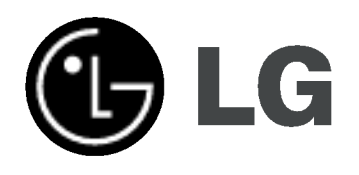

## DVD-RECORDER/ VIDEOCASSETTE-RECORDER

## HANDLEIDING

MODEL : RC185

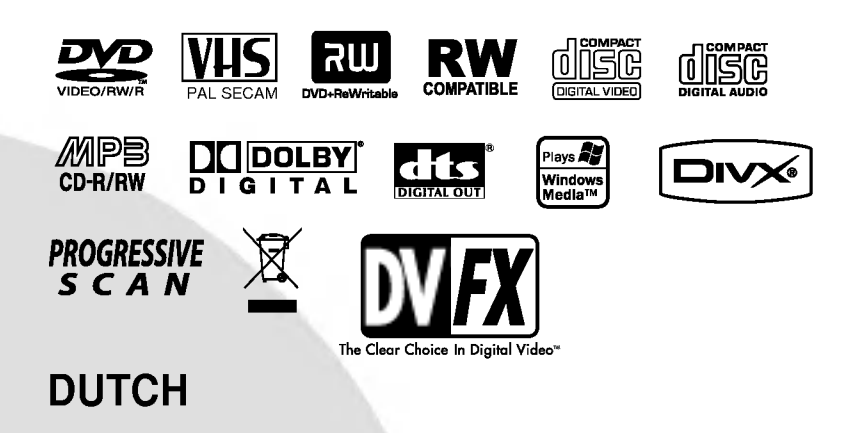

Lees deze gebruikershandleiding zorgvuldig en volledig door, voor u het toestel aansluit en ermee aan de slag gaat of instellingen wijzigt.

#### Veiligheidstips

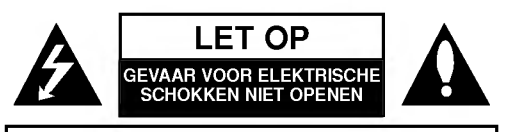

LET OP: VERMIJD ELEKTRISCHE SCHOKKEN, HAAL HET DEKSEL (OF DE ACHTERWAND) NIET VAN HET APPARAAT IN HET APPARAAT ZITTEN ER GEEN ONDERDELEN DIE ONDERHOUD BEHOEVEN VAN DE GEBRUIKER.

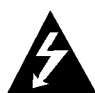

Dit symbool van een bliksemlicht met pijl in een gelijkzijdige driehoek is bedoeld om de gebruiker ervoor te waarschuwen dat er in het productomhulsel een onbeschermd, gevaarlijk voltage aanwezig is. Dit voltage kan voldoende groot zijn om mensen een elektrische schok te geven.

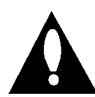

Het uitroepteken in een gelijkzijdige driehoek is bedoeld om de gebruiker erop te wijzen dat er in de handleiding bij het product belangrijke bedieningsen onderhoudsinstructies (service) vermeld staan.

LET OP: VERMIJD BRANDGEVAAR EN ELEKTRISCHE SCHOKKEN, STEL HET TOESTEL NIET BLOOT AAN REGEN OF VOCHT.

LET OP: Plaats het toestel niet in een kleine ruimte, zoals een boekenkast of een gelijkaardige, gesloten ruimte.

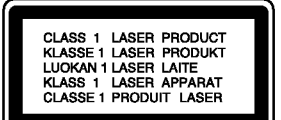

#### LET OP

Deze DVD-recorder maakt gebruikt van een lasersysteem.

Neem deze handleiding zorgvuldig door zodat <sup>u</sup> het apparaat op de juist manier gebruikt en bewaar hem zodat <sup>u</sup> ze later, indien nodig, kan raadplegen. Indien het apparaat onderhoud behoeft, neem dan contact op met een erkend servicebedrijf (zie serviceprocedure).

Wanneer <sup>u</sup> handelingen, aanpassingen of procedures uitvoert die niet in deze handleiding worden beschreven, dan kan <sup>u</sup> aan gevaarlijke straling wordt blootgesteld.

Probeer het omhulsel niet te openen, zo vermijdt <sup>u</sup> dat <sup>u</sup> rechtstreeks wordt blootgesteld aan de laserstraal. Wanneer het omhulsel open is, dan ziet <sup>u</sup> zichtbare laserstralen. KIJK NIET IN DE STRALEN.

LET OP: Stel het apparaat niet bloot aan water, druppels of spatten. Plaats geen voorwerpen gevuld met vloeistoffen, zoals vazen, bovenop het toestel.

Dit product werd vervaardigd in overeenstemming met de vereisten voor radio-interferentie zoals vermeld in de EEG RICHTLIJNEN 89/336/EEC, 93/68/EEC en 73/23/EEC.

#### **N** OPMERKING OVER COPYRIGHT:

Het is bij wet verboden om copyright materiaal zonder toestemming te kopieren, uit te zenden, te tonen, uit te zenden via de kabel, in het openbaar te spelen of te verhuren. Dit product gebruikt de kopieerbescherming-functie ontwikkeld door Macrovision. Op sommige schijfjes werden er signalen opgenomen die hen beschermen tegen kopieren. Wanneer <sup>u</sup> beelden van deze disks op een videocassette opneemt en afspeelt, zal het toestel lawaai maken.

Dit product beschikt over copyright protection technologie, beschermd door de rechten van V.S. patenten en andere intellectuele eigendom van Macrovision Corporation en andere eigenaars van rechten. Het gebruik van deze copyright beschermingstechnologie moet worden toegestaan door Macrovision Corporation en is uitsluitend bestemd voor thuisbioscoop en andere gelegenheden met een beperkt aantal toeschouwers, behalve indien Macrovision Corporation haar toestemming verleent voor een andere toepassing . Het is verboden om het toestel in omgekeerde volgorde uit elkaar te halen of te ontmantelen.

SERIENUMMER: Het serienummer bevindt zich op de achterzijde van het apparaat. Dit nummer is uniek en uitsluitend aan dit apparaat toegekend. Het kan niet worden gebruikt voor andere toestellen. U doet er goed aan om de gevraagde informatie hier te noteren en om deze handleiding bij te houden als aankoopbewijs.

Model No. Serial No.\_

#### Uw oude toestel wegdoen

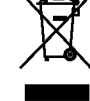

1. Als het symbool met de doorgekruiste verrijdbare afvalbak op een product staat, betekent dit dat het product valt onder de Europese Richtlijn 2002/96/EC.

- 2. Elektrische en elektronische producten mogen niet worden meegegeven met het huishoudelijk afval, maar moeten worden ingeleverd bij speciale inzamelingspunten die door de lokale of landelijke overheid zijn aangewezen.
- 3. De correcte verwijdering van uw oude toestel helpt negatieve gevolgen voor het milieu en de menselijke gezondheid voorkomen.
- 4. Wilt <sup>u</sup> meer informatie over de verwijdering van uw oude toestel? Neem dan contact op met uw gemeente, de afvalophaaldienst of de winkel waar <sup>u</sup> het product hebt gekocht.

#### WAARSCHUWING betreffende de Stroomkabel

Het is aanbevolen om de meeste apparaten aan te sluiten op een eigen circuit;

Dit betekent een enkel stopcontact waarop alleen het apparaat is aangesloten, en zonder extra stopcontacten of stekkerdozen. Controleer de specificatiepagina in deze handleiding om zeker te zijn.

Overlaad wandcontactdozen niet. Overladen wandcontactdozen, loszittende of beschadigde wandcontactdozen, verlengsnoeren, beschadigde stroomkabels, of beschadigde of gespleten kabelisolatie zijn gevaarlijk. Elk van deze situaties kan leiden tot elektrische schokken of brand. Controleer de kabel regelmatig, en mocht deze onregelmatigheden vertonen, trek dan de stekker uit de wandcontactdoos, gebruik het apparaat niet meer en laat de kabel vervangen door een erkend onderhoudsbedrijf.

Bescherm de strookabel tegen fysiek of mechanisch misbruik, zoals buigen, trekken, knijpen, klemmen, tussen de deur, op stappen. Let extra goed op bij stekkers, wandcontactdozen en het punt waar de kabel het apparaat verlaat.

Verwijder de stroomkabel door aan de stekker te trekken, niet aan de kabel. Let op dat de stekker makkelijk toegankelijk is nadat u het product geinstalleerd heeft.

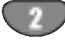

## Inhoudsopgave

#### INLEIDING

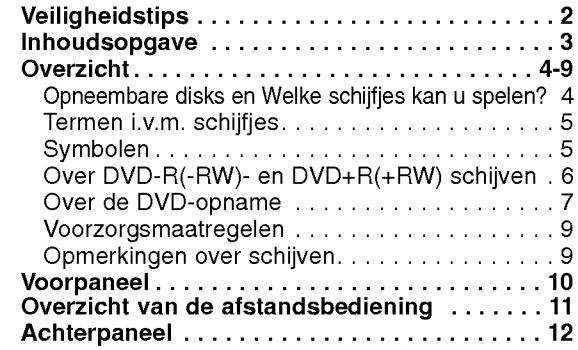

#### AANSLUITINGEN

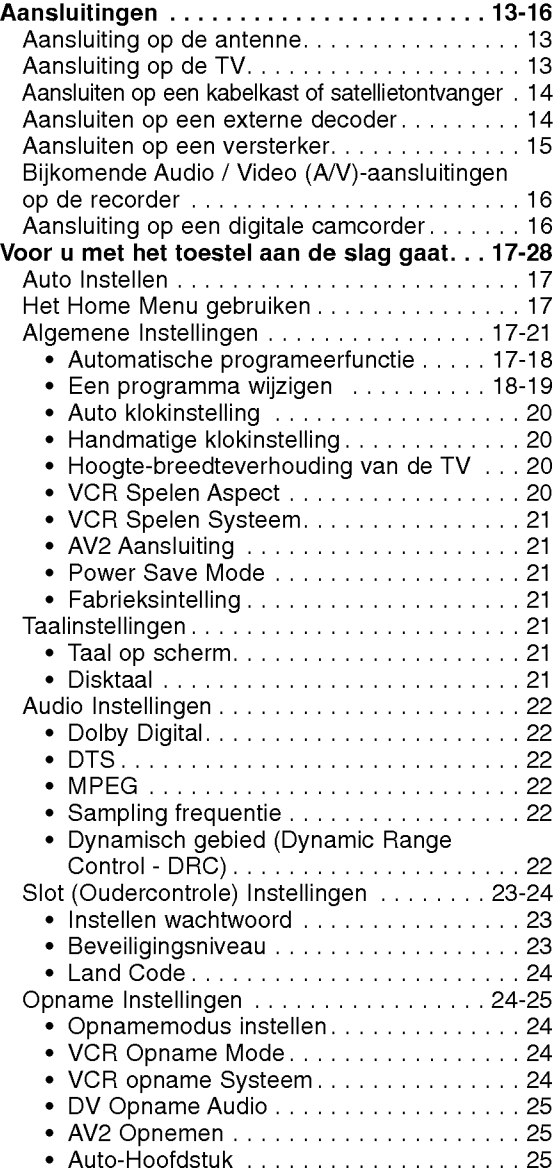

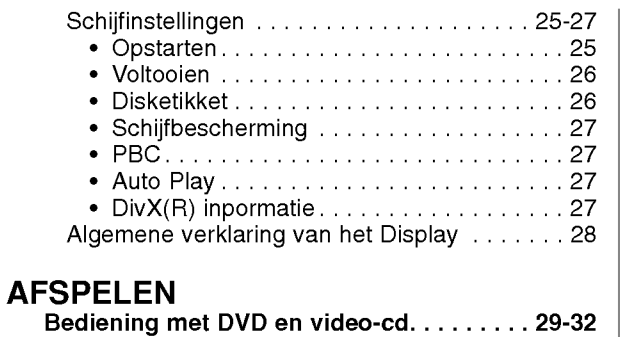

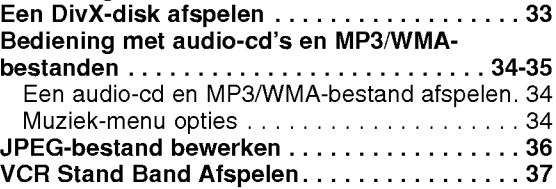

#### OPNAME

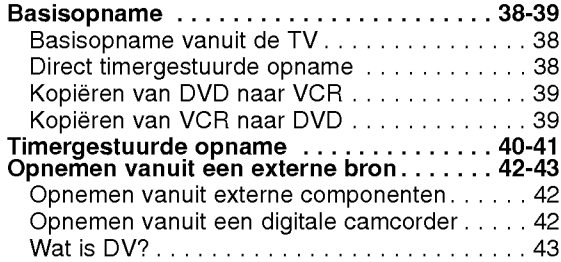

#### BEWERKEN

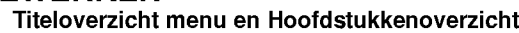

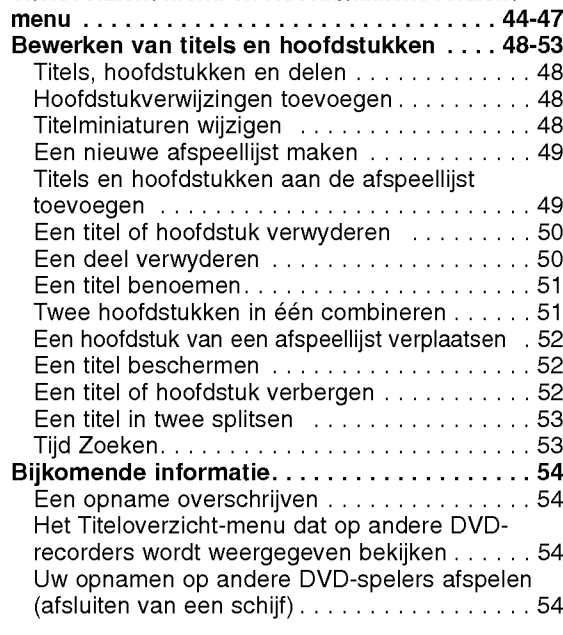

#### **REFERENTIE**

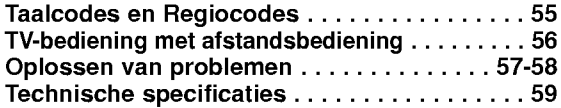

# INLEIDING

#### **Overzicht**

#### Opneembare disks

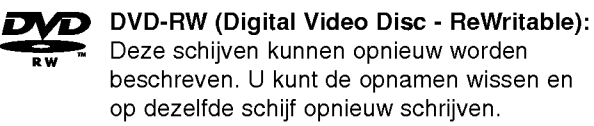

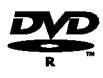

DVD-R (Digital Video Disc - Recordable): Deze schijven kunnen éénmaal worden beschreven.Nadat de opname op een DVD-R is voltooid, kunt <sup>u</sup> de schijf niet meer bewerken noch beschrijven.

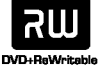

DVD+RW (Digital Video Disc <sup>+</sup> ReWritable): Deze schijven kunnen opnieuw worden beschreven. U kunt de opnamen wissen en op dezelfde schijf opnieuw schrijven.

ລພ

DVD+R (Digital Video Disc <sup>+</sup> Recordable): Deze schijven kunnen éénmaal worden beschreven. Nadat de opname op een DVD+R is voltooid, kunt <sup>u</sup> de schijf niet meer bewerken noch beschrijven.

- $\overline{\mathbf{\mathcal{N}}}$  Opmerkingen<br>– Deze recorder kan geen CD-R of CD-RW schijven opnemen.
- -- DVD-R/RW, DVD+R/RW en CD-R/RW schijven die op een PC of op een DVD/CD-recorder zijn opgenomen kunnen niet worden afgespeeld indien de schijf beschadigd of vuil is, of indien zich damp of vuil op de lens bevindt.
- Indien u een schijf op een PC opneemt kan het gebeuren dat, vanwege de software-instellingen die werden gebruikt om de schijf op te nemen, hij niet kan worden afgespeeld (zelfs wanneer het formaat compatibel is). (Voor specifieke informatie, neem contact op met de uitgever van de software).<br>-- Het bedrijf is niet verantwoordelijk voor de inhoud die
- opgenomen had moeten worden, verlies of schade (bijv. bedrijfsverlies, bedrijfsschade) als gevolg van slecht functioneren van deze recorder (niet opnemen/editen zoals bedoeld).

Inclusief de volgende problemen.

- ? Het gebruik van een DVD die met deze recorder is opgenomen in een apparaat van een andere fabrikant (laden/afspelen/opnemen/editen) of in een personal computer DVD drive.
- ? Indien een DVD op bovengenoemde manier is gebruikt en weer in deze speler wordt geladen.
- ? Indien een DVD die is opgenomen met een andere speler of personal computer wordt gebruikt.

#### Welke schijfjes kan u spelen?

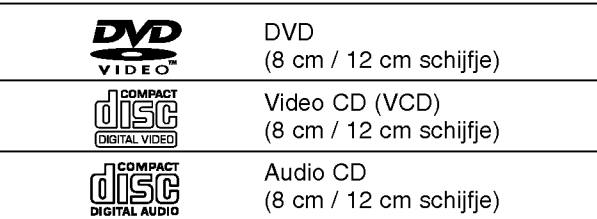

Bovendien, <sup>u</sup> kunt ook DVD-R/DVD-RW-schijfjes, DVD+R/DVD+RW-schijfjes en CD-R/CD-RW-schijfjes afspelen die audiotitels, MP3-bestanden, WMAbestanden, en SVCD.

- **N** Opmerkingen<br>- Naargelang de toestand van de opnameapparatuur of van het CD-R/RW-schijfje (of van een DVD±R/±RW), kunnen sommige CD-R/RW-schijfjes (of DVD±R/±RW) niet op het toestel worden gespeeld.
- -- Bevestig geen label of zegel aan geen van beide zijden (de gelabelde zijde of de opnamezijde) van een schijfje.
- Gebruik geen cd's in onregelmatige vormen (vb. hartvormig of achthoekig). Dit kan ervoor zorgen dat het toestel slecht gaat functioneren.

#### Regionale code van de DVD-recorder en van DVD's

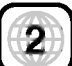

Deze DVD-recorder is ontworpen en geproduceerd om DVD-software gecodeerd met regiocode "2" af te spelen. Sommige DVD's vermelden op het label welk soort apparaat deze schijfjes kan afspelen. Dit apparaat kan uitsluitend DVD's spelen met label "2" of "ALL". Wanneer <sup>u</sup> andere schijfjes probeert af te spelen, dan verschijnt er "Onjuiste regiocode. Kan niet worden weergegeven" op het TVscherm. Sommige DVD's beschikken misschien niet over een regiocodelabel, ook al is het op basis van aardrijkskundige grenzen verboden om ze af te spelen.

Wat u moet weten over DVD's en video-cd's Het kan zijn dat sommige weergavefuncties opzettelijk worden geblokkeerd door de softwarefabrikant. Met dit toestel kan <sup>u</sup> DVD's en video-cd's weergeven. Afhankelijk van de door de softwarefabrikant bepaalde inhoud van het schijfje, kan het zijn dat sommige functies niet beschikbaar zijn of dat er andere functies kunnen worden toegevoegd. Hiervoor verwijzen we graag naar de gebruiksaanwijzing van de DVD's en video-cd's. Het kan zijn dat sommige DVD's, die uitsluitend bestemd zijn voor handelsdoeleinden, niet op het toestel kunnen worden gespeeld.

#### Termen i.v.m. schijfjes

#### Titel (uitsluitend DVD)

Inhoud van de hoofdfilm, van het begeleidende deel of van het muziekalbum.

Elke titel krijgt een titelreferentienummer waarmee <sup>u</sup> het gemakkelijk kan terugvinden.

#### Hoofdstuk (uitsluitend DVD)

Gedeeltes van een film of van een muziekstuk die kleiner zijn dan titels. Een titel bestaat uit één of meerdere hoofdstukken. Elk hoofdstuk krijgt een hoofdstuknummer, waarmee <sup>u</sup> het gewenste hoofdstuk kan terugvinden. Afhankelijk van het schijfje, kan het zijn dat er geen hoofdstukken werden opgenomen.

#### Track (uitsluitend video-cd en audio-cd)

Stukken uit een film of uit een liedje op een video-cd of audio-cd. Elke track krijgt een tracknummer, waarmee <sup>u</sup> de gewenste track kan terugvinden.

#### **Scène**

Op een video-cd met PBC-functies (Playback control), zijn bewegende beelden en stilstaande beelden onderverdeeld in "Scènes". Elke scène wordt in het Scene-menu weergegeven en krijgt een scenenummer toegewezen. Aan de hand van dit nummer kan <sup>u</sup> de gewenste scène terugvinden.

Een scène kan uit één of meerdere tracks bestaan.

#### Soorten video-cd's

Er bestaan twee soorten video-cd's:

Video-cd's die zijn uitgerust met PBC (Versie 2.0) PBC-functies (Playback control) geven <sup>u</sup> de mogelijkheid om met uw toestel te communiceren met behulp van menu's, zoekfuncties of andere typische computertoepassingen. Bovendien kunnen stilstaande beelden met een hoge resolutie worden weergegeven indien ze in het schijfje zijn opgeslagen.

#### Video-cd's die niet zijn uitgerust met PBC (Versie 1.1)

Deze cd's kan <sup>u</sup> op dezelfde manier gebruiken als audio-cd's. Met deze schijfjes kan <sup>u</sup> videobeelden en geluidsfragmenten afspelen, maar ze beschikken niet over PBC.

#### Symbolen

#### Weergave van het  $\oslash$ -symbool

Wanneer u het toestel bedient, dan kan " $\oslash$ " op het TV-scherm worden weergegeven.

Dit icoontje geeft aan dat de functie die in deze handleiding beschreven staat niet beschikbaar is op de schijf in kwestie.

#### Diskinstructiesymbolen

Wanneer een van de volgende symbolen bij een hoofdstuk vermeld staat, dan betekent dit dat dit hoofdstuk van toepassing is voor de schijfjes die het symbool vertegenwoordigt.

Veel functies van deze recorder zijn afhankelijk van de opnamemodus. Één of meer symbolen

(Video), VR , 4R , 4RW ) verschijnen voor de in deze handleiding beschreven functies, zo dat <sup>u</sup> in een ogenblik kunt zien of ze relevant voor de geladen schijf zijn.

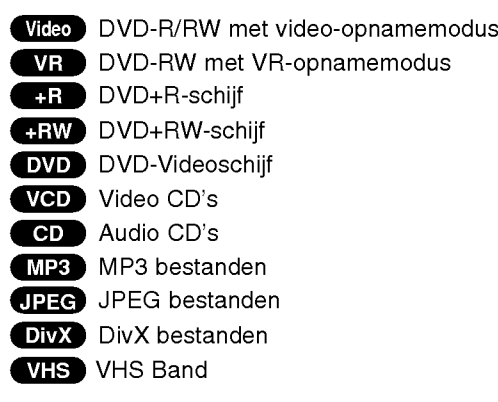

De afgeronde DVD-schijf is een DVD-Video-schijf.

#### DivX

DivX is de naam van een revolutionaire nieuwe video codering die is gebaseerd op de nieuwe MPEG-4 compressie standaard voor video. U kunt DivX films afspelen op deze recorder.

#### Over DVD-R- en DVD-RW schijven

#### Verschillen tussen DVD-R- en DVD-RW schijven

Het belangrijkste verschil tussen DVD-R en DVD-RW is, dat een DVD-R-schijf om één keer op te nemen middel is terwijl een DVD-RW-schijf een herschrijfbaar/wisbaar middle is. U kunt DVD-RW-schijf ca. 1000 keren herschrijven en/of wissen.

#### Kan ik mijn herschrijfbare schijven op een gewone DVD-speler afspelen?

Normaal gesproken, in videomodus opgenomen DVD-R en DVD-RW-schijven kunnen op een standaard DVD-speler worden afgespeeld, mits ze 'gereed' zijn. Dit proces stelt de inhoud van het schijf vast zodat hij op een andere DVD-speler als een DVD-videoschijf kan worden afgespeeld.

DVD-RW schijven die in VR-modus (Video Recording) zijn opgenomen kunnen in sommige spelers worden afgespeeld.

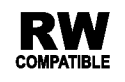

RW Deze functie geeft u de mogelijkheid om een DVD-RW schijf die in VR-formaat is opgenomen te kunnen afspelen.

#### Wat zijn 'opnamemodi'?

Er zijn twee opnamemodi voor dit toestel beschikbaar: VR-modus en Video-modus. Wanneer <sup>u</sup> op een DVD-R schijf opneemt, gebeurt dat in Videomodus. Een DVD-RW-schijf kan voor VR-modus opname of videomodus opname worden geformatteerd.

#### Opnemen in VR-modus

- ? Er zijn 4 verschillende instellingen voor de beeldkwaliteit/opnameduur beschikbaar (XP, SP, LP, EP).
- ? Niet afspeelbaar op gewone DVD-spelers.
- ? Opnames kunnen uitgebreid worden bewerkt.

#### Opnemen in videomodus

- ? Er zijn 4 verschillende instellingen voor de beeldkwaliteit/opnameduur beschikbaar XP, SP, LP, EP).
- ? Afspeelbar op gewone DVD-spelers (mits gereed).
- Beperkte bewerking functies.

## **N** Opmerking

DVD-videoformaat (videomodus) is een nieuw formaat voor het opnemen op DVD-R/RW-schijven en DVD+R/RWdie, bij het DVD Forum in 2000 werd goedgekeurd. Daarom is het mogelijk dat <sup>u</sup> problemen ondervindt tijdens het afspelen van schrijfbare DVD-schijven op sommige DVD-spelers, zoals videostoring, uitvallen van geluid of beeld en plotseling ophouden van het afspelen.

Ons bedrijf neemt geen aansprakelijkheid over problemen die kunnen ontstaan wanneer <sup>u</sup> schijven die op deze recorder zijn opgenomen op andere toestellen afspeelt.

#### Word een DVD net als een videocassette bewerkt?

Nee. Wanneer u een videocassette bewerkt heeft u een videorecorder nodig om de originele band af te spelen en een andere om de opname te bewerken. U bewerkt een DVD-schijf door een 'Afspeellijst' te creëren van wat en wanneer <sup>u</sup> wil afspelen. De recorder spelt de schijf af volgens de Afspeellijst.

#### Over 'Origineel' en 'Afspeellijst'

In deze handleiding zult <sup>u</sup> vaak de woorden Origineel en Afspeellijst zien om naar de huidige inhoud en uitgavenversie te verwijzen.

- ? Origineel (Original): de inhoud verwijst naar wat er is de schijf is opgenomen.
- Afspeellijst (Playlist): de inhoud verwijst naar de uitgavenversie van de schijf - de manier waarop de inhoud moet worden afgespeeld.

#### Over DVD+R-schijven en DVD+RW-schijven

Wat is het verschil tussen DVD+R en DVD+RW? Het belangrijkste verschil tussen DVD+R en DVD+RW is, dat een DVD+R-schijf om één keer op te nemen middel is terwijl een DVD+RW-schijf een herschrijfbaar/ wisbaar middel is. U kunt DVD+RW-schijf ca. 1000 keren herschrijven en/of wissen.

#### Op DVD+RW-modus opnemen

- ? Er zijn 4 verschillende instellingen voor de beeldkwaliteit /opnameduur beschikbaar (XP, SP, LP, EP).
- Afspeelbaar op gewone DVD-spelers.
- ? Eenmaal de schijf is afgesloten, kan de bewerkte inhoud op een normale DVD-speler worden afgespeld.
- U kunt de titel en het hoofdstuk van de opnamen bewerken.

#### Op DVD+R-modus opnemen

- ? Er zijn 4 verschillende instellingen voor de beeldkwaliteit /opnameduur beschikbaar (XP, SP, LP, EP).
- ? Afspeelbar op gewone DVD-spelers (mits gereed).
- Niet alle bewerkte inhoud kan op een gewone DVD-speler worden afgespeeld. (Verborgen, hoofdstukcombinatie, toegevoegde bladwijzer, enz).
- ? Beperkte bewerkingsfuncties voor de titel of het hoofdstuk.

#### Over de DVD-opname

#### **N** Opmerkingen

- Deze recorder kan geen CD-R of CD-RW schijven opnemen.
- ? Ons bedrijf neemt geen aansprakelijkheid over opnamefouten als gevolg van stroomonderbreking, defecte schijf of schade aan de recorder.
- Vingerafdrukken en stof op het schijfje kunnen een slechte afspeel-en opnamekwaliteit veroorzaken. De schijven dienen met zorg behandeld te worden.

#### Schijfsoorten en opnameformaten, modi en instellingen

Deze recorder kan vijf verschillende soorten van DVDschijven afspelen: Vooraf opgenomen DVD-videoschijven, DVD-RW-, DVD-R-, DVD-RW-en DVD+R-schijven. Het schijfsformaat van een DVD-R is altijd "Video format" hetzelfde als voor een vooraf opgenomen DVD-videoschijf.

Dit betekent dat, eenmaal de schijf is gereed, <sup>u</sup> een DVD-R-schijf op een gewone DVD-speler kunt afspelen. Het DVD-RW schijf formaat is standaard Video formaat, maar <sup>u</sup> kunt dit, indien gewenst, veranderen naar Video Opname formaat. (Indien <sup>u</sup> de schijf opnieuw opstart zal zijn inhoud worden gewist).

De opnamemodus en het schijfformaat zijn aan elkaar verbonden.

Indien het schijfformaat Video Recording is, dan is de opnamemodus VR-modus; indien het schijfformaat Videomodus is, dan zal de opnamemodus Videomodus (behalve voor DVD-video, want deze is niet herschrijfbaar en heeft geen opnamemodus).

Voor de opnamemodi (vastgesteld voor de hele schijf) zijn er opname-instellingen beschikbaar. U kunt deze instellingen zodanig voor elke opname wijzigen, de beeldkwaliteit bepalen en hoeveel opnameruimte op de schijf vastleggen .

#### Opmerkingen over de opname

- ? De weergegeven duur van de opnames is niet nauwkeurig want de recorder gebruikt een videocompressiemethode op een variabele bitsnelheid. Dit betekent dat de exacte opnemingstijd afhankelijk is van wat er wordt opgenomen.
- Wanneer u een TV-programma opneemt en de ontvangst zwak is of de beeldkwaliteit slecht is, kan de opnametijd korter zijn.
- Wanneer u stilstaande beelden o alleen geluid opneemt, kan de opnametijd langer zijn.
- ? Het kan zijn dat de weergegeven opnametijd en de resterende tijd samen niet altijd overeenkomen met de totale lengte van de schijf.
- ? Indien <sup>u</sup> het schijf veel bewerkt, kan de beschikbare opnametijd verminderen.
- ? Indien <sup>u</sup> een DVD-RW-schijf gebruikt, zorg ervoor dat <sup>u</sup> eerst het opnameformaat (videomodus of VRmodus) verandert alvorens <sup>u</sup> op de schijf schrijft. Kijk hiervoor op pagina 25 (Schijfsformaat).
- Wanneer u een DVD-R-schijf gebruikt, kunt u de opname bewaren tot de schijf vol is of tot <sup>u</sup> de schijf afrondt. Alvorens <sup>u</sup> een opnamesessie begint, controleer de resterende opnametijd op de schijf.
- ? Indien <sup>u</sup> een DVD-RW-schijf in videomodus gebruikt, kunt <sup>u</sup> de beschikbaar opnametijd alleen vergroten door de laatste opgenomen titel van de schijf te wissen.
- ? De Titel wissen-optie (Erase Title) op het Originele lijst (Titel)-menu verbergt alleen de titel op het schijf maar wist hem niet en verhoogt de nog beschikbare resterende opnametijd (behalve voor de laatste opgenomen titel op een DVD-RW in videomodus).
- U kunt de opname van een DVD+RW-schijf overschrijven.

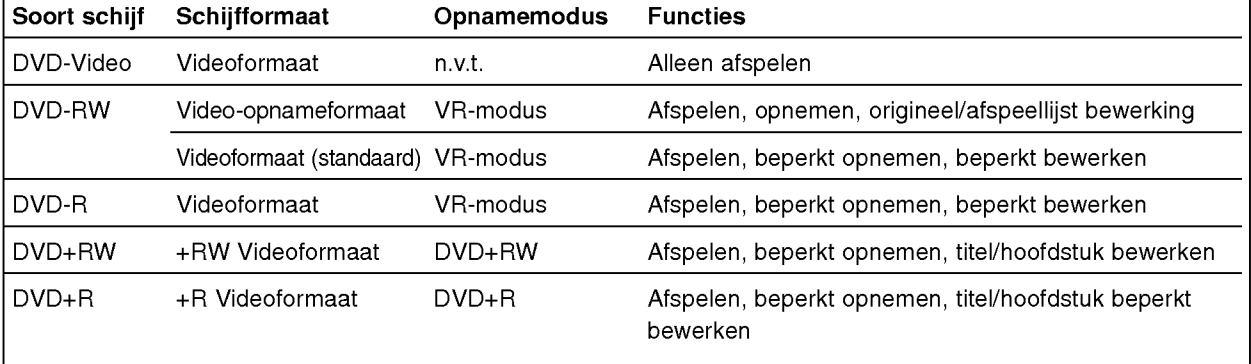

#### Opnemen van tv-audiokanalen

Deze recorder kan NICAM-stereogeluid of gewoon stereogeluid opnemen. Als de NICAM-instelling (pagina 19) op Auto staat, kunt <sup>u</sup> NICAM-stereogeluid opnemen als de uitzending NICAM is. Als de uitzending niet NICAM is, wordt altijd het gewone stereogeluid opgenomen.

#### Beperkingen van video-opname

- **Met deze recorder kunt u geen video kopiëren die** daartegen is beschermd. Tussen de video's die tegen kopieren beschermd zijn bevinden zich DVDvideoschijven en sommige satelliet zenders. Indien de recorder beschermd materiaal tijdens de opname vindt, zal de opname automatisch stoppen en er zal een foutmelding op het scherm verschijnen.
- ?V ideo's die 'copy-once only' (eenamlige kopie) zijn kunnen alleen op een DVD-RW-schijf in VR-modus met CPRM worden opgenomen (kijk hieronder).
- ? Deze recorder kan NTSC-formaatsignalen van analoog-of DV-inputs niet correct opnemen. ?V ideosignalen in SECAM-formaat
- (van de ingebouwde TV-ontvanger of van een analoge input) worden in PAL-formaat opgenomen.

#### Wat is 'CPRM'?

CPRM is een tegen kopieren beschermd systeem (met "scramble"-systeem) dat enkel een kopie ('copy once') van TV-programma's toelaat. CPRM betekent Content Protection for Recordable Media (Inhoudsbescherming van opneembaremedia).

Deze recorder is CPRM-compatibel, wat betekent dat <sup>u</sup> een keer TV-programma's kunt opnemen maar echter geen kopie meer daarvan kunt maken. CPRM-opnames kunnen alleen op DVD-RW in VR-modus geformatteerde schijven worden opgenomen en kunnen enkel op CPRM-compatibele spelers worden afgespeeld.

#### Copyright

- **The Community of the Community of the Community of Community Community Community Community Community Community** legale kopieen te maken en het is sterk aangeraden om te controleren wat in uw land legaal kan worden gekopieerd. Het kopieren van copyright materiaal zoals films of muziek is illegaal tenzij het door een wettelijke uitzondering of toestemming van de rechtenhouder anders is toegelaten.
- ? Dit product beschikt over copyrightbescherming tech-nologie, beschermd door de rechten van V.S. paten- ten en andere intellectuele eigendom van Macrovision Corporation en andere eigenaars van rechten. Het gebruik van deze copyrightbescherming technologie moet worden toegestaan door Macrovision gebruik van deze oopynghisesonerming connoit<br>moet worden toegestaan door Macrovision<br>Corporation en is uitsluitend bestemd voor thuisbioscoop en andere gelegenheden met een beperkt aantal toeschouwers, behalve indien Macrovision Corporation haar toestemming verleent voor een andere toepassing.

Het is verboden om het toestel in omgekeerde volgorde uit elkaar te halen of te ontmantelen. ? HOUD REKENING MET HET FEIT DAT NIET ALLE

HOGE DEFINITIE TELEVISIETOESTELLEN COM-PATIBEL MET DIT PRODUCT ZIJN EN ER KUNNEN OBJECTEN IN BEELD TE ZIEN ZIJN. IN GEVAL VAN PROBLEMEN MET 625 PROGRESSIEVE VAN FROBLEMEN MET 623 FROGRESSIEVE<br>SCAN, IS HET AANGERADEN OM HET TOESTEL<br>OP DE 'STANDARD DEFINITION'-UITGANG AAN TE SLUITEN. ALS U PROBLEMEN HEEFT BETREF-FENDE DE COMPATIBILITEIT TUSSEN UW TV-TOESTEL EN DEZE DVD-RECORDER MODEL 625p, KUNT U CONTACT OPNEMEN MET ONZE KLANTENSERVICE.

#### 8

#### Bereik van de afstandsbediening

Wijs met de afstandsbediening naar de sensor en druk op de toetsen.

#### Installeren van de batterijen in de afstandsbediening

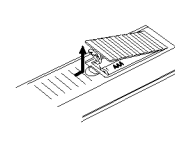

Maak het batterijdekseltje aan de achterzijde van de afstandsbediening los en breng twee R03 (AAA) batterijen op hun plaats, waarbij de  $\bullet$  en de  $\bullet$ correct worden geplaatst.

#### $\phase{\Delta}$ Let op

Gebruik oude en nieuwe batterijen niet door elkaar. Gebruik nooit verschillende soorten batterijen (standaard, alkaline, enz.) door elkaar.

#### De recorder herstellen

Indien <sup>u</sup> een van de volgende problemen opmerkt:

- Het display van het voorpaneel werkt niet.
- De recorder werkt niet goed.  $\bullet$
- ... kunt u de recorder herstellen zoals hieronder beschreven:
- Druk gedurende ten minste vijf seconden de POWER-toets. Daardoor zet u het toestel uit. Druk nogmaals op de POWER-toets om het toestel opnieuw aan te zetten.
- Trek de stekker uit het stopcontact, wacht ten minste vijf seconden en steek de stekker in het stopcontact.

#### Voorzorgsmaatregelen

#### Behandeling van het toestel

#### Transport van het toestel

De originele transportdoos en verpakkingsmaterialen zijn ideaal om het toestel te transporteren. Voor een maximale bescherming, verpakt <sup>u</sup> het toestel opnieuw zoals het origineel werd verpakt in de fabriek.

#### Opstellen van het toestel

Het kan zijn dat het beeld en de klank van een TV, VCR of radio in de nabijheid van het toestel worden vervormd. In dat geval doet <sup>u</sup> er goed aan om het toestel een plaats te geven dat verwijderd is van de TV, VCR of de radio.

#### Hou het oppervlak van het schijfje rein

Hou het oppervlak van het schijfje rein Vermijd dat rubber of plastieken producten gedurende lange tijd in contact komen met het toestel. Deze laten sporen op het oppervlak na.

#### Het toestel schoonmaken

#### De behuizing reinigen

Gebruik een zachte, droge doek. Indien het oppervlak erg vuil is, gebruik dan een zachte doek die <sup>u</sup> lichtjes bevochtigt met een zachte zeepoplossing. Gebruik geen sterke oplosmiddelen, zoals alcohol, benzeen of thinner, aangezien deze het oppervlak van het toestel kunnen beschadigen.

#### Opmerkingen over schijven

#### De behandeling van schijfjes

Raak de speelzijde van het schijfje niet aan. Hou het schijfje bij de randen vast zodat er geen vingerafdrukken op het oppervlak komen. Plak geen papier of kleefband op het schijfje.

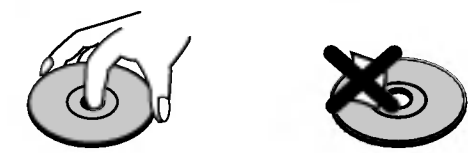

#### Het bewaren van schijfjes

Nadat <sup>u</sup> het schijfje heeft afgespeeld, bergt <sup>u</sup> het op in het daartoe voorziene doosje.

Stel het schijfje niet bloot aan rechtstreeks zonlicht of aan warmtebronnen. Laat geen schijfjes in een in de zon geparkeerde wagen liggen, aangezien de temperatuur in de wagen behoorlijk kan oplopen.

#### Het reinigen van schijfjes

Vingerafdrukken en stof op het schijfje kunnen een slechte beeldkwaliteit en geluidsvervorming veroorzaken. Maak het schijfje met een zachte doek schoon voor <sup>u</sup> het speelt. Wrijf het schijfje van binnen naar buiten schoon.

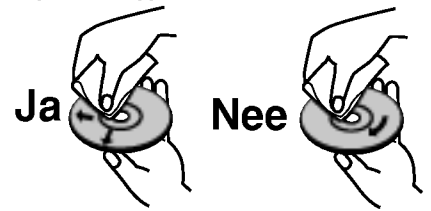

Gebruik geen oplosmiddelen zoals alcohol, benzine, thinner, in de winkel verkrijgbare schoonmaakmiddelen of anti-statische spray voor vinyl platen.

#### Voorpaneel

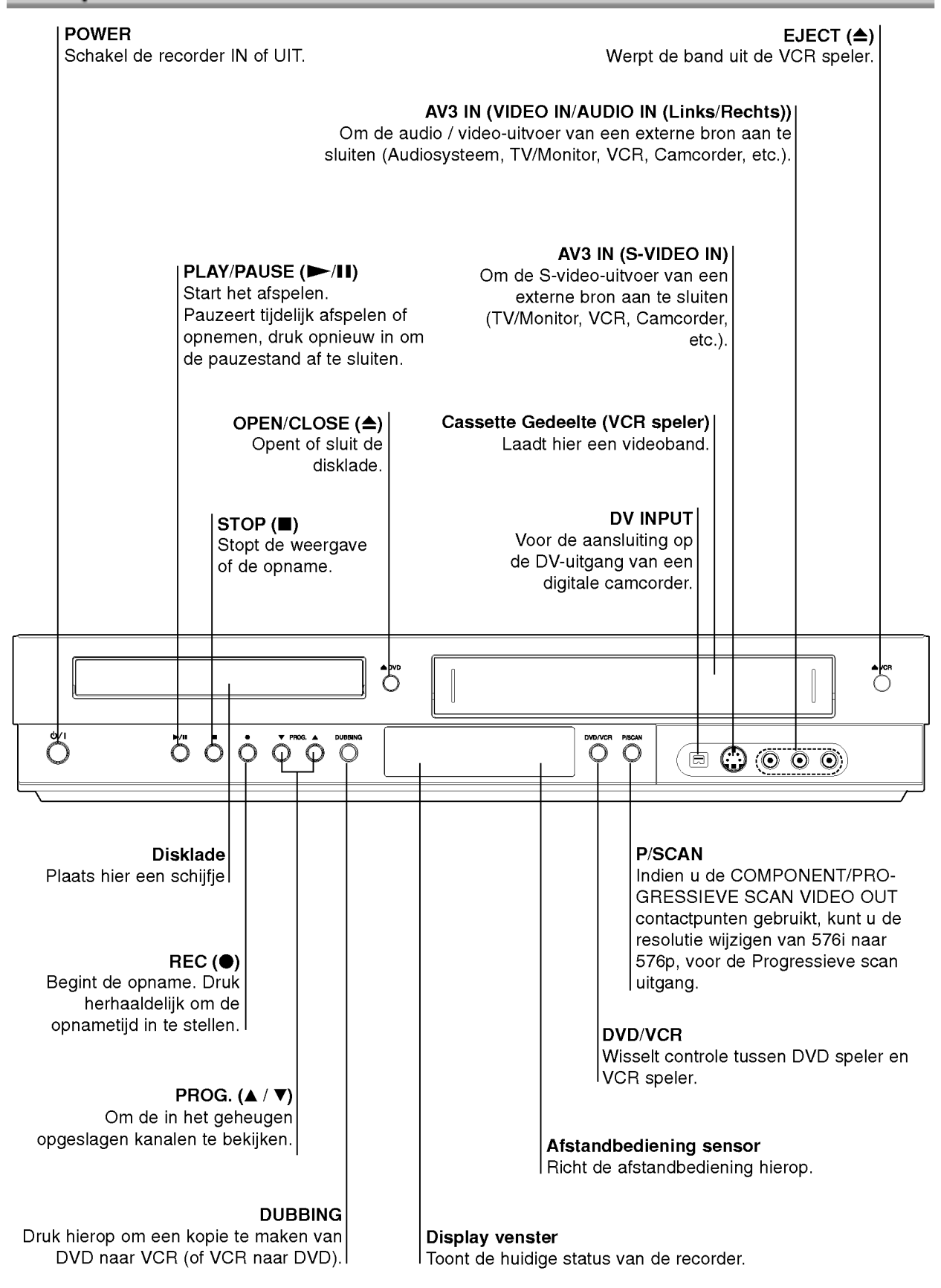

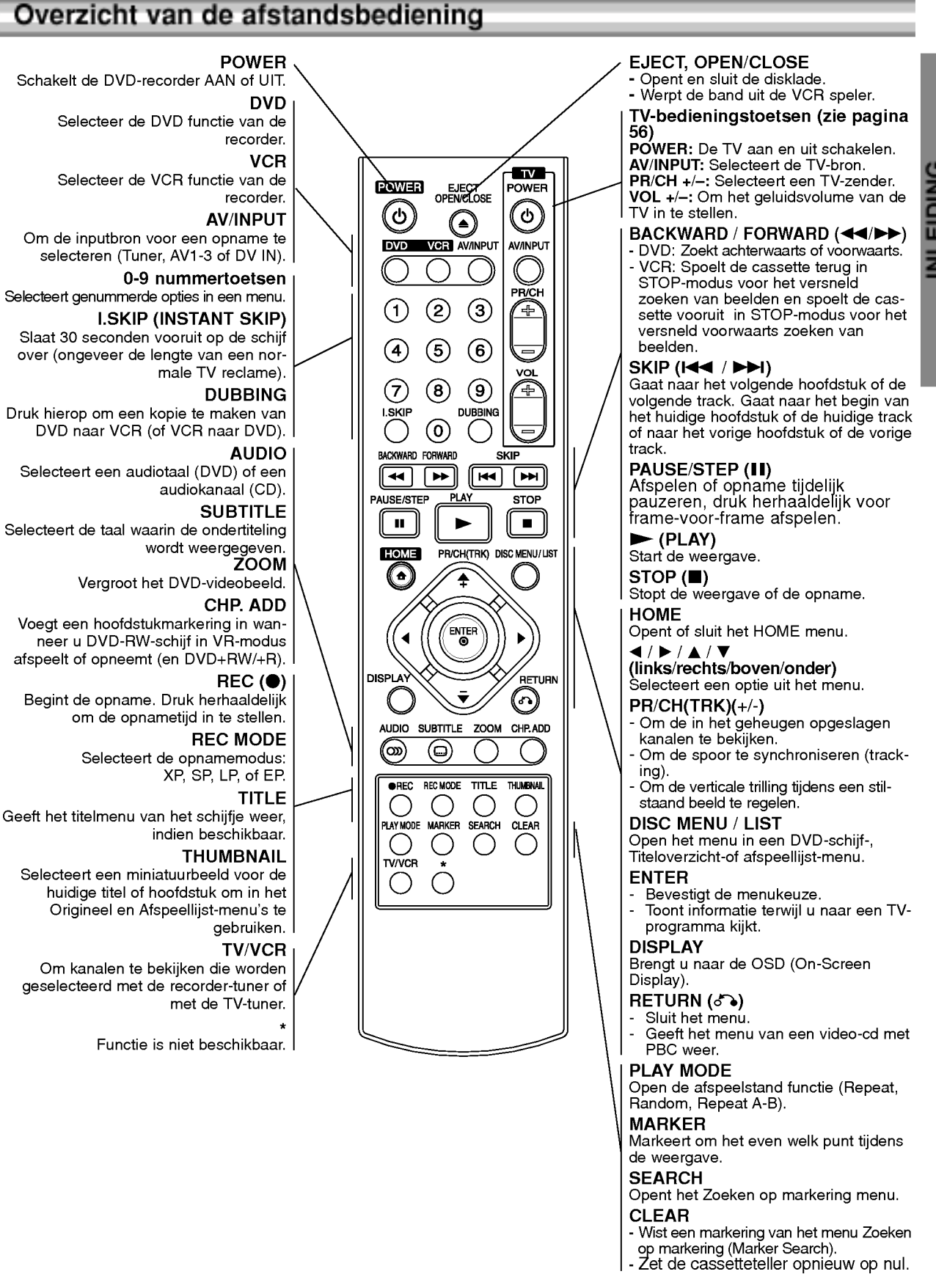

ĕ **NLEID** 

#### Achterpaneel

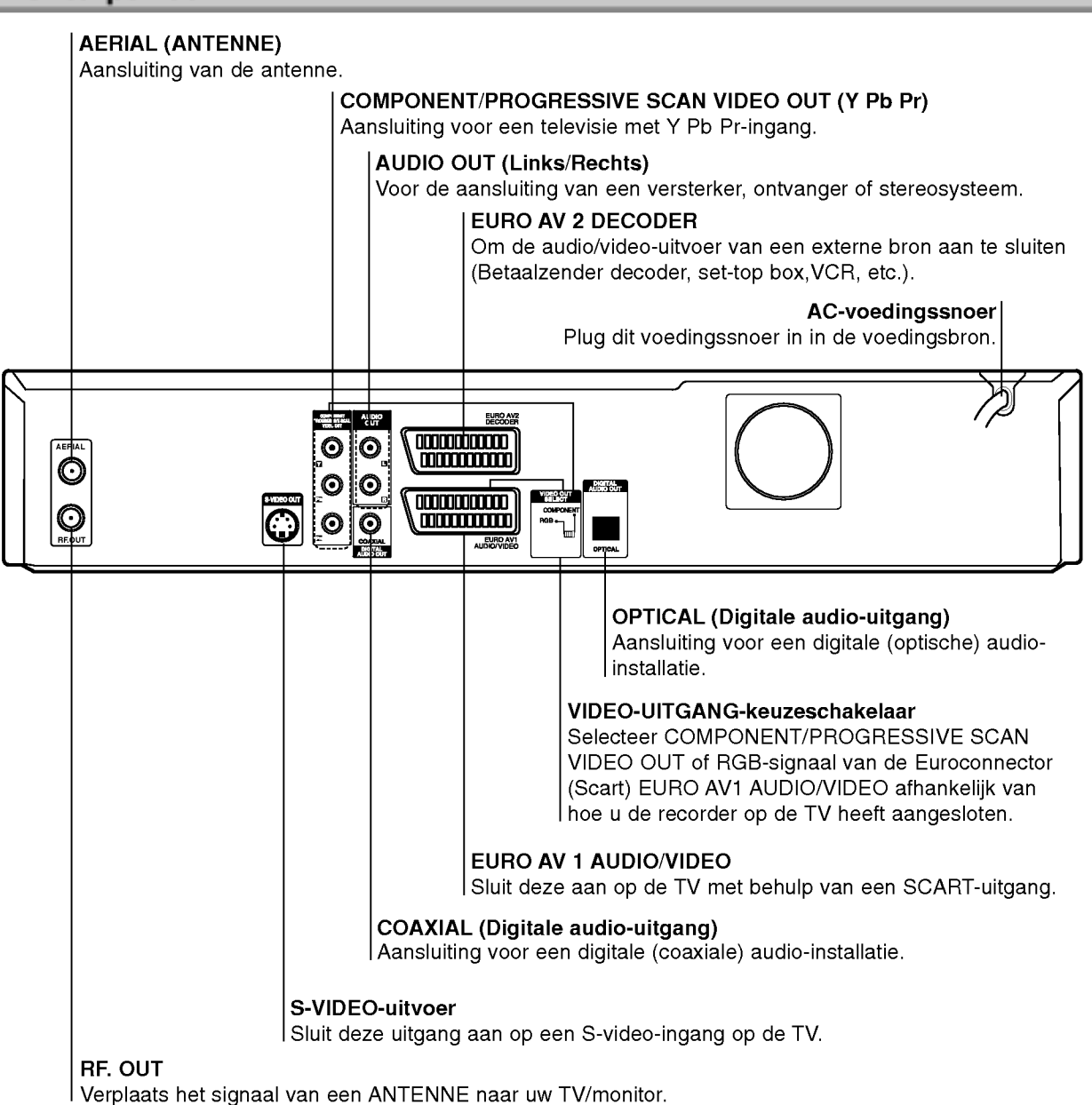

 $\sqrt{ }$ Let op

Raak de pinnen aan de in- en uitgangen aan de achterzijde van het toestel niet aan. Een elektrostatische ontlading kan onherstelbare schade aan het toestel toebrengen.

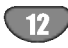

#### $T$  Tips

- Naargelang het televisietoestel en de andere toestellen die <sup>u</sup> wenst aan te sluiten, zijn er verschillende manieren om het toestel aan te sluiten. U kunt enkel een van de onderstaande aansluitmethodes gebruiken.
- Raadpleeg de handleidingen van uw televisietoestel, stereo-installatie of eventuele andere toestellen, om de aansluiting zo goed mogelijk uit te voeren.

#### Let op

- Verzeker u ervan dat de recorder rechtstreeks op de TV is aangesloten. Stel de TV in op het juiste video-
- Sluit de AUDIO OUT-aansluiting van de recorder niet aan op de phono-ingang (opnamedek) van uw geluidsinstallatie.
- Sluit de recorder niet aan via uw videospeler. Het DVD-videobeeld kan door het veiligheidssysteem vervormd zijn.

#### Aansluiting op de antenne

Haal de antennekabel uit de TV en sluit hem op de antenne-ingang aan op de achterzijde van de DVDrecorder. Sluit een terminal van de antennekabel op de TV-ingang van de recorder aan en de andere op de antenne-ingang van het TV-toestel.

#### RF-coaxiale verbinding

Sluit de RF-uitgang van de recorder op de antenneingang van de TV aan d.m.v. de meegeleverde 75-ohm coaxiale kabel (R). De RF-uitgang brengt het signaal door vanuit de ANTENNE-ingang.

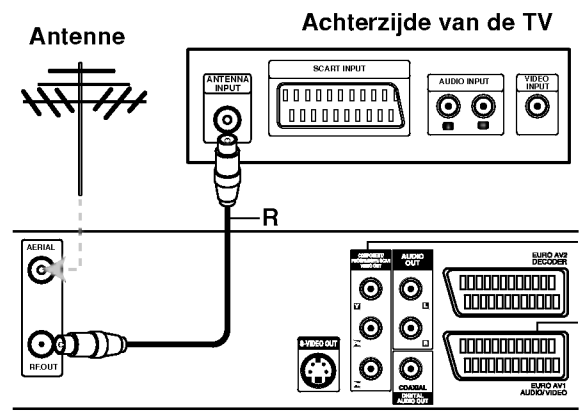

Achterzijde van de recorder

### Aansluiting op de TV

- Sluit het toestel aan op een van de volgende toestellen, rekeninghoudende met de mogelijkheden van uw bestaande installatie.
- Wanneer <sup>u</sup> de uitgang voor COMPONENT/PRO-GRESSIVE SCAN VIDEO OUT gebruikt, stelt <sup>u</sup> de VIDEO OUT-schakelaar op COMPONENT in. Wanneer <sup>u</sup> de SCART-uitgang gebruikt, stelt <sup>u</sup> de VIDEO OUT-schakelaar op RGB in.

#### SCART verbinding

Sluit de EURO AV1 AUDIO/VIDEO scart-plug van de recorder op de bijbehorende ingangen van de TV aan d.m.v. de scartkabel (T).

#### S-Video aansluiting

Sluit de S-VIDEO OUT-poort op de recorder aan op de S-Video-ingang van de TV, met behulp van de S-videokabel **(Š)**.

#### Component Video aansluiting

Sluit de COMPONENT/PROGRESSIVE SCAN VIDEO OUT-aansluiting van de DVD-recorder aan op de bijbehorende ingang van de TV, met behulp van de Y Pb Pr kabel (C).

#### Progressive Scan (ColorStream®Pro)-aansluiting

Indien <sup>u</sup> TV high-definition of "digital ready" is, kunt <sup>u</sup> gebruik maken van de progrossive scan van de recorder voor de hoogst mogelijke video resolutie. Het beeld zal verwrongen uitzien indien uw TV het progressieve scan format niet accepteert en <sup>u</sup> toch de progressieve scan uitprobeert.

Sluit de COMPONENT/PROGRESSIVE SCAN VIDEO OUT-aansluiting van de DVD-recorder aan op de bijbehorende ingang van de TV, met behulp van de Y Pb Pr kabel (C).

- $N$  **Opmerkingen**<br>–- Stel de resolutie in op "576p" door op P/SCAN voor progressief signaal te drukken, zie bladzijde 10.
- De resolutie zal niet worden ingesteld op "576p" indien de VIDEO OUT SELECT knop in de RGB stand staat.
- -- Progressieve scan werkt niet met analoge video-1 rogressieve scari went niet niet analoge video-<br>aansluitingen of S-VIDEO-aansluitingen.<br>Indien u de COMPONENT/PROGRESSIEVE SCAN
- VIDEO OUT contactpunten gebruikt, maar het toestel heeft aangesloten op een standaard (analoge) televisie, dient <sup>u</sup> de resolutie in te stellen op "576i".

#### Audio (Links/Rechts) aansluiting

Sluit de linker en de rechter AUDIO-uitgangen van de recorder aan op de linker / rechter audio-ingangen van de TV (A), met behulp van de audiokabels. Sluit de AUDIO OUT-aansluiting van de recorder niet aan op de phonoingang (opnamedek) van uw geluidsinstallatie.

#### Achterzijde van de TV

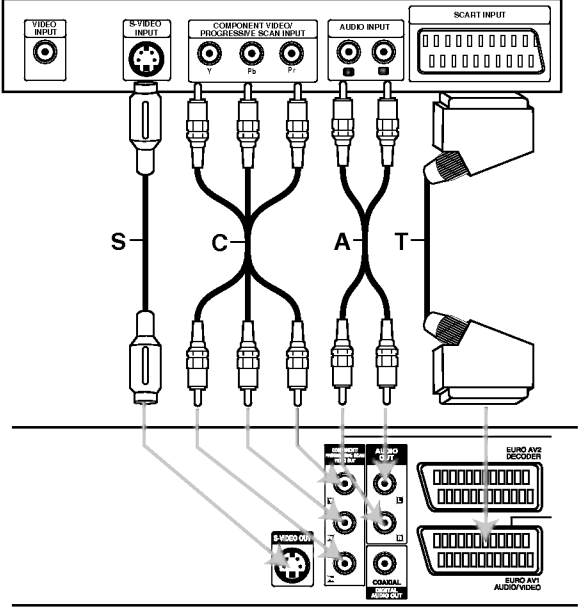

Achterzijde van de recorder

### Aansluitingen (Vervolg)

### Aansluiten op een kabelkast of satellietontvanger

Als <sup>u</sup> een anttenekabel of satellietontvanger met een ingebouwde decoder heeft, sluit deze dan op de recorder en uw tv aan zoals afgebeeld op deze pagina. Als <sup>u</sup> een aparte decoderdoos voor uw kabel/satelliet-tv gebruikt, monteer deze dan volgens de instructies aan de rechterkant.

Als <sup>u</sup> de instelling op deze pagina gebruikt, kunt u:

? Elk kanaal opnemen door het te selecteren op de kabelkast/satelliet-tuner.

<sup>1</sup> Sluit RF-kabels aan zoals afgebeeld. Hierna kunt <sup>u</sup> tv-kanalen bekijken en opnemen.

- 2 Gebruik de SCART-kabel om de EURO AV1 AUDIO/VIDEO-connector met een SCART AV-connector op uw tv aan te sluiten. Hierna kunt u disks bekijken.
- 3 Gebruik een SCART-kabel om de EURO AV2 DECODER-connector met een SCART AV-connector op uw satelliet/kabelkast aan te sluiten. Hierna kunt <sup>u</sup> gescrambelde tv-kanalen opnemen.

#### **T**ITip

Deze recorder heeft een zogenaamde 'loop through' functie. Hiermee kunt <sup>u</sup> een tv-programma opnemen van de ingebouwde tv-tuner in deze recorder, terwijl <sup>u</sup> naar een satelliet- of kabelkanaal kijkt. Druk op TV/VCR om de tv-modus te selecteren tijdens het opnemen. De aanduiding TV verschijnt.

#### $\triangle$  Let op:

Sluit deze recorder niet aan via uw videorecorder, satellietontvanger of kabelkast. Sluit elk onderdeel altijd direct op uw tv of AV-ontvanger aan.

#### Wandstekerbus voor tv-antenne/kabel

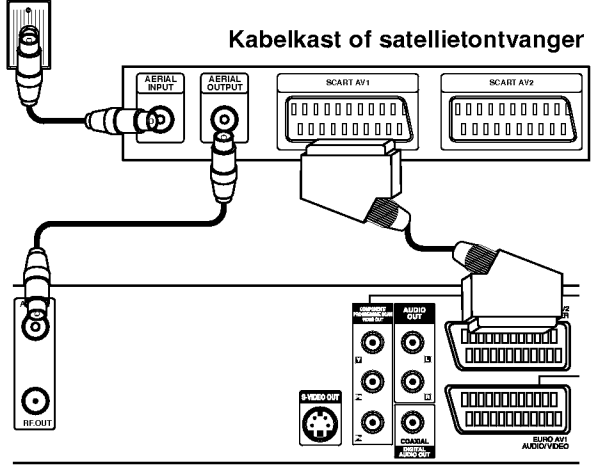

Achterkant van recorder

#### Aansluiten op een externe decoder

Als <sup>u</sup> een externe, toepassingsgerichte decoder voor uw satelliet/kabeltv-systeem heeft, gebruik dan de instelling die op deze pagina wordt beschreven.

1 Sluit de kabel van de tv-uitgang van de antenne/kabel op de antenne-ingang op uw kabel/satelliet-tuner aan.

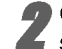

2 Gebruik een SCART-kabel om uw decoder aan te sluiten op uw kabel/satelliet-tuner. Zie de handleiding van uw decoder voor meer gedetailleerde instructies.

3 Gebruik een SCART-kabel om de EURO AV2 DECODER-connector aan te sluiten op een SCART AV-connector op uw satelliet/kabelkast.

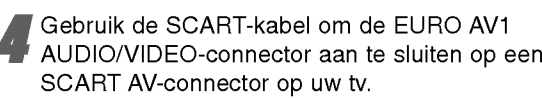

#### $\sqrt{ }$  Let op:

- Sluit uw decoder niet direct op deze recorder aan.
- Informatie van de decoder (bijvoorbeeld gerelateerd aan diensten van betaaltelevisie) is alleen zichtbaar als deze recorder uit staat (in stand-by).
- Om timerprogrammering op deze recorder op de juiste manier te laten werken, moet de satelliet/kabelkast tijdens het opnemen ook aan staan.

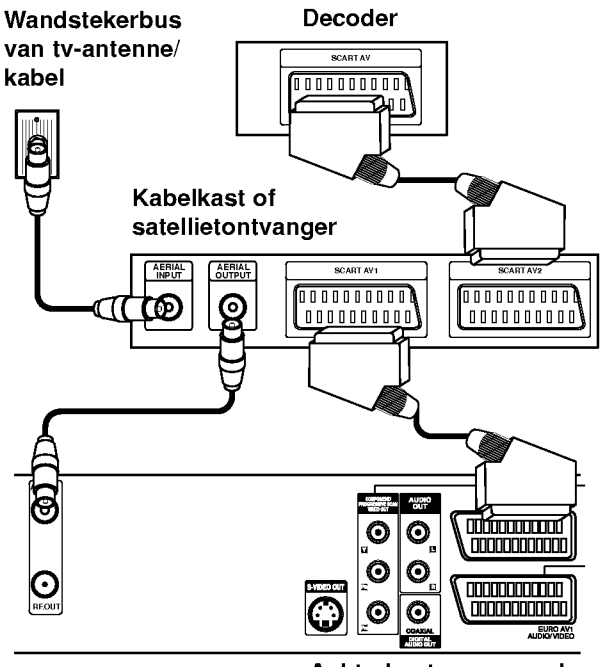

Achterkant van recorder

#### Aansluitingen (Vervolg)

#### Aansluiten op een versterker

#### Aansluiten op een versterker die is uitgerust met tweekanaals analoge stereo of met Dolby Pro Logic II / Pro Logic.

Sluit de linkse en de rechtse AUDIO OUT-aansluitingen van de recorder aan op de linkse / rechtse audio-ingangen van de versterker, ontvanger of stereo-installatie, met behulp van de audiokabels (A).

#### Aansluiten op een versterker die is uitgerust met tweekanaals digitale stereo (PCM) of met een Audio/Video-ontvanger uitgerust met een meerkanaals decoder (Dolby Digital™, MPEG 2 of DTS)

Sluit een DIGITALE AUDIO-uitgang (OPTICAL O of COAXIAL X) van de recorder op de bijbehorende ingangen van uw versterker aan. Gebruik hiervoor een optionele digitale geluidskabel (optical O of coaxial X).

2 <sup>U</sup> moet de digitale uitvoer van de recorder activeren.(Zie "Audio Instellingen" op pagina 22).

#### $T$  Digitaal meerkanaalsklank

Een digitale meerkanaalsaansluiting levert de beste geluidskwaliteit. Daarvoor heeft <sup>u</sup> een meerkanaals Audio / Video-ontvanger nodig die een of meerdere audioformaten ondersteunt die door uw recorder worden ondersteund (MPEG 2, Dolby Digital en DTS). Raadpleeg de handleiding van de ontvanger en de logo's op het voorpaneel van de ontvanger.

#### $\sqrt{ }$  Let op:

Als gevolg van het DTS-licentieakkoord, zal de digitale uitvoer in DTS digital out zijn wanneer DTS audio stream werd geselecteerd.

#### **N** Opmerkingen

- -- Indien het audioformaat van de digitale uitvoer niet overeenstemt met de mogelijkheden van uw ontvanger, dan zal deze een luide, vervormde klank produceren of helemaal geen geluid voortbrengen.
- -- De zes kanalen Digital Surround geluid via een digitale aansluiting is alleen mogelijk indien uw ontvanger van een Digital Multi-channel decoder beschikt.
- -- Om het audioformaat van de huidige DVD op de OSD (On-Screen Display) te bekijken, drukt <sup>u</sup> op AUDIO.
- Deze recorder decodeert geen interne (2 kanalen) DTS-geluidsnummer. Om DTS multikanaal surround te kunnen beluisteren, sluit <sup>u</sup> deze recorder op een DTS compatibele ontvanger aan d.m.v. een van de digitale geluidsuitgangen van deze recorder.

C G ര ඬ  $\ddot{\mathbf{O}}$  $\overline{\odot}$ — <u>konv</u>

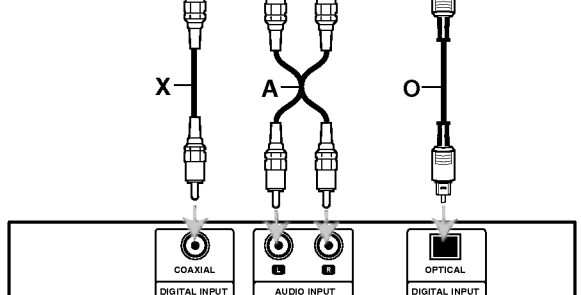

Versterker (Ontvanger)

Achterzijde van de recorder

AANSLUITINGEN

### Aansluitingen (Vervolg)

### Bijkomende Audio / Video (A/V) aansluitingen op de recorder

Sluit de ingangspoorten (AV3) van de

DVD-recorder aan op de audio/video-uitgangen op uw bijkomend apparaat, met behulp van de audio-/videokabels.

#### **N** Opmerking

Indien <sup>u</sup> een S-VIDEO IN-poort op de voorzijde gebruikt, wordt het signaal van de VIDEO IN-poort op het voorpaneel niet doorgestuurd.

#### Terminal van het bijkomende component (VCR, Camcorder, enz.)

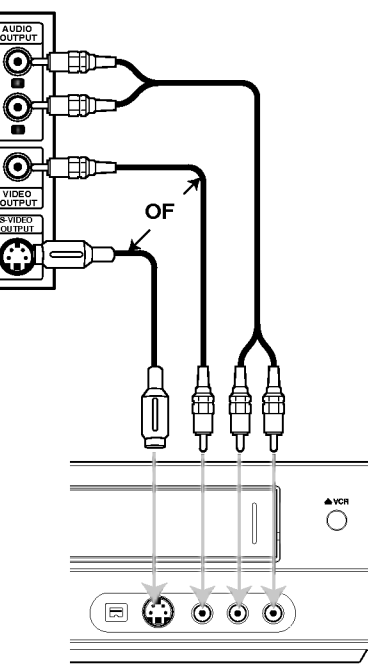

Voorzijde van de recorder

#### Aansluiting op een digitale camcorder

Op de DVD-ingang van het voorpaneel kunt <sup>u</sup> een DV digitale camcorder, videorecorder of DVD-R/RWrecorder aansluiten en DV-cassettes of DVD-R/RWschijven digitaal op een DVD-R/RW zetten.

Gebruik een DV-kabel (niet meegeleverd) om de DVingang/uitgang van uw DV camcorder/videorecorder op de DV-ingang op de voorzijde van deze recorder aan te sluiten.

## $\overline{\mathcal{N}}$  Opmerking

Deze ingang dient alleen om DV-toestellen aan te sluiten. Hij is niet compatibel met digitale satellietontvangers of D-VHS videorecorders.

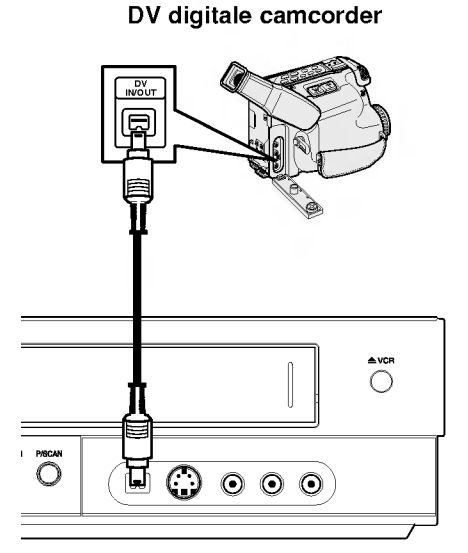

Voorzijde van de recorder

16

#### Voor u met het toestel aan de slag gaat

#### Auto Instellen

Nadat de POWER knop de eerste keer is ingedrukt, of nadat het toestel gereset is, helpt de Begin Instelling Wizard functie u bij het instellen van de taal, klok en tuner kanalen, automatisch.<br>Gelecteer een taal voor het setup-menu en infor-

1 Selecteer een taal voor het setup-menu en infor-<br>matie weergave. Gebruik ▲ / ▼ om een taal te selecteren en druk op ENTER.

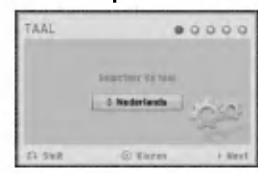

2 Controleer uw antenne aansluitingen. Druk op ENTER om door te gaan naar de volgende stap.

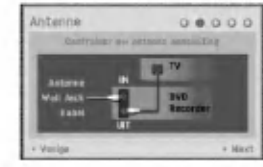

Gebruik  $\blacktriangle$  /  $\nabla$  om een land te selecteren en daarna drukt u op  $\blacktriangleright$ .

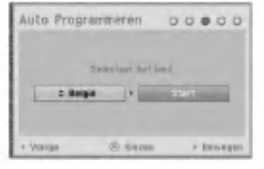

Druk op ENTER om te beginnen de zender te<br>zoeken. zoeken.

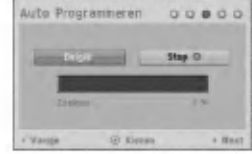

Gebruik  $\blacktriangle$  /  $\nabla$  om de Klok Instellen optie te selecteren en druk op ENTER.

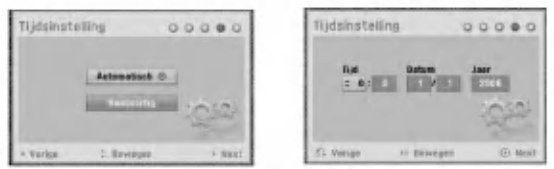

- Auto : Wanneer het automatisch zoeken van de zender afgerond is, worden de tijd en de datum ook automatisch ingesteld. (Zie "Auto Klok Instellen" op bladzijde 20).
- Manual : Geef de benodigde informatie voor datum en tijd in.

b / B (links/rechts): Verplaatst de cursor naar de vorige o volgende kolom.<br>▲ / ▼ (boven/onder): Wijzigt de instelling op de

huidige positie van de cursor.

Druk op ENTER om uw instelling te bevestigen.

Druk op ENTER om het setup-menu te verlaten.<br>Ende

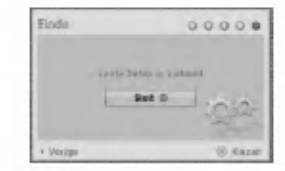

### Het Home Menu gebruiken

U kunt vanuit het Home menu bepaalde functies openen.

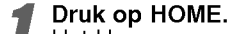

Het Home menu wordt geopend. Het toestel staat altijd in Tunermodus indien het Beginmenu wordt geopend.

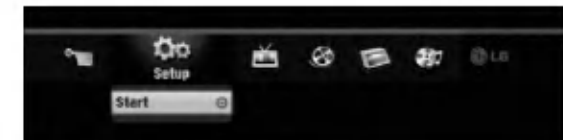

Gebruik  $\blacktriangleleft / \blacktriangleright$  om de gewenste component te selecteren.

#### • Setup

- Start: Toont het Instellingenmenu.  $\bullet$  TV
- Auto Kanaal Scan: Link naar het Auto Programmeren. (bladzijde 17)
- PR Edit: Link naar het Programma Bewerken.<br>(bladzijde 18)
- (bladzijde 18) Timer Record: zie bladzijde 40.
- Film: Speelt de film op de VCR of DISC af. Of Toont Filmmenu.
- **Foto: Toont het Fotomenu.**
- Muziek: Toont het Muziek (of Audio CD) menu.
- Easy Menu
- Dubbing: Kopieert de inhoud van een DVD naar Bubbling. Ropieërt de imroud van een BVB haar<br>een VHS band (en omgekeerd). Gebruik ◀ / ▶ om een vris band (en omgekeerd). Gebruik ■ / ▶<br>een modus te selecteren en ▲ / ▼ om "OK" te selecteren.
- Disc Manager: Zie "Schijf Instellingen" op bladzijde 25 tot 27.
- Opname Mode: Zie "Opname Instellingen" op bladzijde 24 tot 25.
- DV Input: Wijzigt naar DV inputmodus.

Druk op  $\blacktriangle$  /  $\blacktriangledown$  om de gewenste instelling te selecteren en dan op ENTER om de selectie te bevestigen.

Druk op HOME om het BEGIN menu af te sluiten.

### **N** Opmerking

De Film, Foto en Muziek menu's kunnen alleen geactiveerd worden indien de inhoud Film, Foto of Muziek bedraagt.

### Algemene Instellingen

#### Automatische programeerfunctie

Deze recorder beschikt van een frequentie synthesized ontvanger die tot maximaal 99 TV-zenders kan ontvangen.

#### Voorbereiding:

Sluit de recorder op het gewenste soort antenne, zoals in "Aansluiting op de antenne", op pagina 13 wordt beschreven.

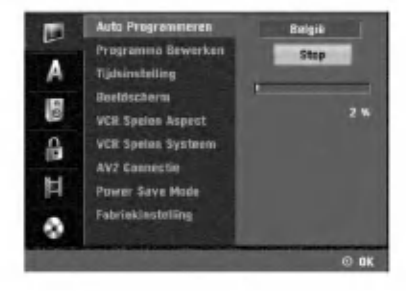

17

- Druk op HOME.
- Het Home menu wordt geopend.

Gebruik  $\blacktriangleleft$  /  $\blacktriangleright$  om de Setup optie te selecteren.

3 Druk op ENTER indien de Instellingen Start optie is geselecteerd.

Druk op  $\blacktriangleright$  om naar het tweede niveau te gaan.

#### Gebruik  $\blacktriangle$  /  $\nabla$  om de Auto Programmeren optie te selecteren.

- Druk op  $\blacktriangleright$  om naar het derde niveau te gaan. De Landoptie wordt opgemarkeerd.
- Gebruik  $\blacktriangle$  /  $\nabla$  om een land te selecteren en daarna drukt u op  $\blacktriangleright$ .
	- Het "Start" icoontje wordt gemarkeerd.
- 8 Druk op ENTER om te beginnen de zender te zoeken.

De tuner zoekt automatisch alle beschikbare zenders in het gebied en bewaart ze in de tunergeheugen.

#### Een programma wijzigen (PR Bewerken in Startmenu)

U kunt een kanaal handmatig wijzigen (toevoegen, verwijderen, benoemen, verplaatsen, enz.).

|  | Auto Programmeres         |                                |
|--|---------------------------|--------------------------------|
|  | <b>Pragramme Bewerken</b> | <b>Rougekan</b>                |
|  | <b>Tiidsinstelling</b>    |                                |
|  | <b>Bealdscherm</b>        |                                |
|  | <b>VCR Spalen Aupect</b>  |                                |
|  | <b>VCR Spalen Systems</b> |                                |
|  | <b>AV2 Connectio</b>      |                                |
|  | <b>Pawer Save Mode</b>    |                                |
|  | FebriekInstelling         |                                |
|  | Varion                    | <b>O Kiezen</b><br>$E =$ Sinit |

Druk op HOME.

Het Home menu wordt geopend.

Gebruik  $\blacktriangleleft$  /  $\blacktriangleright$  om de Setup optie te selecteren.

3 Druk op ENTER indien de Instellingen Start optie is geselecteerd.

Druk op  $\blacktriangleright$  om naar het tweede niveau te gaan.

■<br>Selecteren en druk vervolgens op ▶ om naar het<br>Selecteren en druk vervolgens op ▶ om naar het derde niveau te gaan.

Het "Bewerken" icoontje wordt gemarkeerd.

Druk op ENTER.

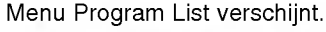

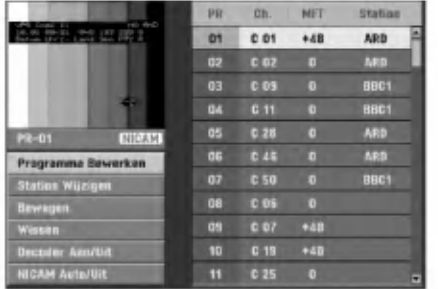

Gebruik  $\blacktriangle$  /  $\nabla$  om een PR-nummer te selecteren en daarna drukt <sup>u</sup> op ENTER.

De opties van Program List verschijnen aan de linkerkant van de menuweergave.

Gebruikt  $\blacktriangle$  /  $\nabla$  om een optie te selecteren en druk op ENTER om te bevestigen.

Programma Bewerken: Bewerkt het geselecteerde programma.

Station Wijzigen: Bewerkt de naam van de zender. Bewegen: Verplaatst het programma in de programmalijst.

Wissen: Verwijdert het programma van de programmalijst.

Decoder Aan/Uit: Zet de decoder voor het programma aan of uit.

NICAM Auto / Uit: Zet de NICAM-functie voor het programma op Auto of uit.

Druk herhaaldelijk op RETURN (¿^o) om het menu Program List te verlaten.

#### Programma Bewerken

U kunt TV-zenders handmatig zoeken, selecteren en bewaren.

- 1. Gebruik  $\blacktriangle$  /  $\nabla$  om een programma in het menu Program List te selecteren en druk daarna op ENTER. De opties van Program List verschijnen aan de linkerkant van het menu Program List.
- 2. Gebruik ▲ /  $\blacktriangledown$  om de optie 'Programma Bewerken' uit de opties te selecteren en druk daarna op ENTER. Het menu Program Edit verschijnt.

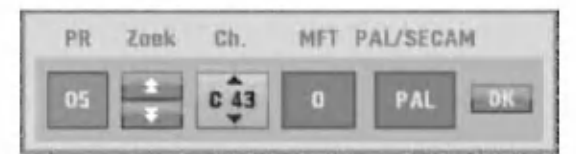

3. Zie de beschrijving hieronder voor het gebruik van het menu Program Edit.

b / B (links/rechts): Verplaatst de cursor naar de vorige of volgende kolom.

▲ / ▼ (omhoog/omlaag): Wijzigt de instelling op de huidige cursorpositie.

PR: Geeft programmanummer aan (alleen weergave) Zoek: Zoekt een station automatisch. Gebruik </br>/> om de optie Seek te selecteren en druk daarna op  $\blacktriangle$  /  $\blacktriangledown$ .

Het zoeken stopt wanneer de dvd-recorder afstemt op een station.

Ch.: Wijzigt het te bewerken kanaalnummer. Gebruik ◀ / ▶ om de optie Kanaal te selecteren en druk daarna op $\blacktriangle$  /  $\nabla$ .

MFT: Wijzigt de frequentie voor fijnafstemming. Gebruik  $\blacktriangleleft$  /  $\blacktriangleright$  om de optie MFT te selecteren en druk daarna op  $\blacktriangle$  /  $\nabla$ .

PAL/SECAM: Wijzigt tv-signaalsysteem (PAL of SECAM). Gebruik < /> + b om de optie PAL/SECAM te selecteren en druk daarna op  $\blacktriangle / \blacktriangledown$ .

4. Kies OK en druk daarna op ENTER om de instelling te bevestigen en terug te keren naar het menu Program List.

#### Een programma wijzigen (vervolg)

#### Hernoemen van station

U kunt stations een willekeurige naam geven. Namen mogen 5 tekens lang zijn.

- 1. Gebruik  $\blacktriangle / \blacktriangledown$  om een programma in het menu Program List te selecteren en druk daarna op ENTER. De opties van Program List verschijnen aan de linkerkant van het menu Program List.
- 2. Gebruik  $\blacktriangle / \blacktriangledown$  om de optie 'Station Wijzigen' te selecteren van de opties Program List en druk daarna op ENTER.

Het menu Toetsenbord verschijnt.

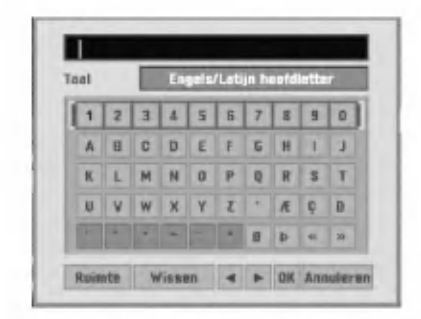

- 3. Voer een naam in voor het station. Gebruik  $\blacktriangle \blacktriangledown$ om een teken te selecteren en druk daarna op ENTER om uw selectie te bevestigen.
	- **Engels/Latijn hoofdletter: Schakelt het toetsen**bord over op hoofdletters.
	- Engels/Latijn Kleine letter: Schakelt het toetsenbord over op kleine letters.
	- ? Symbool: Schakelt toetsenbord over op symbolen.
	- Ruimte: Voegt een witruimte op de cursorpositie in.
	- Verwijderen: Verwijdert het vorige teken op de cursorpositie.
	- $\blacktriangleleft$  /  $\blacktriangleright$ : Verplaatst cursor naar links of rechts.
	- OK: Selecteer om te eindigen.
	- ? Annuleren: Selecteer om het menu te verlaten.
- 4. Kies pictogram 'OK' en druk daarna op ENTER om de naam vast te leggen en terug te keren naar het menu Program List.

#### Handmatig sorteren van tv-kanalen

U kunt de positie van het programma sorteren via het menu Program List.

- 1. Gebruik  $\triangle$  /  $\nabla$  om een programma in het menu Program List te selecteren en druk daarna op ENTER. De opties van Program List verschijnen aan de linkerkant van het menu Program List.
- 2. Gebruik ▲ / ▼ om de optie 'Verplaatsen' te selecteren uit de opties van Program List en druk daarna op ENTER.
- 3. Gebruik  $\blacktriangle$  /  $\nabla$  om de gewenste positie te selecteren en druk daarna op ENTER om op te slaan.

#### Verwyderen van een programma

U kunt een programma verwyderen via het menu Program List.

- 1. Gebruik  $\blacktriangle$  /  $\nabla$  om een programma in het menu Program List te selecteren en druk daarna op ENTER. De opties van Program List verschijnen aan de linkerkant van het menu Program List.
- 2. Gebruik ▲ / ▼ om de optie 'Verwijderen' te selecteren uit de opties van Program List en druk daarna op ENTER. Het programma is verwijderd.

#### Aan-en uitzetten van de decoder

- 1. Gebruik  $\triangle$  /  $\nabla$  om het programma te selecteren dat u met de decoder-functie in het menu Program List wilt verbinden en druk daarna op ENTER. De opties van Program List verschijnen aan de linkerkant van het menu Program List.
- 2. Gebruik ▲ / ▼ om de optie 'Decoder Aan/Uit' te selecteren uit de opties van Program List en druk daarna op ENTER. Als <sup>u</sup> On selecteert, verschijnt 'Decoder' in het menuscherm.

#### Aan- en uitzetten van de NICAM

Deze dvd-recorder kan hifi-geluid ontvangen in NICAM-stereo. Mocht er echter vervorming van het geluid optreden als gevolg van slechte ontvangst, dan kunt <sup>u</sup> NICAM uitschakelen.

- 1. Gebruik  $\blacktriangle$  /  $\nabla$  om een programma in het menu Program List te selecteren en druk daarna op ENTER. De opties van Program List verschijnen aan de linkerkant van het menu Program List.
- 2. Gebruik ▲ / ▼ om de optie 'NICAM Auto/Uit' te selecteren uit de opties van Program List en druk daarna op ENTER. Als <sup>u</sup> Auto selecteert, verschijnt 'NICAM' in het menuscherm.

#### Auto klokinstelling

Wanneer het automatisch zoeken van de zender afgerond is, worden de tijd en de datum ook automatisch ingesteld. Indien de tijd op het display van de DVDrecorder onjuist wordt weergegeven, moet de klok handmatig worden ingesteld.

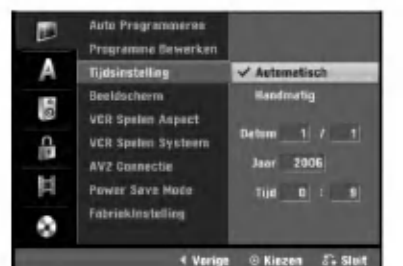

#### Druk op HOME.

Het Home menu wordt geopend.

Gebruik  $\blacktriangleleft$  /  $\blacktriangleright$  om de Setup optie te selecteren.

3 Druk op ENTER indien de Instellingen Start optie is geselecteerd.

Druk op  $\blacktriangleright$  om naar het tweede niveau te gaan.

 $\overline{1}$  Gebruik  $\blacktriangle$  /  $\blacktriangledown$  om de Tijdinstelling optie te selecteren.

**Druk op**  $\blacktriangleright$  **om naar het derde niveau te gaan.** 

Gebruik  $\blacktriangle$  /  $\nabla$  om de Automatisch-optie te selecteren en daarna drukt <sup>u</sup> op ENTER. 8 Druk op HOME om het setup-menu te verlaten.

### **N** Opmerking

Het kan gebeuren dat de TV-zender niets uitzendt of verkeerde gegevens/tijdinformatie uitzendt waardoor de recorder de tijd incorrect instelt.

In dat geval, is het aangeraden de klok handmatig in te stellen.

#### Handmatige klokinstelling

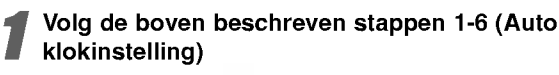

27 Gebruik ▲ / ▼ om de Handmatig-optie te<br>▲ selecteren en daarna drukt u op ENTER.

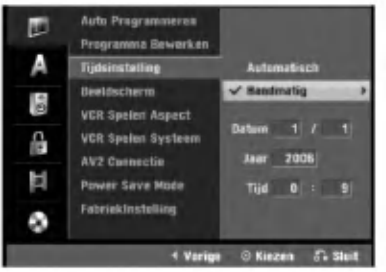

#### Geef de benodigde informatie voor datum en tijd in.

b / B (links/rechts): Verplaatst de cursor naar de vorige o volgende kolom.

▲ / ▼ (boven/onder): Wijzigt de instelling op de huidige positie van de cursor.

4 Druk op ENTER om de instelling te bevestigen en vervolgens op HOME om het setup-menu te verlaten.

#### Hoogte-breedteverhouding van de TV

Om een opname in dit formaat mogelijk te maken, moet het ontvangen signaal van het juiste type zijn.

#### U kunt kiezen uit:

4:3 Letterbox: Selecteer dit als een standaard 4:3 TV is aangesloten. De film wordt weergegeven en aan de onder- en bovenkant van het scherm verschijnt een zwarte streep.

4:3 Panscan: Selecteer dit wanneer er een gewoon televisietoestel is aangesloten. Het videomateriaal dat in Pan & Scan-wijze geformatteerd werd, wordt ook op Pan & Scan-wijze weergegeven (de beide zijden van het beeld worden niet weergegeven). 16:9 Breedte: Selecteer dit als een 16:9 brede TV aangesloten is.

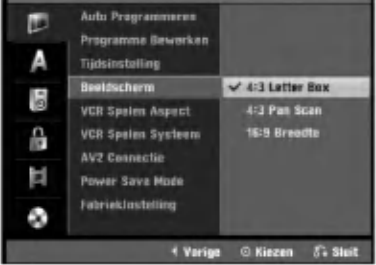

#### VCR Spelen Aspect

U kunt kiezen uit:

AUTO : Om automatisch programma's in het normaal of breed formaat af te spelen, al naargelang.

4:3 : Alleen om uitzendingen in het normaal formaat (4/3) af te spelen.

16:9 : Alleen om uitzendingen in het breed formaat (16/9) af te spelen.

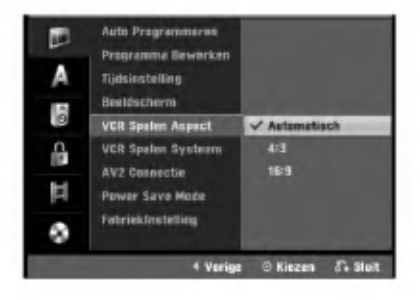

#### VCR Spelen Systeem

Uw videorecorder gebruikt drie kleurnormen: PAL, MESECAM en SECAM-L. Normaal selecteert de videorecorder het kleursysteem automatisch tijdens de weergave. Indien <sup>u</sup> echter problemen ondervindt, dan kan het zijn dat <sup>u</sup> dit handmatig moet instellen.

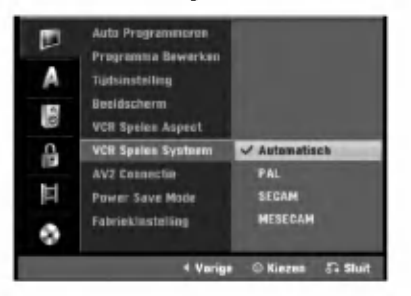

#### AV2 Aansluiting

U kunt een decoder, satelliet ontvanger of ander apparaat aansluiten op het EURO AV2 contactpunt aan de achterkant.

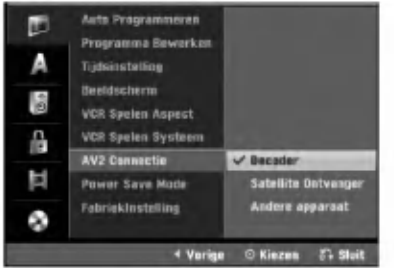

#### Power Save Mode

U kunt een energiebesparende stand voor het toestel instellen.

Er wordt niets meer in het schermvenster getoond. Aan: Energiebesparende stand is actief.

Uit: Energiebesparende stand is niet actief.

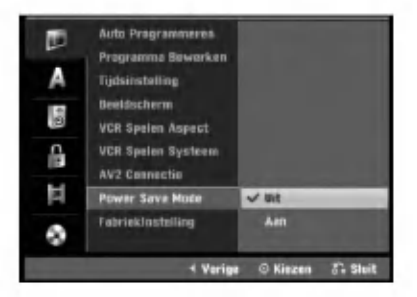

### **N** Opmerking

- De gecodeerde televisiesignalen (CANAL+ of PRE-MIERE) worden niet gedecodeerd in de Energiebesparende stand.
- De Energiebesparende stand is niet beschikbaar in de standbyestand voor timeropname, en indien het toestel wordt uitgeschakeld na het ontvangen van gecodeerde televisiesignalen (CANAL+ of PRE-MIERE).

#### Fabrieksintelling

Indien nodig, kunt <sup>u</sup> de recorder volgens de originele fabrieksinstellingen zetten. Selecteer het "Set" pictogram en druk op ENTER, het auto instellingenmenu wordt geopend. (zie bladzijde 17)

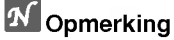

Sommige opties kunnen niet hersteld worden.

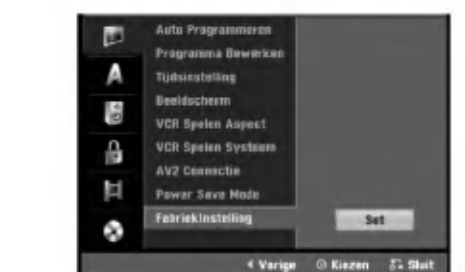

### Taalinstellingen

#### Taal op scherm

Selecteer een taal voor het setup-menu en informatie weergave.

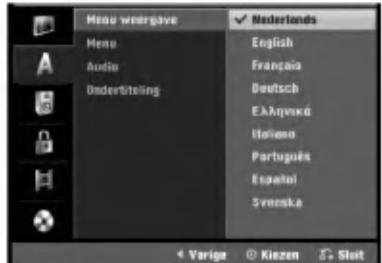

#### Disktaal

Selecteer een taal voor het menu, de audio en de ondertiteling van het schijfje.

- Origineel: De taal die in origine voor het schijfje werd ingesteld, wordt geselecteerd.
- Overig: Selecteer DIVERSEN optie, en druk op ENTER om een andere taal te kiezen. Gebruik de nummertoetsen om het overeenkomende 4 cijferige nummer uit de taalcode lijst in te geven, deze vindt <sup>u</sup> op bladzijde 55. Druk herhaaldelijk op  $\blacktriangleleft$  indien u een fout heeft gemaakt om de cijfers één voor één te wissen, en voer opnieuw in.

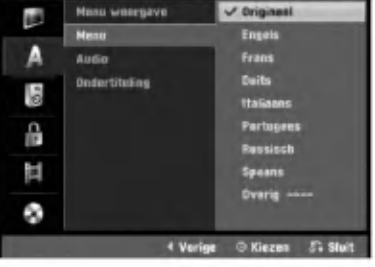

21

### Audio Instellingen

Elk DVD-schijfje heeft een reeks uiteenlopende audio-uitvoeropties.Stel de Audio-uitvoer van het toestel in aan de hand van het soort audiosysteem dat <sup>u</sup> gebruikt.

#### Dolby Digital

PCM: Selecteer deze instelling indien het toestel is aangesloten op een 2-kanaals digitale stereoversterker. De DVD-recorder digitale geluidsuitgangen geven de klank in een PCM 2-kanaals formaat weer wanneer <sup>u</sup> een DVDvideoschijfje speelt dat werd opgenomen met een Dolby Digital opnamesysteem.

Bitstream: Selecteer "Bitstream" indien u de DIGITAL OUT van de het toestel heeft aangesloten op een Dolby Digital decoder (of een versterker of een ander toestel met een Dolby Digital decoder).

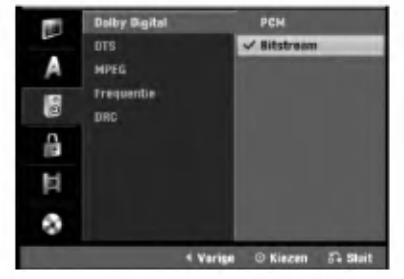

#### **DTS**

UIT(OFF): Wanneer <sup>u</sup> "UIT(OFF)" selecteert, zal het DTS-signaal door de DIGITALE UITGANG niet worden uitgevoerd.

Bitstream: Selecteer "Bitstream" indien u de DIGITAL OUT van de het toestel heeft aangesloten op een DTS decoder (of een versterker of een ander toestel met een DTS decoder).

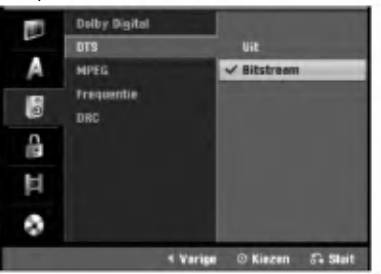

#### MPEG

22

PCM: Selecteer deze instelling indien het toestel is aangesloten op een 2-kanaals digitale stereoversterker. De recorder digitale geluidsuitgangen geven de klank in een PCM 2-kanaals formaat weer wanneer <sup>u</sup> een DVDvideoschijfje speelt dat werd opgenomen met een MPEG2 opnamesysteem.

Bitstream: Selecteer "Bitstream" indien u de DIGITAL OUT van de het toestel heeft aangesloten op een MPEG-decoder (of een versterker of een ander toestel met een MPEG-decoder).

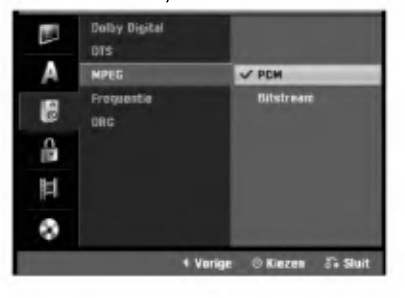

#### Sampling frequentie

Indien uw ontvanger of versterker NIET in staat is om een 96 KHz signaal te verwerken, dan selecteert <sup>u</sup> 48 KHz. Wanneer <sup>u</sup> dit heeft gekozen, dan zal het toestel automatisch elk 96 KHz signaal omzetten naar 48 KHz, zodat het systeem het kan decoderen.Indien uw ontvanger of versterker in staat is om een 96 KHz signaal te verwerken, dan selecteert u 96 KHz. Wanneer u dit heeft gekozen, dan zal het toestel elk soort signaal doorsturen zonder enige tussenkomst.

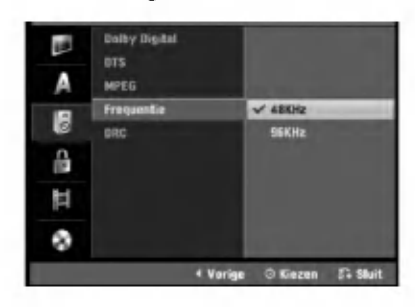

#### Dynamisch gebied (Dynamic Range Control - DRC)

In DVD-formaat kan <sup>u</sup> de soundtrack van een programma beluisteren in de zuiverste en meest realistische weergave mogelijk, en dit dankzij de digitale audiotechnologie. Het kan echter zijn dat <sup>u</sup> het dynamisch gebied van de audio-uitvoer (het verschil tussen de luidste en de stilste tonen) wenst te beperken. Op die manier kan <sup>u</sup> op een lager volume naar een film luisteren zonder de zuivere klank te verliezen. Voor dit effect, kunt <sup>u</sup> DRC aanschakelen.

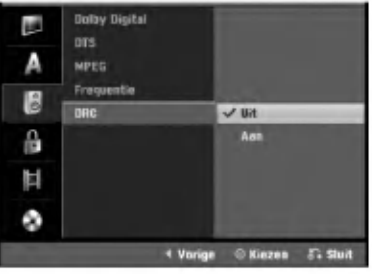

### Slot (Oudercontrole) Instellingen

#### Instellen wachtwoord

U dient een 4-cijferig wachtwoord in te geven om toegang te krijgen tot Beveiligingsniveau, Instellen wachtwoord en Landcode kenmerken.

**1 Druk op HOME.**<br>Het Home menu wordt geopend.

Gebruik  $\blacktriangleleft / \blacktriangleright$  om de Setup optie te selecteren.

#### 3 Druk op ENTER indien de Instellingen Start optie is geselecteerd.

Gebruik  $\blacktriangle$  /  $\nabla$  om de Slotoptie te selecteren.

Druk op  $\blacktriangleright$  om naar het tweede niveau te gaan.

Gebruik  $\blacktriangle$  /  $\nabla$  om de Instellen wachtwoord-optie te selecteren.

Druk op ▶ om naar het derde niveau te gaan

Indien u nog geen wachtwoord heeft ingesteld: Toets een 4-cijferig wachtwoord in met behulp van de nummerknoppen zodat <sup>u</sup> een eigen persoonlijk 4-cijferig wachtwoord creeert. Toets voor controle het nummer nog een keer in.

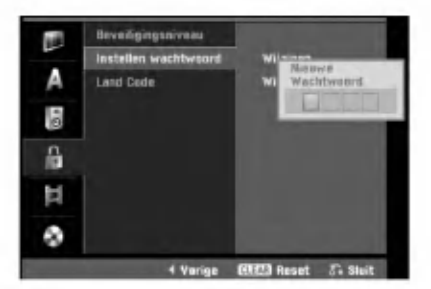

Indien u reeds een wachtwoord heeft ingegeven: U kunt het wachtwoord wijzigen of verwijderen. Gebruik  $\blacktriangle$  /  $\blacktriangledown$  en kies "Veranderen" of "Verwijderen", druk vervolgens op ENTER.

Veranderen: Toets een 4-cijferig wachtwoord in met behulp van de nummerknoppen om het persoonlijk 4-cijferig wachtwoord te bevestigen en toets het wachtwoord opnieuw in.

Verwijderen : Toets een 4-cijferig wachtwoord in met behulp van de nummerknoppen om het persoonlijk 4-cijferig wachtwoord te bevestigen.

## **T** Tip

Druk herhaaldelijk op ◀ om de getallen een voor een te verwijderen indien <sup>u</sup> een fout heeft gemaakt.

#### Indien <sup>u</sup> uw code, bestaande uit 4 cijfers, vergeten bent

Indien <sup>u</sup> uw paswoord vergeten bent, dan moet <sup>u</sup> het huidige paswoord wissen.

- 1. Druk op HOME.
- 2. Gebruik  $\blacktriangleleft$  /  $\blacktriangleright$  om de Setup optie te selecteren.
- 3. Druk op ENTER indien de Instellingen Start optie is geselecteerd.
- 4. Geef het getal "210499" (6 cijfers) in met behulp van de nummertoetsen.

5. Selecteer "OK(Ja)" en druk op ENTER. Het paswo-ord, bestaande uit 4 cijfers, wordt gewist. Geef een nieuw code in, zoals hier links weergegeven.

#### **Beveiligingsniveau**

DVD-films kunnen scenes bevatten die niet geschikt zijn voor kinderen. De disks kunnen Parental Control-informatie bevatten die van toepassing zijn op de volledige disk of op bepaalde scenes ervan. Deze scenes krijgen een censuurcijfer of Niveau van <sup>1</sup> tot 8. Sommige schijfjes bieden de mogelijkheid om meer gepaste scènes te selecteren.

De censuurbeoordeling (rating) verschilt van land tot<br>land. De Parental Control-functie geeft u de mogelijkheid om te voorkomen dat deze schijfjes door uw kinderen worden bekeken of zorgt ervoor dat er alternatieve scènes worden gespeeld bij bepaalde disks.

Volg de stappen 1-5 zoals hierboven links (Instellen wachtwoord).

Gebruik  $\blacktriangle$  /  $\blacktriangledown$  om de Beveiligingsniveau-optie te selecteren.

Druk op ▶ om naar het derde niveau te gaan.

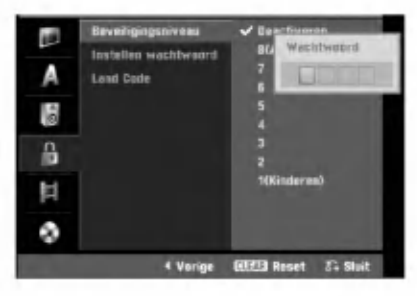

4 Toets een 4-cijferig wachtwoord in met behulp van de nummerknoppen om het persoonlijk 4 cijferig wachtwoord te bevestigen.

**5** Selecteer een censuurcijfer van 1 tot 8 met<br>behulp van ▲ / ▼. Één (1) bezit de meeste afspeelrestricties. Acht (8) bezit de minste afspeelrestricties.

Deactiveren Wanneer u Deactiveren selecteert, dan is Parental Control of jeugdbeschermingscontrole niet actief. Het schijfje zal volledig worden afgespeeld. Censuurcijfers 1 tot 8: Sommige schijfjes bevatten scenes die niet voor kinderen geschikt zijn. Indien u een censuurcijfer voor de recorder instelt, dan zullen alle scènes met dezelfde rating of lager worden weergegeven. Scenes met een hogere censuurcijfer (rating) zullen niet worden weergegeven tenzij er een alternatieve scène beschikbaar is op de disk. De alternatieve scene moet hetzelfde censuurcijfer of lager hebben. Indien er geen geschikt alternatief wordt gevonden, dan wordt de weergave stopgezet. U moet het paswoord bestaande uit <sup>4</sup> cijfers ingeven of <sup>u</sup> moet het censuurniveau wijzigen om de disk te kunnen afspelen.

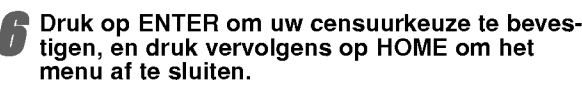

23

#### Land Code

Geef de code van het land of de regio waarvan de standaarden werden gehanteerd om het DVD-videoschijfje te beoordelen, in. Raadpleeg daarvoor de lijst (Zie "Land Code", pagina 55.).

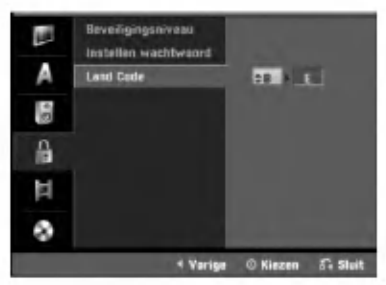

#### Druk op HOME.

Het Home menu wordt geopend.

Gebruik  $\blacktriangleleft / \blacktriangleright$  om de Setup optie te selecteren.

3 Druk op ENTER indien de Instellingen Start optie is geselecteerd.

Gebruik  $\blacktriangle$  /  $\nabla$  om de Slotoptie te selecteren.

Druk op  $\blacktriangleright$  om naar het tweede niveau te gaan.

Gebruik  $\blacktriangle$  /  $\nabla$  om de Land Code-optie te selecteren.

Druk op  $\blacktriangleright$  om naar het derde niveau te gaan.

Indien u nog geen wachtwoord heeft ingesteld: Toets een 4-cijferig wachtwoord in met behulp van de nummerknoppen zodat <sup>u</sup> een eigen persoonlijk 4-cijferig wachtwoord creëert. Toets voor controle het nummer nog een keer in.

#### Indien u reeds een wachtwoord heeft ingegeven:

Toets een 4-cijferig wachtwoord in met behulp van de nummerknoppen om het persoonlijk 4-cijferig wachtwoord te bevestigen.

#### $T_{\text{Tip}}$

Druk herhaaldelijk op ◀ om de getallen een voor een te verwijderen indien <sup>u</sup> een fout heeft gemaakt.

9 Selecteer de eerste teken met behulp van de  $\blacktriangle$  /  $\blacktriangledown$  -toetsen.

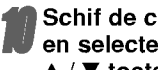

**Schif de cursor met behulp van de ▶ -toetsen** en selecteer de tweede teken met de  $\blacktriangle$  /  $\nabla$ -toetsen.

Druk op ENTER om uw Land Code te bevestigen, en druk vervolgens op HOME om het menu af te sluiten.

## Opname Instellingen

#### Opnamemodus instellen

U kunt de beeldkwaliteit voor de opname instellen: XP (Hoge kwaliteit), SP (Gemiddelde kwaliteti), LP (Lage kwaliteit), EP (Uitgebreide kwaliteit).

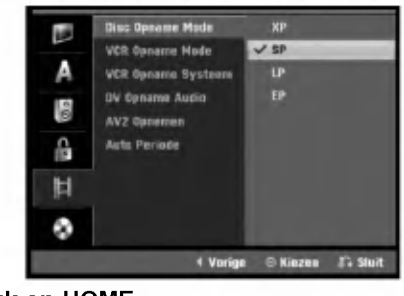

#### Druk op HOME.

Het Home menu wordt geopend.

Gebruik  $\blacktriangleleft / \blacktriangleright$  om de Setup optie te selecteren.

3 Druk op ENTER indien de Instellingen Start optie is geselecteerd.

Gebruik ▲ / ▼ om de OPNAME-optie te selecteren.

Druk op  $\blacktriangleright$  om naar het tweede niveau te gaan.

Gebruik ▲ / V om de Disk Opname Mode-optie te selecteren.

Druk op  $\blacktriangleright$  om naar het derde niveau te gaan.

Gebruik  $\blacktriangle$  /  $\nabla$  om de gewenste opnamemodus te selecteren (XP, SP, LP of EP)

9 Druk op ENTER om uw selectie te bevestigen, en druk vervolgens op HOME om het menu af te sluiten.

#### VCR Opname Mode

U kunt de beeldkwaliteit voor VCR opnames instellen; SP (standaard afspelen), LP (lang afspelen).

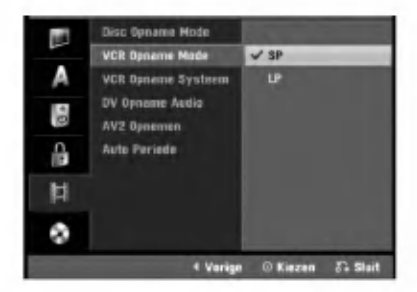

#### VCR opname Systeem

Uw videorecorder maakt gebruik van een duale kleurenstandaard, PAL, MESECAM en SECAM-L. Uw videorecorder dient tijdens opnemen automatisch de correcte kleurenstandaard te selecteren, maar indien <sup>u</sup> hier problemen mee heeft, is het mogelijk om deze handmatig in te stellen.

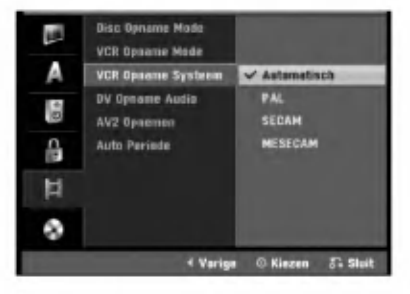

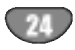

#### DV Opname Audio

Deze instelling is nodig indien <sup>u</sup> een 32kHz/12-bit geluid camcorder op de DV-ingang van het voorpaneel heeft aangesloten.

Sommige digitale camcorders beschikken van twee stereotracks voor geluid. Een is bij het filmen

opgenomen en de andere wordt nagesynchroniseerd na de opname.

Op de Audio 1-instelling, wordt het geluid gebruikt dat werd opgenomen tijdens het filmen.

Op de Audio 2-instelling wordt het gesynchroniseerde geluid gebruikt.

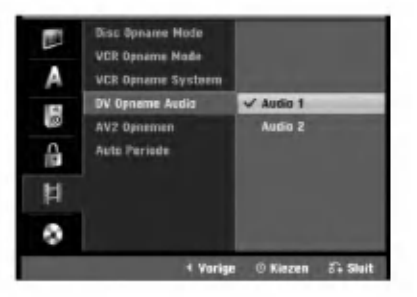

#### AV2 Opnemen

U kunt het signaaltype selecteren tijdens het opnemen van het video input signaal van het apparaat dat is aangesloten op de EURO AV2 ingang.

Automatisch: Het video input signaal zal automatisch het ontvangen videosignaal volgen.

CVBS: Alleen voor opnemen CVBS input signaal. RGB: Alleen voor het opnemen van RGB input signaal.

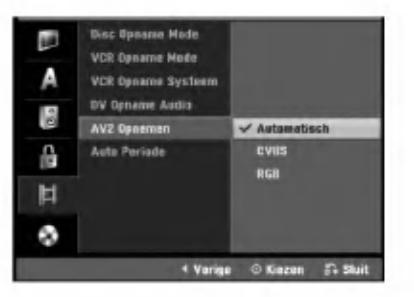

#### Auto-Hoofdstuk

Hoofdstuk verdelers (chaptermarkers) kunnen specifiek worden ingesteld. U kunt deze interval veranderen naar 5 minuten of 10 minuten. Indien <sup>u</sup> Geen selecteert, worden er geen hoofdstukken ingedeeld, bij de No Seperation insgelijks.

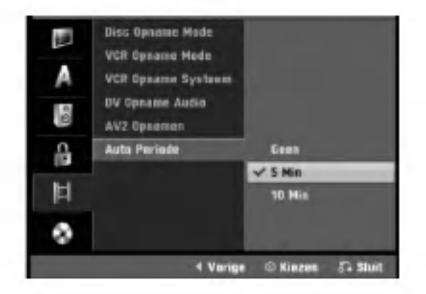

#### **Schijfinstellingen**

#### **Opstarten**

Wanneer <sup>u</sup> een lege schijf plaatst, zal de recorder het starten van de schijf beginnen.

DVD-R: De recorder start de schijf in videomodus. De opnamemodus is altijd videomodus.

DVD-RW: Het startmenu zal verschijnen. Selecteer "OK" en druk op ENTER. De recorder start de schijf in videomodus. Ga naar stap <sup>9</sup> indien <sup>u</sup> wilt veranderen naar de VR modus.

DVD+R/+RW: Het startmenu zal verschijnen. Selecteer "OK" en druk op ENTER.

Bovendien kunt <sup>u</sup> de schijf op het Setup-menu formatteren, zoals hieronder beschreven.

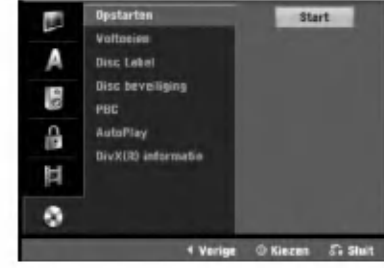

#### Druk op HOME.

Het Home menu wordt geopend.

Gebruik  $\blacktriangleleft / \blacktriangleright$  om de Setup optie te selecteren.

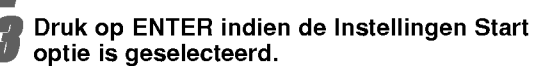

Gebruik▲ /  $\blacktriangledown$  om de Schijfoptie te selecteren.

Druk op  $\blacktriangleright$  om naar het tweede niveau te gaan.

Gebruik  $\blacktriangle$  /  $\nabla$  om de Opstarten-optie te selecteren.

Druk op  $\blacktriangleright$  om naar het derde niveau te gaan. Het "Start" icoontje wordt gemarkeerd.

De Opstarten menu opent.

Druk op ENTER.<br>De Opstarten menu opent.<br>Gebruik ◀ / ▶ om in het geval van een geïni-● Gebruik < / ▶ om in het geval van een geïni-<br>tialiseerde DVD-RW de gewenste Schijf Formaat Modus (VR Modus of Video Modus) te selecteren en druk op ENTER.

Indien <sup>u</sup> een DVD+RW gebruikt, gaat <sup>u</sup> naar stap 10.

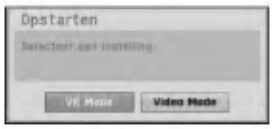

#### Gebruik ◀ / ▶ om "OK" te selecteren en daarna drukt <sup>u</sup> op ENTER.

Het formatteren van de schijf kan enkele seconden duren.

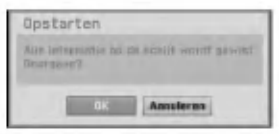

 $\sqrt{ }$  Let op

Indien <sup>u</sup> het schihfformaat wijzigt, worden alle gegevens op de schijf gewist.

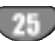

#### Voltooien

De Finalizing (beëindigen)-optie stelt de opnames "vast" zodat <sup>u</sup> de schijf op een gewone DVD-speler of op een PC met een compatibele DVD-ROM drive kan afspelen Bij het beeindigen van een schijf in videomodus wordt er een menuscherm gecreëerd om in de inhoud van de schijf te navigeren. Om deze menu te openen, drukt <sup>u</sup> op DISC MENU/LIST of TITLE.

## $\sqrt{L}$ Let op

? Nadat <sup>u</sup> de opname van een DVD-R, DVD-RW of DVD+R-schijf heeft afgesloten, kunt <sup>u</sup> alleen de inhoud bewerken of kopieren van de DVD+RW.

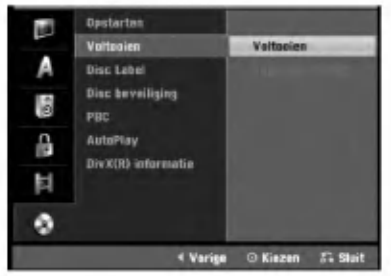

Volg de stappen 1-5, zoals op pagina 25 (Opstarten) aangegeven.

Gebruik  $\blacktriangle$  /  $\blacktriangledown$  om de Voltooien optie te selecteren.

Druk op  $\blacktriangleright$  om naar het derde niveau te gaan. "Voltooien" wordt gemarkeerd.

Druk op ENTER.

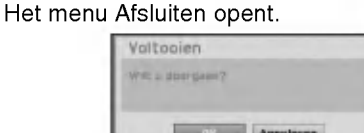

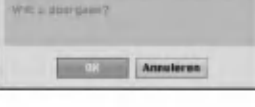

**5 Selecteer OK en druk op ENTER.**<br>De recorder begint met het gereed maken van de schijf.

### **N** Opmerking

Hoe lang het duurt om de schijf gereed te maken hangt van het soort schijf, het opgenomen volume en het aantal titels op de schijf af. Het beëindigen van een opgenomen schijf kan tot maximaal 8 minuten duren.

## $T_{\text{Tip}}$

Indien u een DVD-RW die is beëindigd laadt, kunt u hem 'ongereed maken' door Unfinalize (afsluiten ongedaan maken) op het Voltooien-menu te kiezen. Vervolgens kunt <sup>u</sup> de schijf bewerken en herschrijven.

#### Disketikket

Gebruik deze functie om een naam voor de schijf in te geven. Deze naam wordt getoond zodra <sup>u</sup> schijfinformatie op het scherm toont.

- ? De naam mag maximaal 32 teken bevatten.
- Voor schijven die op een andere recorder zijn geformatteerd zult <sup>u</sup> enkel een beperkt aantal tekens.

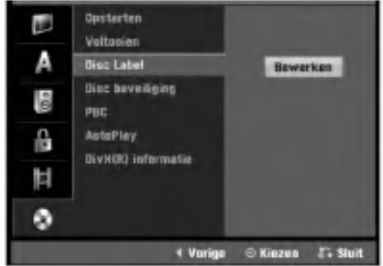

<sup>1</sup> Volg de stappen 1-5, zoals op pagina <sup>25</sup> (Opstarten) aangegeven.

Gebruik ▲ /  $\blacktriangledown$  om de Disc Label-optie te selecteren.

Druk op ▶ om naar het derde niveau te gaan. Het "Bewerken" icoontje wordt gemarkeerd.

4 Druk op ENTER. Het toetsenbordmenu opent.

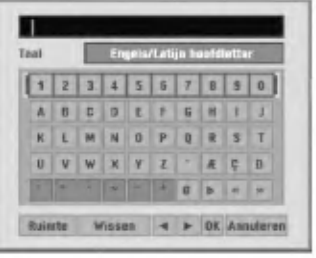

5 Geef een naam voor de schijf in. Druk op A V <  $\blacktriangleright$  om een teken te selecteren en dan op ENTER om de selectie te bevestigen. Zie stap <sup>3</sup> zoals afgebeeld op pagina 19 (Hernoemen van station).

 $|T|$ Afstandsbedieningsknoppen voor het invoeren van een naam

- N (PLAY): Voegt een witruimte op de cursorpositie in.
- II (PAUSE/STEP): Verwijdert het volgende teken op de cursorpositie.
- (STOP), CLEAR: Verwijdert het vorige teken op de cursorpositie.

**IGG / DDI:** Verplaatst cursor naar links of rechts.

Numbers (0~9): Voert het teken in van overeenkomstige plaats op de geselecteerde kolom.

DISC MENU/LIST, DISPLAY: Schakelt het toetsenbordtype (hoofdletters, kleine letters, symbolen)

6 Druk op OK en vervolgens op ENTER om de instelling te bevestigen en naar het Setup-menu terug te gaan.

Druk op HOME om het setup-menu te verlaten.

26

#### Schijfbescherming

Waanneer <sup>u</sup> DVD+RW / +R-schijf or een in VR-modus geformatteerde schijf opneemt, selecteert <sup>u</sup> de optie "Aan" om te voorkomen dat <sup>u</sup> onoptezettelijk opneemt, wijzigt o wist de geladen schijf. Indien <sup>u</sup> de schijf moet ontgrendelen om hem te bewerken, selecteert <sup>u</sup> de optie Uit.

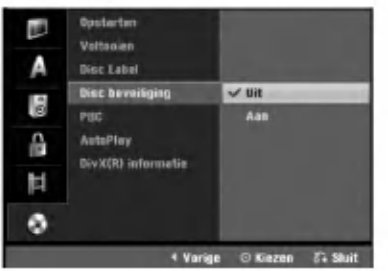

#### PBC

U kunt de PBC-instelling wijzigen. Schakelt navigatie of Playback Control (PBC) aan of uit.

- Aan: Video-cd's met PBC of navigatie worden volgens de PBC afgespeeld.
- Uit Video-cd's met PBC of navigatie worden op dezelfde manier afgespeeld als audio-cd's.

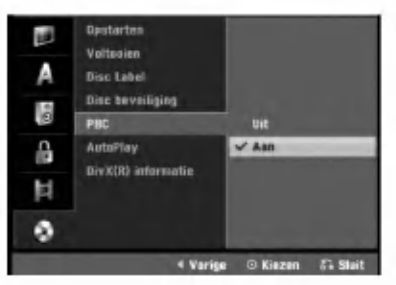

#### Auto Play

U kunt de recorder zo instellen dat deze automatisch begint met afspelen indien een DVD geladen wordt. Indien Auto Play ingeschakeld is zal de recorder automatisch op zoek gaan naar de titel die de langste speelduur heeft en deze automatisch afspelen. Aan: Auto Play functie is ingeschakeld. Uit: Auto Play functie is uitgeschakeld.

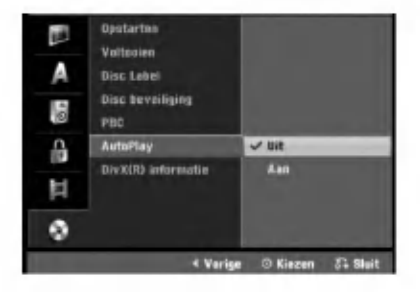

#### **N** Opmerking

Voor sommige DVD's kan het zijn dat de Auto Playfunctie niet werkt.

#### DivX(R) inpormatie

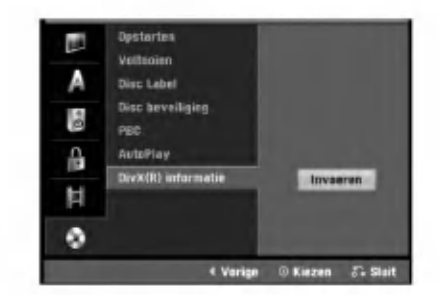

We voorzien <sup>u</sup> met een DivX VOD (Video op aanvraag) registratiecode waarmee <sup>u</sup> video's kunt huren en kopen met behulp van de DivX� VOD service. Bezoek www.divx.com/vod voor meer informatie.

Selecteer de "DivX(R) inpormatie" optie en druk op B.

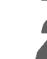

2 Druk op ENTER terwijl Invoeren is geselecteerd. De registratiecode wordt getoond.

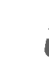

3 Gebruik de registratiecode om video's van DivX� VOD service op www.divx.com/vod te huren of te

kopen. Volg de instructies op en download te video naar een schijf om af te spelen op dit toestel.

#### **N** Opmerking

Alle gedownloade video's van DivX� VOD kunnen alleen op dit toestel worden afgespeeld.

### Algemene verklaring van het

#### **Display**

Deze handleiding geeft de basisinstructies voor de bediening van de recorder. Sommige DVD's moeten op een andere manier bediend worden of hebben beperkte bedieningsmogelijkheden tijdens het afspelen. Wanneer dat zich voordoet, dan verschijnt het symbool  $\oslash$  op het TV-scherm. Dit geeft aan dat de handeling niet mogelijk is met de recorder of dat het niet beschikbaar is op het schijfje.

#### Informatie op het display terwijl <sup>u</sup> TV kijkt

#### Terwijl <sup>u</sup> naar een TV-programma kijkt, drukt <sup>u</sup> op DISPLAY om de informatie op scherm weer te geven of te verwyderen.

d.w.z. wanneer <sup>u</sup> een DVD-RW in VR modus laadt.

Geeft het ontvangen kanaalnummer, de zendernaam en geluidssignaal weer.

Geeft de opnamemodus, vrije ruimte en de verstrekentijd van het proces weer.

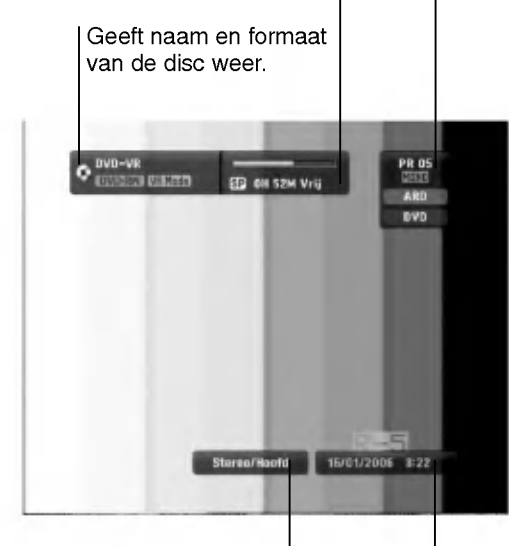

Geeft output audio signaal.

Geeft de huidige datum en tijd weer.

#### Informatie op het scherm tonen

U kunt verschillende soorten informatie betreffende de disc of band op het scherm tonen.

<sup>1</sup> Druk herhaaldelijk op DISPLAY om de informatie op het scherm weer te geven of te wijzigen. De getoonde onderdelen kunnen verschillen, afhankelijk van schijfsoort, band of afspeelstatus. Voorbeeld: DVD-Videoschijf

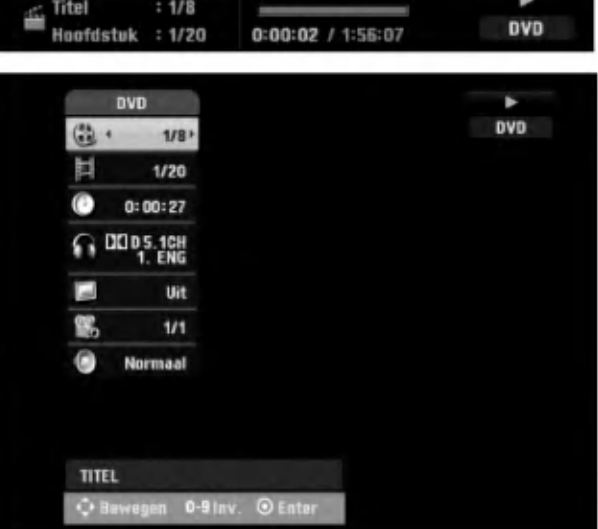

2. U kunt een onderdeel selecteren door op  $\blacktriangle$  /  $\blacktriangledown$ te drukken en wijzigen of de instelling selecteren door op  $\blacktriangleleft / \blacktriangleright$  te drukken.

Voor details over elk onderdeel, kijkt <sup>u</sup> op de bladzijdes tussen haakjes.

- TITEL: Huidige titel (of track) nummer/totaal nummer van titels (of tracks) (bladzijde 29).
- HOOFDSTUK: Huidig hoofdstuk nummer/totaal aantal hoofdstukken (bladzijde 29).
- TIJD: Verstreken afspeeltijd (bladzijde 30)
- AUDIO: Geselecteerde audiotaal (alleen DVD VIDEO) of audiokanaal (bladzijde 31 tot 32).
- ONDERTITELING: Geselecteerde ondertiteling (bladzijde 32)
- KIJKHOEK: Geselecteerde hoek/totaal aantal hoeken (bladzijde 31)
- GELUID: Geselecteerde geluidsmodus (bladzijde 32)
- 4 Om de weergave te verbergen drukt u<br>I herhaaldelijk op DISPLAY of RETURN (Ժั) tot de informatie verdwijnt.

#### **N** Opmerking

Indien er gedurende 10 seconden op geen enkele toets wordt gedrukt, dan verdwijnt de OSD.

#### Afspelen van een DVD of een

#### video-cd

#### **Weergave-instelling**

- **.** Druk de DVD knop in om het te bedienen apparaat te selecteren voordat <sup>u</sup> de afstandbediening gebruikt. Schakel de TV aan en selecteer de video-inputbron
- die op de recorder is aangesloten. Audiosysteem: Schakel het audiosysteem aan en
- selecteer de inputbron die op de recorder is aangesloten.

#### Druk op OPEN/CLOSE (≜) om de lade te openen.

2 Plaats het gewenste schijfje in de lade, met de weergavenzijde naar onder gericht.

17 Druk op OPEN/CLOSE (▲) om de lade te sluiten.<br>Op het scherm verschijnt READING en de<br>weergave start automatisch. Druk op ▶ (PLAY) weergave start automatisch. Druk op  $\blacktriangleright$  (PLAY) indien de weergave niet start. Soms kan het gebeuren dat het diskmenu dan wordt weergegeven.

#### $T$ <sub>Tip</sub>

Indien er een menuscherm wordt weergegeven Het kan zijn dat het menuscherm eerst wordt weergeven nadat er een DVD of video-cd wordt geladen die een menu bevat.

**OVD**<br>Met behulp van de toetsen **4 ▶ ▲ ▼** selecteert u de titel/hoofdstuk die/dat <sup>u</sup> wenst te bekijken. Vervolgens drukt <sup>u</sup> op TITLE of DISC MENU/LIST om de weergave te starten.

#### (VCD)

- Selecteer de track die <sup>u</sup> wenst te bekijken met behulp van de nummertoetsen. Druk op RETURN ( $\delta$ ) om terug te keren naar het menuscherm.
- De menu-instellingen en de exacte bedieningsprocedure voor het menu kunnen van disk tot disk verschillen.Volg de instructies op elk menuscherm. In het setup-menu kan <sup>u</sup> ook de PBC ook uit zetten (OFF). Zie pagina 27.

- $\widehat{N}$  Opmerkingen<br>-- Indien de jeugdbeschermingscontrole of Parental Control ingesteld werd en indien het schijfje niet in de ingestelde censuur (Rating) valt, dan moet de code, bestaande uit 4 cijfers, worden ingegeven en/of het schijfje moet worden toegestaan (zie "Beveiligingsniveau" op pagina 23).
- Dvd's kunnen een regiocode hebben. Uw recorder zal geen disks afspelen die een andere regiocode hebben dan die van uw recorder. De regiocode van deze recorder is 2 (twee).

## Algemene functies

#### $N$ Opmerking

Tenzij anders vermeld, worden alle beschreven handelingen uitgevoerd met de afstandsbediening. Sommige functies kunnen ook beschikbaar zijn in het setup-menu.

#### Naar een andere TITEL gaan

#### DVD Video VR FRW FR DIVX

Wanneer een schijfje meer dan één titel heeft, dan kan <sup>u</sup> als volgt naar een andere titel gaan:

Druk twee keer op DISPLAY en vervolgens op  $\blacktriangle / \blacktriangledown$ om het titelicoontje te selecteren. Daarna drukt <sup>u</sup> op de overeenstemmende nummertoets (0-9) of op  $\blacktriangleleft$  /  $\blacktriangleright$  om een titelnummer te selecteren.

#### Naar een ander HOOFDSTUK/TRACK gaan over video vR HRW +R VCD

Wanneer een titel op een schijfje meer dan één hoofdstuk of liedje heeft, dan kan u als volgt van het ene hoofdstuk of de ene track naar een ander(e) gaan:

- $\bullet$  Druk tijdens het afspelen even kort op SKIP ( $\blacktriangleleft$  of >) om het volgende hoofdstuk of de volgende track te selecteren of om terug te keren naar het begin van het huidige hoofdstuk of de huidige track.
- Druk tweemaal kort op SKIP (III) om terug te keren naar het vorige hoofdstuk of de vorige track.
- Om rechtstreeks naar om het even welk  $\bullet$ hoofdstuk/track te gaan terwijl er een schijf wordt afgespeeld, drukt <sup>u</sup> op DISPLAY. Druk vervolgens op ■v=F====, =<br>▲ / ▼ om het hoofdstuk icoontje te selecteren (of het track icoon, wanneer het een video-cd betreft). Geef vervolgens het hoofdstuk- /tracknummer in met behulp van de nummertoetsen (0-9) of druk op  $\blacktriangleleft$  / $\blacktriangleright$ .

#### Zoeken

- **DVD** Video VR +RW +R VCD<br>1 Druk tijdens het afspelen op BACKWARD (<<) of  $FORMARD(\blacktriangleright\blacktriangleright).$
- Het toestel gaat nu in ZOEK-modus. 2 Druk op BACKWARD (<< ) of FORWARD( $\blacktriangleright$ ) om de gewenste snelheid te selecteren.: ◀ (Omgekeerd afspelen), **44, 444, 4444, 44444444444444444** afspelen), **44, 444, 4444, 44444, 44**<br>(achterwaats) of <del>M, MMD, MMD, MMDD</del>,<br>MMDDDDDDD, Voorwaarts).

Bij een video-cd verandert de zoeksnelheid: m, mb, mm (achterwaarts) of M, MB, MM (voorwaarts).

<sup>3</sup> Om de ZOEK-modus af te sluiten, drukt <sup>u</sup> op N (PLAY).

#### Stilstaand beeld en beeld-per-beeld weergave DVD Video VR 4RW 4R VCD

- 1 Druk op PAUSE/STEP (III) tijdens de weergave. Het toestel gaat nu in PAUZE-modus.
- 2 U kunt het beeld voor-of achterwaarts beeld-per beeld weergeven door herhaaldelijk op  $\blacktriangleleft$  /  $\blacktriangleright$  te drukken.
- Som de PAUZE-modus af te sluiten, drukt u op<br>3 Om de PAUZE-modus af te sluiten, drukt u op

#### **N** Opmerking

De achterwaarts beeld-per-beeldweergave is voor video-cd niet beschikbaar.

#### **T** Tip

U kunt beeld-per-beeld weergeven door herhaaldelijk op PAUSE/STEP(II) op de afstandsbediening te drukken.

#### Bediening met DVD en video-cd (Vervolg)

#### Algemene functies (Vervolg)

#### Vertraagde weergave

#### DVD Video VR +RW +R VCD

- 1 Druk op PAUSE/STEP (II) tijdens de weergave. Het toestel gaat nu in PAUZE-modus.
- 2 Druk op BACKWARD (<<) of FORWARD( $\blacktriangleright$ ) tijdens de PAUZE-modus.
- De DVD-recorder gaat nu in vertraagde modus (SLOW). 3 Druk op BACKWARD (<< ) of FORWARD( $\blacktriangleright$ ) om

de gewenste snelheid te selecteren:  $\triangleleft$  1/16,  $\triangleleft$  1/8,  $\triangleleft$  1/4, of  $\triangleleft$  1 1/2 (achterwaarts), of  $\blacktriangleright$  1/16,  $\blacktriangleright$  1/8,  $\blacktriangleright$  1/4, of  $\blacktriangleright$ 1/2 (voorwaarts).

- 
- Bij een video-cd verandert de vertaagdesnelheid:
- $\mathbb{I}$  1/8,  $\mathbb{I}$  1/4 of  $\mathbb{I}$  1/2 (voorwaarts).
- 4 Om de trage weergavemodus af te sluiten, drukt u op<br>  $\blacktriangleright$  (PLAY).

#### **N**Opmerking

Achteruit vertraagd afspelen (slow motion) is niet mogelijk bij een video-cd.

#### Een A-B herhaling uitvoeren

#### DVD Video VR HRW +R VCD

**Karaoke DVD**<br>Om een sequentie in een titel te herhalen:

- <sup>1</sup> Druk op PLAY MODE op het gekozen startpunt. Het icoontje Repeat en 'A' verschijnen op het TV-scherm.
- <sup>2</sup> Druk nogmaals op ENTER op het gekozen eindpunt. Herhaal pictogram en 'A-B' verschijnt op uw tv-scherm, en de herhaalreeks begint.
- <sup>3</sup> Om de sequentie te annuleren, drukt <sup>u</sup> op PLAY MODE.

## Afspeelstanden **OVD** VR Video GRW

**CHANCO KATAGE DOOR KATAGE EN DRUK herhaaldelijk op PLAY MODE tijdens het afspelen** van de schijf om een afspeelstand te selecteren:

DVD, DVD-RW (Video), DVD+RW, en DVD+R: REPEAT CHAPTER, REPEAT TITLE, REPEAT OFF Karaoke DVD: REPEAT TITLE, REPEAT OFF, RANDOM, NORMAL of REPEAT CHAPTER, REPEAT TITLE, REPEAT OFF

VCD: REPEAT TRACK, REPEAT ALL, REPEAT OFF of REPEAT TRACK, REPEAT ALL, RANDOM, NORMAL

DVD-RW(VR): REPEAT CHAPTER, REPEAT TITLE, REPEAT ALL, REPEAT OFF

## $T_{\text{Tip}}$

**—— rip**<br>Wanneer u tijdens de willekeurige weergave (Random<br>playback) op SKIP ▶ drukt, dan selecteert het toestel een andere titel (track) en vervolgens wordt de willekeurige weergave hernomen.

#### **N**Opmerking

- Bij een Video CD met PBC dient u PBC op UIT in te stellen in het instellingenmenu. Zie bladzijde 27.
- De afspeelstand is afhankelijk van de opgenomen inhoud.

#### Zoeken op tijd

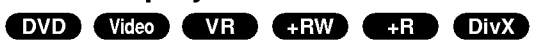

De functie zoeken op tijd geeft <sup>u</sup> de mogelijkheid om het schijfje op elk gewenst punt te beginnen afspelen.

- <sup>1</sup> Druk tijdens het afspelen op DISPLAY. De OSD verschijnt op het TV-scherm. In het Time Search-kader wordt de verstreken speeltijd van de huidige disk weergegeven.
- 2 Druk binnen 7 seconden op  $\blacktriangle$  /  $\nabla$  om het icoontje Time Search op de schermdisplay te selecteren. In het Time Search kader verschijnt "0:00:00".
- 3 Geef binnen de 7 seconden de gewenste starttijd in met behulp van de nummertoetsen. Geef de uren, minuten en secconden in van links naar rechts in het kader.

De ingevoerde tijd moet geldig zijn.

Indien u verkeerde cijfers ingeeft, drukt u op < / > om naar de lage streep (\_) naar de incorrecte positie te brengen. Geef vervolgens de correcte getallen in.

4 Druk binnen <sup>7</sup> seconden op ENTER om de begintijd te bevestigen.

Het afspelen begint vanaf de gelecteerde tijdstip op de schijf.

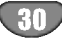

### Bediening met DVD en video-cd (Vervolg)

### Algemene functies (vervolg)

#### Zoom

#### DVD Video VR +RW +R

De Zoomfunctie geeft <sup>u</sup> de mogelijkheid om een videobeeld te vergroten en om het vergrote beeld in detail te bekijken.

- <sup>1</sup> Om de zoomfunctie te activeren, drukt <sup>u</sup> op ZOOM tijdens de weergave of bij stilstaand beeld. Telkens als <sup>u</sup> op de ZOOM-toets drukt, verandert het TV-scherm volgens de volgende volgorde: x1 groot  $\rightarrow$  x2 groot  $\rightarrow$  x4 groot  $\rightarrow$  x1 groot (normale grote)
- 2 Gebruik de  $\blacktriangle \blacktriangleright \blacktriangle \blacktriangledown$  -toetsen om door het vergrote beeld te bewegen
- <sup>3</sup> Om naar normale weergave te gaan, druk op CLEAR of herhaaldelijk op ZOOM tot de beelden normaal weergegeven worden.

#### **N** Opmerking

Voor sommige DVD's kan het zijn dat de zoomfunctie niet werkt.

#### Zoeken op markering

#### DVD Video VR +RW +R VCD

U kan beginnen afspelen vanaf een punt dat in het geheugen werd opgeslagen. Er kunnen tot 6 punten in het geheugen worden opgeslagen.

- <sup>1</sup> Druk tijdens de weergave van het schijfje op MARKER wanneer de weergave het punt bereikt dat <sup>u</sup> in het geheugen wenst op te slaan. Het markeringicoontje wordt even kort op het TV-scherm weergegeven.
- <sup>2</sup> Herhaal stap <sup>1</sup> om tot <sup>6</sup> markeringen op een schijfje aan te brengen.

#### Een gemarkeerde scene opnieuw oproepen

- <sup>1</sup> Druk op SEARCH tijdens de weergave van de disk. Het Marker Search (markering)-menu wordt op het TVscherm weergegeven.
- 2 Gebruik de < ▶ ▲ ▼ -toetsen om een gemarkeerde scene opnieuw op te roepen.
- 3 Druk op ENTER. Het schijfje wordt afgespeeld vanaf de gemarkeerde scène.
- <sup>4</sup> Om het Markeerder Zoeken-menu te verwyderen, drukt u op RETURN  $(3^n)$ .

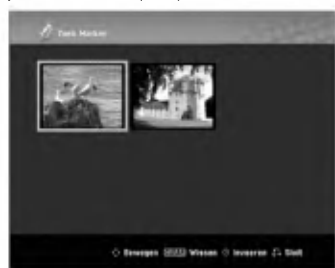

#### Een markering van een scène verwyderen

<sup>1</sup> Druk op SEARCH tijdens het terugspelen of als <sup>u</sup> op STOP heeft gedrukt.

Het Markeerder Zoeken-menu wordt op het TV-scherm weergegeven.

2 Gebruik  $\blacktriangle \blacktriangleright \blacktriangle \blacktriangledown$  om de te verwyderen markering te selecteren.

- 3 Druk op CLEAR.
- Het bericht "Verwijder gekozen marker? Doorgaan? verschijnt. 4 Gebruik  $\blacktriangleleft$  /  $\blacktriangleright$  om "OK" te selecteren en daarna drukt <sup>u</sup> op ENTER.
- <sup>5</sup> Herhaal de stappen 2-4 om andere markeringen van een scène te verwyderen.
- <sup>6</sup> Om het Marker Seach-menu te verwyderen, drukt <sup>u</sup> op RETURN  $(5$ .

#### De inhoud van DVD-video controleren Schijven: Menu's

Het kan zijn dat DVD's menu's bevatten die speciale functies mogelijk maken. Om het diskmenu te gebruiken, drukt <sup>u</sup> op DISC MENU/LIST. Druk vervolgens op de corresponderende nummertoets om een optie te selecteren. Of selecteer uw keuze met behulp van de toetsen  $\blacktriangle$   $\blacktriangleright$   $\blacktriangle$   $\blacktriangleright$  and druk vervolgens op ENTER.

#### Titelmenu OVD

- <sup>1</sup> Druk op TITLE.
	- Indien de huidige titel over een menu beschikt, dan zal deze op het TV-scherm verschijnen. Indien dat niet het geval is, dan kan het zijn dat het diskmenu wordt weergegeven.
- 2 Het menu kan een overzicht geven van de camerastandpunten, de gesproken taal en de ondertitelingopties, en de hoofdstukken voor de titel.

#### Diskmenu (DVD

- <sup>1</sup> Druk op DISC MENU/LIST. Het diskmenu wordt weergegeven.
- <sup>2</sup> Om het diskmenu te verwyderen, drukt <sup>u</sup> nogmaals op DISC MENU/LIST.

#### Camerastandpunt **OVD**

Indien het schijfje scenes bevat die vanuit verschillende camerastandpunten werden opgenomen, dan kan <sup>u</sup> tijdens de weergave naar een ander camerastandpunt gaan.

- <sup>1</sup> Druk twee keer tijdens het afspelen op DISPLAY.
- 2 Gebruik ▲ of ▼ om het ANGLE icoon te selecteren.
- 3 Druk herhaaldelijk op  $\blacktriangleleft$  of  $\blacktriangleright$  om de gewenste hoek te selecteren.

### **T**ip

Om aan te geven dat <sup>u</sup> de camerastandpunt kan veranderen wanneer een scène vanuit andere camerastandpunten wordt opgenomen, knippert de camerastandpunt-indicator op het TV-scherm .

#### De audiosoundtrack wijzigen <mark>O</mark>WD

Druk tijdens de weergave op AUDIO en meermals op  $\blacktriangleleft$  /  $\blacktriangleright$  om een verschillende audiotaal of soundtrack te beluisteren.

#### **N** Opmerking

Sommige schijven kunnen Dolby Digital en DTS sountracks uitvoeren. Er is geen analoge audio-output als DTS is geselecteerd. Om naar de DTS soundtrack te luisteren dient <sup>u</sup> deze recorder op een DTS-decoder aan te sluiten via één van de digitale uitgangen. Zie pagina 15 voor details betreffende de aansluiting.

#### Bediening met DVD en video-cd (Vervolg)

#### Het audiokanaal wijzigen

## Druk tijdens de weergave op AUDIO en vervolgens

meermaals op  $\blacktriangleleft$  /  $\blacktriangleright$  om een verschillend audiokanaal (STEREO, LINKS of RECHTS) te beluisteren. Bij DVD-RW-disks opgenomen in VR-modus die zowel een hoofd-audiokanaal als een tweetalig audiokanaal hebben, kunt u schakelen tussen hoofd-audiokanaal (L), tweetalig audiokanaal (R), of een combinatie van beide (hoofd-kanaal en tweetalig audiokanaal) door op AUDIO te drukken.

#### 3D Surround

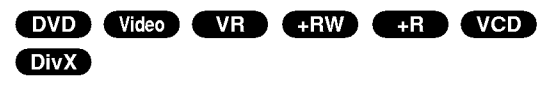

Dit toestel kan een 3D Surround-effect produceren, wat een meerkanaals audioweergave simuleert met twee conventionele stereoluidsprekers in plaats van met vijf of meer luidsprekers, zoals normaal vereist is om te luisteren naar meerkanaals audio van een home theater.

- 1 Druk twee keer op DISPLAY en vervolgens op  $\blacktriangle$  /  $\blacktriangledown$ om het geluidsicoon te selecteren. Selecteer "3D SUR" met behulp van de < /> > knoppen.
- <sup>2</sup> Om het 3D-Surround effect uit te schakelen, selecteert u "NORMAL".

#### Ondertiteling **OVD** OivX

Druk tijdens de weergave op SUBTITLE en vervolgens meermaals op  $\blacktriangleleft$  /  $\blacktriangleright$  om de verschillende ondertitelingstalen te bekijken.

#### Zoeken op een schijf

Met deze functie heeft <sup>u</sup> direct toegang op elk punt van een video CD. Gebruik deze functie alleen als u een video-cd afspeelt. Het toestel speelt vanaf het aangegeven punt af.

- <sup>1</sup> Druk tijdens het afspelen op SEARCH. De procesbalk wordt op het TV-scherm weergegeven.
- 2 Gebruik  $\blacktriangleleft$  /  $\blacktriangleright$  om een speelbeginpunt te vinden.
- <sup>3</sup> Druk op ENTER om de geselecteerde positie te bevestigen.

Het afspelen begint vanaf de geselecteerde positie.

#### **N** Opmerking

Deze functie werkt alleen wanneer er geen teller wordt onthouden.

#### Laatste stand wordt bewaard **OVD**

De recorder onthoudt de gebruikersinstellingen van het laatste schijfje dat <sup>u</sup> heeft bekeken. De instellingen worden in het geheugen bewaard, ook als <sup>u</sup> het schijfje uit het toestel neemt of het toestel uitschakelt. Indien u een schijfje plaatst waarvan de instellingen werden bewaard, dan zal de laatste stoppositie automatisch worden opgeroepen.

#### **N**Opmerkingen

- -- De instellingen worden in het geheugen bewaard zodat <sup>u</sup> ze later opnieuw kan gebruiken.
- Dit toestel bewaart de instellingen van het schijfje niet wanneer <sup>u</sup> de recorder uitschakelt voor <sup>u</sup> het schijfje heeft gespeeld.

#### Een DivX-disk afspelen

#### Een DivX-disk afspelen

U kunt op deze speler DivX schijven afspelen. Lees "Over DivX filmbestanden" op bladzijde 33 voordat <sup>u</sup> DivX bestanden gaat afspelen.

- 1. Plaats een schijfje en sluit de lade. Het Movie-menu wordt op het TV-scherm weergegeven.
- 2. Gebruik  $\blacktriangle$  /  $\nabla$  om een map te selecteren en druk vervolgens op ENTER.

Er wordt een lijst weergegeven van de bestanden die de map bevat. Indien <sup>u</sup> in een lijst van bestanden bent en wenst terug te keren naar het mappenoverzicht, gebruik dan de toetsen  $\blacktriangle / \blacktriangledown$  op de afstandsbedining om het icoontje **a**. te selecteren en druk vervolgens op ENTER.

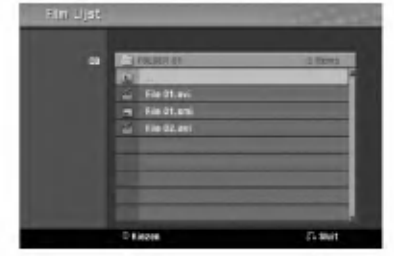

3. Indien <sup>u</sup> een bepaald bestand wenst te bekijken, druk dan op  $\triangle$  /  $\nabla$  om een bestand te selecteren en druk op PLAY.

U kunt verschillende afspeelfuncties gebruiken. Zie bladzijden 29-32.

4. Druk op STOP om het afspelen te stoppen. Het Filmmenu wordt getoond.

#### *d*ip

? Op een schijf met MP3/WMA-, JPEG- en filmbestanden kunt <sup>u</sup> tussen het Music- en Photo- (foto) en Movie (film) menu schakelen. Druk op TITLE.

#### Mededeling voor het tonen van DivX ondertitel

Indien tijdens het afspelen de ondertiteling niet goed getoond wordt, drukt u op PAUSE/STEP (II) als de ondertiteling getoond wordt en druk SUBTITLE 3 seconden lang in, druk vervolgens op  $\blacktriangleleft$  /  $\blacktriangleright$  om een andere taalcode te selecteren totdat de ondertiteling correct wordt weergegeven.

#### Filmmenu Opties

- 1. Druk op  $\triangle$  /  $\nabla$  om een map/bestand in het filmmenu te selecteren en druk op ENTER. De filmmenu opties worden getoond.
- 2. Druk  $\blacktriangle$  /  $\nabla$  om een optie te selecteren en druk op ENTER.
	- [Afspelen] Start het afspelen van de geselecteerde titel.
	- [Open] Opent de map en een lijst van bestanden in de map wordt getoond.
	- [Dubbing] Kopieert het bestand(en) naar een andere map of media (bladzijde 39).

#### Over DivX Filmbestanden

#### DivX schijf compatibiliteit met deze recorder is als volgt beperkt:

- Beschikbare resolutie grootte van het DivX bestand is onder 720x576 (WxH) pixels.
- Deze recorder kan geen DivX bestand(en) afspelen  $\bullet$ die op de geheugenkaart zijn opgeslagen.
- Het taal aantal bestanden en mappen op de schijf dient minder te zijn dan 1999.
- Indien het aantal schermframe hoger is dan 29.97 frames per seconden, zal deze speler niet goed functioneren.
- Indien de video en audiostructuur van het opgenomen bestand niet is doorgeschoten, keer terug naar het menuscherm.
- Indien het bestand is opgenomen met GMC, ondersteunt de speler alleen 1-punt van het opnameniveau.

\* GMC?

GMC staat voor Global Motion Compensation. Het is een coderingstool gespecificeerd in MPEG4 norm. Sommige MPEG4 codeurs, zoals DivX of Xvid bezitten deze optie. Er zijn verschillende niveau's van GMC codering, normaal gesproken heten deze 1 punt, 2-punt of 3-punt GMC.

#### Afspeelbaar DivX bestand

".avi", ".divx"

#### Afspeelbare DivX ondertitel

".smi", ".srt", ".sub (alleen Micro DVD formaat)", ".txt (alleen Micro DVD formaat)",

DivX ondertitel behalve degene die hierboven zijn genoemd, zullen niet worden afgespeeld op het TV scherm.

#### Afspeelbaar Codec Formaat

'DIV3", "MP43", "DIVX", "XVID", "DX50"

Afspeelbaar Audio Formaat "AC3", "PCM", "MP2", "MP3", "WMA"

- 
- Sampling frequentie: binnen 8-48 kHz (MP3), binnen 32-48 kHz (WMA)
- Bit rate: binnen 8-320kbps (MP3), 32-192kbps (WMA)

#### Bediening met audio-cd's en MP3/WMA-bestanden

### Een audio-cd en MP3/WMAbestand afspelen CD MP3 WMA

De DVD-recorder kan audio-cd's afspelen. De recorder kan ook geformatteerde MP3/WMA-opnames op CD-ROM, CD-R, CD-RW, DVD±R, DVD±RW-schijfjes.

Lees de opmerkingen over MP3/WMA-opnames op pagina 35 voor <sup>u</sup> MP3/WMA-opnames afspeelt.

### <sup>1</sup> Plaats het schijfje en sluit de lade.

Het AUDIO CD of MP3/WMA CD-menu wordt op het TV-scherm weergegeven.

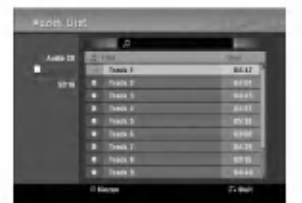

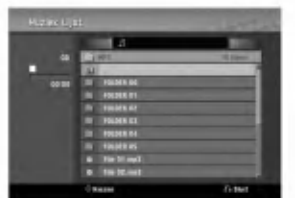

AUDIO CD-menu MP3/WMA CD-menu

#### Gebruik  $\blacktriangle$  /  $\nabla$  om een nummer te selecteren en druk vervolgens op  $\blacktriangleright$  (PLAY).

De weergave start. Tijdens de weergave wordt de verstreken speeltijd

van de huidige track op de display en in het menu weergegeven.

De weergave stopt aan het einde van de disk.

## $\blacksquare$ ips

- Om een TV-zender of video-inputbron te bekijken drukt <sup>u</sup> op RETURN. Indien <sup>u</sup> naar het Muziekmenu wenst terug te keren, drukt <sup>u</sup> op DISC MENU/LIST.
- Om in CD's met gemengde inhoud (audiotitels, MP3/WMA-en JPEG-bestanden) het Muziek-Audio CD-menu, het MP3/WMA CD-menu of het Foto CD-menu te selecteren, drukt <sup>u</sup> herhaaldelijk op TITLE in Stop-modus.
- $\bullet$  Indien u MP3 heeft geselecteerd en vervolgens op DISPLAY drukt, dan wordt de bestandsinformatie weergegeven. Druk opnieuw op DISPLAY om de bestandsinformatie te verwijderen. Indien <sup>u</sup> een map heeft geselecteerd en vervolgens op DISPLAY drukt, dan word het aantal submappen en aantal MP3/WMA bestanden weergegeven.
- Indien <sup>u</sup> zich in een bestandenlijst bevindt en terug wilt keren naar de mappenlijst, gebruik dan de ▲/▼ knoppen om te selecteren en en druk op ENTER om terug te keren naar een vorig menuscherm.

Om de weergave op een ander moment te stoppen, drukt u op STOP  $(\blacksquare)$ .

#### Muziek-menu opties

- 1. Om de menuopties weer te geven, selecteert <sup>u</sup> een nummer (of map) op het menu en drukt <sup>u</sup> op ENTER.
- 2. Druk op  $\triangle$  /  $\nabla$  om een optie te selecteren en dan op ENTER om de selectie te bevestigen.

#### Muziek-Audio-CD-menu opties C<sup>en</sup>

Afspelen: Begint de geselecteerde titel af te spelen.

Random: Speelt nummers of tracks in een willekeurige volgorde af.

#### Muziek-CD-menu opties **WP3** WMA

#### • Wanneer u een titel selecteert.

Afspelen: Begint de geselecteerde titel af te spelen.

Random: Speelt nummers of tracks in een willekeurige volgorde af.

#### • Wanneer u een map selecteert.

Open: Geeft de onderliggende mappen en hun MP3/WMA-bestanden weer.

#### Bediening met audio-cd's en MP3/WMA-bestanden (Vervolg)

#### Pauze CD MP3 WMA

1 Druk op PAUSE/STEP (II) tijdens de weergave.

- <sup>2</sup> Om naar weergave terug te gaan, drukt <sup>u</sup> op
- $\blacktriangleright$  (PLAY) of nogmaals op PAUSE/STEP (II).

- Naar een andere track gaan COD **WEB WAARD**<br>• Druk tijdens het afspelen even kort op SKIP I<del>-</del> • Druk tijdens het afspelen even kort op SKIP I<< >
I om naar de volgende track te gaan of om terug te keren naar het begin van de huidige track.
- Druk tweemaal kort op SKIP  $\blacktriangleleft$  om terug te keren naar de vorige track.
- Wanneer het een audio-cd betreft dan kan u rechtstreeks naar om het even welke track gaan door tijdens de weergave het tracknummer in te geven met behulp van de nummertoetsen (0-9) op de Titeloverzicht.

#### Een A-B herhaling uitvoeren

Om een reeks in een track te herhalen:

- <sup>1</sup> Druk op PLAY MODE op het gekozen startpunt. Het icoontje Repeat en 'A-' verschijnt op het TV-scherm.
- <sup>2</sup> Druk nogmaals op ENTER op het gekozen eindpunt. Het icoontje en 'A-B' verschijnt even op het menuscherm en de herhaalsequentie begint.
- <sup>3</sup> Om de sequentie af te sluiten en naar normale weergave terug te keren, drukt <sup>u</sup> nogmaals op PLAY MODE.

Het Repeat icoontje verdwijnt van het menuscherm.

#### Afspeelstanden **GD** MP8 WMA

Druk herhaaldelijk op PLAY MODE tijdens het afspelen van de schijf om een afspeelstand te selecteren: CD: REPEAT TRACK, REPEAT ALL

MP3 en WMA: REPEAT TRACK, REPEAT FOLDER

## $T_{\text{Tip}}$

Wanneer <sup>u</sup> tijdens de willekeurige weergave (Random playback) op SKIP >>I drukt, dan selecteert het toestel een andere track en vervolgens wordt de willekeurige weergave hernomen.

#### Zoeken CD

- 1 Druk op BACKWARD (<</a> (</a> (</a> of FORWARD(</a>>>>>>>>>> tijdens het afspelen. Het toestel gaat nu in ZOEK-modus.
- 2 Druk op BACKWARD ( $\blacktriangleleft$ ) of FORWARD( $\blacktriangleright$ ) om degewenste snelheid te selecteren:  $\blacktriangleleft$ ,  $\blacktriangleleft$ ,  $\blacktriangleleft$ , mm (achterwaarts) of M, <, MM(voorwaarts).

De zoeksnelheid en --richting worden in het menuscherm aangegeven.

<sup>3</sup> Om de ZOEK-modus af te sluiten, drukt <sup>u</sup> op PLAY<sup>N</sup> (PLAY).

#### Wat u moet weten over MP3/WMA-

#### opnames

#### Over MP3

- Een MP3-bestand zijn audiodata die gecomprimeerd  $\bullet$ zijn met behulp van MPEG1, het 3 bestanden-coderingsschema met audiolagen. Bestanden die de extensie ".mp3" hebben, noemen we "MP3-bestanden".
- Het toestel kan geen MP3-bestand lezen dat een andere extensie heeft dan ".mp3".

#### Over WMA (Window Media Audio)

- Een WMA-bestand is een audiocompressietechnologie van Microsoft.
- WMA (Windows Media Audio) biedt een dubbele audiocompressie in vergelijking met het MP3 formaat.

#### De compatibiliteit van deze recorder met MP3/WMA-schijfjes heeft de volgende beperkingen:

- 1. CD-R fysiek formaat zou "ISO 9660" en "JOLIET" moeten zijn
- 2. Indien <sup>u</sup> MP3/WMA-bestanden opneemt met software dat geen FILE SYSTEM kan creeren, zoals bijvoorbeeld "Direct-CD" enz., dan is het onmogelijk om MP3/WMA-bestanden af te spelen. We raden <sup>u</sup> dan ook aan om gebruik te maken van "Easy-CD Creator", dat een ISO9660 of JOLIET bestandssys- teem creeert.
- 3. Het totale aantal bestanden en mappen op het schijfje mag niet hoger dan 1999 zijn.

Om een optimale weergavekwaliteit te geven, heeft de recorder schijfjes/opnames nodig die voldoen aan bepaalde technische normen. Vooraf opgenomen DVD's voldoen automatisch aan deze normen. Er bestaan verschillende types en formaten recordable disks (met inbegrip van CD-R die MP3/WMA-bestanden bevat). Voor een compatibele weergave vereist dit enkele reeds bestaande voorwaarden (zie boven).

Gelieve er ook rekening mee te houden dat <sup>u</sup> toestemming moet hebben om MP3/WMA-bestanden en muziek van het internet te downloaden. Ons bedrijf heeft niet het recht om <sup>u</sup> deze toestemming te verlenen. <sup>U</sup> moet daarvoor steeds toestemming krijgen van de copyright eigenaar.

#### JPEG-bestand bewerken

## Een JPEG-bestand bekijken JPEG

Deze recorder kan discs met JPEG bestanden afspelen. Lees de opmerkingen over JPEG-bestanden op pagina 36 voor <sup>u</sup> JPEG-opnamen afspeelt.

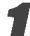

Plaats het schijfje en sluit de lade. Het Foto-menu wordt op het TV-scherm weergegeven.

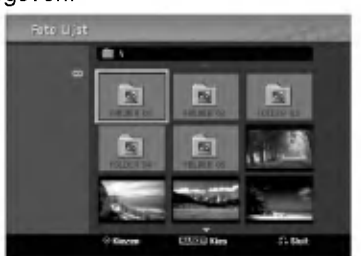

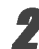

#### Gebruik  $\blacktriangle \blacktriangledown \blacktriangle \blacktriangleright$  om een map te selecteren en druk vervolgens op ENTER.

Het Open icoon aan de linkerkant van het menu licht op.

#### Druk op ENTER.

Een lijst van bestanden in de map verschijnt.

#### **N** Opmerking

Indien het **if** icoontje in het Foto-menu verschijnt, zult <sup>u</sup> deze JPEG-bestanden niet kunnen weergeven.

#### Gebruik  $\blacktriangle \blacktriangledown \blacktriangle \blacktriangleright$  om een bestand te selecteren en druk vervolgens op ENTER.

De opties verschijnen aan de linkerzijde van het menu.

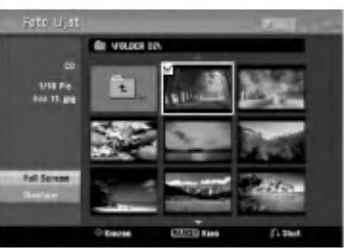

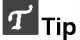

- Indien u in een lijst van bestanden bent en wenst terug te keren nar het mappenoverzicht, gebruik dan<br>de toetsen  $\blacktriangle$  /  $\blacktriangledown$  op de afstandsbedining om het  $\blacktriangledown$ . icoontje te selecteren en druk vervolgens op ENTER.
- Om een TV-zender of video-inputbron te bekijken drukt <sup>u</sup> op RETURN. Indien <sup>u</sup> naar het Foto-menu
- wenst terug te keren, drukt <sup>u</sup> op DISC MENU/LIST. Om in CD's met gemengde inhoud (audiotitels, MP3/WMA-en JPEG-bestanden) het AUDIO CDmenu, het MP3/WMA CD-menu of het Foto CD-menu te selecteren, drukt <sup>u</sup> herhaaldelijk op TITLE in Stopmodus.

#### Gebruik ▲ / V om de 'Totaal'-optie te selecteren en daarna drukt <sup>u</sup> op ENTER.

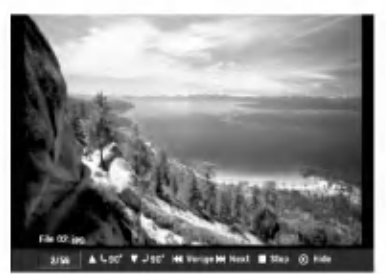

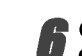

## 6 Om de weergave op elk moment te stoppen, drukt <sup>u</sup> op STOP.

Het Foto-menu verschijnt opnieuw.

#### Foto-menu opties

#### Beeld overslaan

Druk één maal op SKIP (I<< of >>I) terwijl u een beeld bekijkt om naar het volgende of het vorige bestand te gaan.

#### Beeld draaien

Gebruik ▲ / ▼ terwijl u een beeld bekijkt om dat beeld naar links of naar rechts te draaien.

#### Een diavoorstelling bekijken

- 1. Selecteer de "Diashow"-optie in het Foto-menu.
- 2. Druk op ENTER.
	- Het Diashow-menu verschijnt.

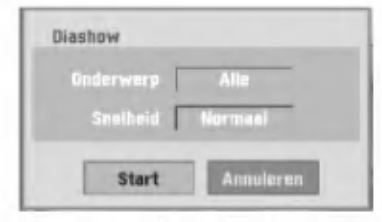

- 3. Gebruik  $\blacktriangle \blacktriangledown \blacktriangle \blacktriangleright$  om de opties vast te zetten. Oderwerp: Bestand of alle bestanden geselecteerd. Snelheid: Stel de snelheid vast voor de diavoorstelling (Langzaam (Slow), Normaal (Normal) of Snel (Fast)).
- 4. Selecteer de Start-optie en druk vervolgens op ENTER om de diavoorstelling te beginnen.
- 5. Druk op STOP om de diavoorstelling te stoppen en terug naar het Foto-menu te gaan.

**2V Opmerking**<br>Gebruik de MARKER-toets om meerdere bestanden te selecteren.

## Wat u moet weten over JPEG-opnamen<br>• Afhankelijk van de grootte en het aantal van de JPEG-

- bestanden, kan het enkele minuten duren voor de recorder de inhoud van het schijfje leest. Indien u na enkele minuten nog steeds geen OSD ziet, dan betekent dit dat sommige bestanden te groot zijn. Verminder dan de resolutie van de JPEG-bestanden tot minder dan 4 megapixels en plaats deze op een nieuw schijfje.
- Het totale aantal bestanden en mappen is onbeperkt maar het totale aantal bestanden in de map mag maximaal 1999 zijn.
- Het kan zijn dat sommige schijfjes niet-compatibel zijn als gevolg van verschillende opnameformaten of door de toestand van het schijfje.
- Wanneer <sup>u</sup> gebruikt maakt van software zoals "Easy CD Creator" om de JPEG-bestanden op een CD-R te plaatsen, ga dan na of alle geselecteerde bestanden de extensie ".jpg" hebben alvorens <sup>u</sup> ze in de cd-lay- out kopieert.
- Indien de bestanden de extensie ".jpe" hebben, verander deze dan in ".jpg" bestanden.
- Bestanden zonder de ".jpg"-extensie kunnen niet worden gelezen door deze recorder, zelfs niet wanneer de bestanden als JPEG-beeldbestanden in Windows Explorer<sup>®</sup> worden weergegeven.
- Progressieve en lossless compressie JPEG beeldbestanden worden niet ondersteund.

### VCR Stand Band Afspelen

#### Voorbereiding

- Druk op de VCR knop voordat <sup>u</sup> de afstandbediening gebruikt, dit om het juiste apparaat te selecteren.
- Schakel de TV in en selecteer de video input bron die is aangesloten op de recorder.
- Audio systeem: schakel het audio systeem in en selecteer de input bron die is aangesloten op de recorder.

#### Normal Playback (Normaal Afspelen) **@HS**

#### Laadt een bespeelde videoband.

- Het  $\sigma$  $\circ$  symbool zal oplichten en de recorder schakelt automatisch in.
- Controleer of de TIMER indicator in het venster niet is opgelicht. Druk een keer op POWER indien dit het geval is.
- De recorder zal automatisch beginnen met afspelen indien de videoband niet is beveiligd.

#### Druk een keer op PLAY  $($

Het PLAY icoon verschijnt op het TV scherm.

Het is niet noodzakelijk om de afspeelsnelheid te selecteren. Deze wordt automatisch door de recorder bepaald.

**3 Druk op STOP (■) om het afspelen te stoppen.** 

Het STOP icoon verschijnt op het TV scherm. De recorder zal automatisch stoppen, terugspoelen en de band uitwerpen indien het eind van de band wordt bereikt voordat de STOP () knop wordt ingedrukt.

#### **N** Opmerkingen

Indien <sup>u</sup> tijdens VCR afspelen het DVD afspelen wilt bekijken, drukt <sup>u</sup> op DVD (of DVD/VCR) om te wisselen naar DVD stand en start de DVD weergave. Indien <sup>u</sup> opnieuw op VCR (of DVD/VCR) drukt om het VCR afspelen te bekijken, gaat deze verder vanaf het punt waar het afspelen werd onderbroken.

U kunt niet tegelijkertijd afspelen op zowel DVD en VCR.

#### **Tracking Control WHS**

#### Auto Tracking

De automatisch tracking functie past het beeld zodanig aan dat sneeuw of strepen verdwijnen.

De AUTO TRACKING functie is beschikbaar in de volgende gevallen:

- Een band de eerste keer wordt afgespeeld.
- De snelheid (SP, LP) wordt veranderd.
- Strepen of sneeuw verschijnt als gevolg van een beschadigde band.

#### Handmatig tracken

Druk op PR/CH(TRK) (▲√▼) op de afstandbediening indien er verstoord beeld optreedt tijdens afspelen of PROG. ( $\blacktriangle$ / $\nabla$ ) op het voorpaneel totdat het beeld beter van kwaliteit is.

- Wees voorzichtig met het aanpassen van de controles in het geval van een verticale storing.
- De tracking wordt automatisch ingesteld op normaal indien de band wordt uitgeworpen of de stekker langer dan 3 seconden verwijderd is.

#### Special Effect Playback WHS

#### Special effect afspeelopmerkingen

- Horizontale lijnen (sneeuw) zal verschijnen op het TV scherm. Dit is normaal.
- Er is geen audio tijdens special effect stand, er is dus geen geluid tijdens het zoeken.
- Bij het terugkeren naar afspelen vanuit de hoge snelheid zoekstanden kan het beeld enigszins vervormd zijn tijdens de start van het afspelen.

#### Search (zoeken)

Deze functie stelt <sup>u</sup> in staat om visueel voor en achteruit te zoeken naar een gewenste scene op de band.

- 1 Druk op BACKWARD (<< ) of FORWARD ( $\blacktriangleright$ ) tijdens afspelen.
	- De recorder zal de SEARCH stand activeren.
	- De recorder zal terugkeren naar normaal afspelen indien deze langer dan 3 minuten in de search stand staat, dit om de band en videokoppen te beschermen.
- 2 Druk op PLAY  $($   $\blacktriangleright)$  om verder te gaan met afspelen.

## Still Picture and Frame-by-Frame Playback (stilstaand beeld en frame voor frame afspoelen).

- 1 Druk op PAUSE/STEP (II) tijdens het afspelen. Er verschijnt een stilstaand beeld op het TV scherm.
	- Stabiliseer het beeld met behulp van PR/CH(TRK) (A/V) indien het stilstaand beeld verticaal trilt.
	- De recorder zal automatisch stoppen indien deze langer dan 5 minuten in de STILL stand staat, dit om de band en videokoppen te beschermen.
- 2 Druk herhaaldelijk op PAUSE/STEP (II) om het beeld frame voor frame te bekijken terwijl de recorder in STILL stand staat.
- 3 Druk op PLAY  $($   $\blacktriangleright)$  om verder te gaan met afspelen.

#### Slow Motion

1 Druk op FORWARD ( $\blacktriangleright$ ) in de STILL stand. De band zal 1/19 langzamer dan de normale snelheid worden afgespeeld.

- Gebruik PR/CH(TRK) (A/V) op de afstandbediening tijdens het afspelen om storingen in het beeld te minimaliseren.
- De recorders zal automatisch terugkeren naar normaal afspelen indien de stand slow motion langer dan 3 minuten is ingeschakeld.
- 2 Druk op PLAY  $($  $\blacktriangleright)$  om terug te keren naar afspelen.

## Counter Memory Function (Teller Geheugen)

Deze functie is handig indien er een gedeelte op de videoband is dat <sup>u</sup> meteen naar opname wilt terugkijken of indien <sup>u</sup> meerdere keren naar hetzelfde punt wilt terugkeren.

- <sup>1</sup> Begin met opnemen of afspelen van een band.
- <sup>2</sup> Druk herhaaldelijk op DISPLAY om de real-time teller op het TV scherm te tonen.
- 3 Reset de real-time teller op het punt waar <sup>u</sup> wilt terugkeren, druk op CLEAR en de teller zal 0:00:00 tonen.
- Ga verder met afspelen of opnemen.
- <sup>4</sup> Druk op STOP zodra afspelen of opnemen klaar is.
- 5 Druk op RETURN (8).

De band stopt automatisch als de teller terugkeert tot "0:00:00".

#### Basisopname

#### Basisopname vanuit de TV

Volg de onderstaande instructies om een TV-programma op te nemen. Opname start onmiddellijk en gaat door totdat de disc/band vol is of <sup>u</sup> de opname stopt.

Schakel de recorder in, selecteer het apparaat (DVD of VCR) voor opname en laadt een opneembare disc of band.

Controleer of de TV input is ingesteld op deze recorder. Het Disc Initializeren menu verschijnt indien <sup>u</sup> compleet lege DVD-RW laadt, zodat <sup>u</sup> de gewenste opname stand kunt kiezen om deze disc te initialiseren. (zie pagina 25).

2 Indien nodig, stelt <sup>u</sup> de opnamemodus in door herhaaldelijk op REC MODE te drukken. DVD: SP (Standaard kwaliteit), LP (lage kwaliteit), XP (hoge kwaliteit), EP (uitgebreide kwaliteit).

VCR: SP (standaard afspelen), LP (lang afspelen) **3** Gebruik PROG. (A/V) op het voorpaneel of<br>PR/CH(TRK)(A/V) op de afstandbediening om het op te nemen TV kanaal te kiezen.

#### Stel het op te nemen audio kanaal in met behulp van AUDIO.

De tabel hieronder toont wat zal worden opgenomen met de verschillende instellingen voor verschillende soorten uitzendingen. De laatste kolom (Monitor Audio) toont wat <sup>u</sup> zult horen tijdens opname.

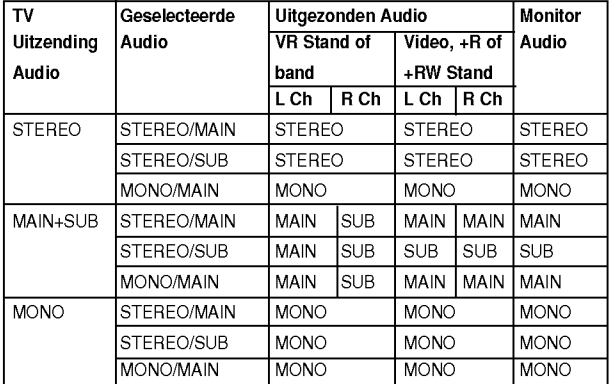

**5 Druk eenmaal op REC (·).**<br>De opname begint. (De REC-indicator brandt op het display).

- Opname loopt verder totdat u op STOP () drukt of totdat de band of disc vol is.
- Om in te stellen hoe lang de opname moet duren, raadpleeg de "Direct timergestuurde opname" aan de rechter zijde.

**Druk op STOP (** $\blacksquare$ **) om de opname stop te zetten.** 

#### Direct timergestuurde opname

Deze functie geeft <sup>u</sup> de mogelijkheid om makkelijk een geprogrammeerde lengte op te nemen zonder dat <sup>u</sup> de timer gebruikt.

<sup>1</sup> Volg de stappen 1-5 zoals aan de linker zijde weergegeven (Basisopname vanuit de TV).

#### Druk herhaaldelijk op REC (·) om de opnameduur te selecteren.

De opname begint na de eerste druk op de toets. DVD: Elke keer dat <sup>u</sup> daarna op de toets drukt wordt de opnameduur met 10 minuten verhoogd. VCR: Ieder opvolgende keer drukken zorgt ervoor dat de opname tijd met 30 minuten wordt verlengd. Controleer of de VHS band voldoende vrije opnameruimte heeft voordat <sup>u</sup> begint met opnemen.

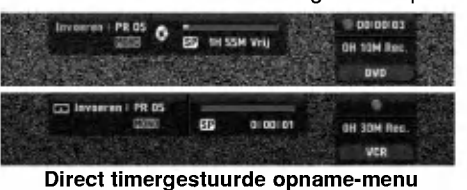

#### De opnameduur controleren

Druk herhaaldelijk op REC (·) of DISPLAY om de opnameduur te controleren. De opgeroepen instelling wordt automatisch op het TV-scherm kort weergegeven. De resterende opnametijd verschijnt ook op het scherm.

De opnametijd verlengen<br>U kunt de tijd op elk moment verlengen door op REC ( $\bullet$ ) te drukken. Elke keer dat u daarna op de toets drukt wordt de opnameduur met 10 minuten (DVD) verhoogd of 30 minuten (VCR).

#### De opname pauzeren

- 1 Druk op PAUSE/STEP (II) om de disc of band tijdens opname te pauzeren.
- 2 Druk op PAUZE/STEP (II) of REC (C) om verder te gaan met de opname.

#### **N** Opmerkingen

- Indien u PAUSE/STEP (III) indrukt tijdens het Instant Timer Recording, dan zal deze instellingen worden geannuleerd.
- De recorder zal automatisch uitschakelen zodra de Instant Timer Recording klaar is.

#### Opnemen van een tv-programma tijdens **het kijken naar een ander programma**<br>1. Druk op TV/VCB om de tv-modus te selecteren ti

- Druk op TV/VCR om de tv-modus te selecteren tijdens het opnemen. De aanduiding TV verschijnt.
- 2 Gebruik de tv om het kanaal te selecteren waarnaar u wilt kijken.

#### $T$ <sub>TIPS</sub>

Tijdens het opnemen op een videoband kunt <sup>u</sup> het opnamekanaal wijzigen tijdens het pauzeren van de opname. (U kunt het opnamekanaal niet veranderen tijdens DVD opname pauzestand.)

#### **N** Opmerking

Indien <sup>u</sup> wilt kijken naar DVD afspelen tijdens VCR opname, druk op DVD (of DVD/VCR) om de DVD stand te veranderen en de DVD af te spelen. U kunt geen VCR afspelen tijdens DVD opname.

### Basisopname (Vervolg)

#### Kopieren van DVD naar VCR

U kunt de inhoud van een DVD naar een VHS band kopieren met behulp van de DUBBING knop.

#### **N** Opmerking

Indien de DVD (of disc) beveiligd is tegen kopieren, dan kunt <sup>u</sup> deze niet kopieren naar een VHS band. Het is niet toegestaan om Macrovision gecodeerde DVD's (of discs) te kopieren.

#### Laadt een VHS band

Laadt een lege VHS videoband in de VCR deck.

#### Laadt een disc

- Laadt de disc die <sup>u</sup> wilt kopieren in de DVD deck en sluit de lade.
- 3 Selecteer DVD stand door DVD in te drukken op de afstandbediening of DVD/VCR op het voorpaneel.

#### Zoek met behulp van PLAY en PAUSE de juiste plaats van waar <sup>u</sup> wilt opnemen op.

Pauzeer afspelen op de plek waar <sup>u</sup> wilt beginnen voor het beste resultaat.

**FF Druk op DUBBING.**<br>Het kopiëren naar VCR menu verschijnt.

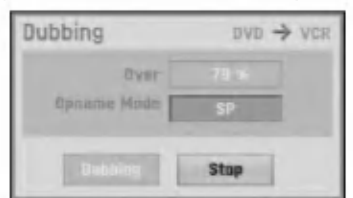

Gebruik  $\blacktriangle / \blacktriangledown / \blacktriangle / \blacktriangleright$  om de gewenste Opname stand te selecteren:

- ? SP: Standaard afspelen
- ? LP: Lang afspelen, twee keer SP.

7 Selecteer DUBBING, druk op ENTER of DUB-BING om het kopiëren te starten.

## $|\mathcal{T}|_{\mathsf{Tib}}$

Indien <sup>u</sup> PAUSE/STEP indrukt tijdens het kopieren, dan pauzeren zowel zo de DVD als de VCR deck en de DUB indicator knippert in het voorpaneelvenster. U kunt in de pause stand de DVD afspeelpositie aanpassen met behulp van PLAY, BACKWARD, FORWARD, PAUSE/STEP, etc. De VCR deck zal in de pause stand blijven staan. Druk twee keer op DUBBING om verder te gaan met kopiëren.

● Het kopiëren stoppen<br>● Druk op STOP (■) om het kopiëren op elk willekeurig moment te stoppen. U dient het kopieren handmatig te stoppen indien de DVD film is geeindigd, anders kan het gebeuren dat de speler de DVD herhaalt en het opnemen doorloopt.

#### Kopieren van VCR naar DVD

U kunt de inhoud van een VHS band kopieren naar een opneembare DVD disc met behulp van de DUB-BING knop. Zo kunt <sup>u</sup> oude VHS banden archiveren op een DVD.

#### **N** Opmerking

Indien de VHS band beveiligd is tegen kopieren, dan kunt <sup>u</sup> deze niet kopieren naar een DVD disc. Het is niet toegestaan om Macrovision gecodeerde banden te kopieren.

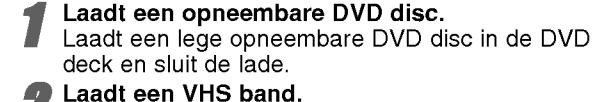

deck en sluit de lade. Laadt een VHS band.

Laadt de VHS band die <sup>u</sup> wilt kopieren in de VCR deck.

#### **N** Opmerking

U dient in het geval van een DVD±RW disc deze eerst te initializeren voor het Kopieren, zie bladzijde 25.

3 Selecteer VCR stand door VCR op de afstandbe-diening in te drukken of DVD/VCR op het voorpaneel.

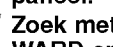

Zoek met behulp van PLAY, BACKWARD, FOR-WARD en PAUSE de juiste plek op de **videoband op van waar u wilt gaan kopiëren.**<br>Pauzeer afspelen op de plek waar u wilt beginnen voor

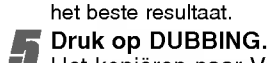

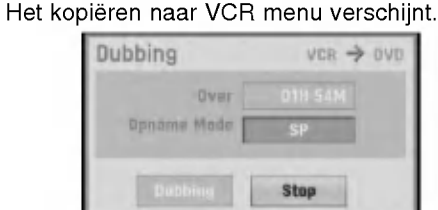

- Gebruik  $\triangle$  /  $\nabla$  /  $\blacktriangle$  /  $\blacktriangleright$  om de gewenste Opname stand te selecteren.
	- ? EP (Hoge Kwaliteit)
	- LP (Lage kwaliteit)
	- . SP (Standaard kwaliteit)
	- ? XP (Hoge kwaliteit)

7 Selecteer DUBBING, druk op ENTER of DUB-BING om het kopieren te starten.

#### $T$ <sub>Tip</sub>

Indien u PAUSE/STEP indrukt tijdens het kopiëren, dan pauzeren zowel zo de DVD als de VCR deck en de DUB indicator knippert in het voorpaneelvenster. U kunt in de pause stand de VCR afspeelpositie aanpassen met behulp van PLAY, BACKWARD, FORWARD, PAUSE/STEP, etc. De DVD deck zal in de pause stand blijven staan. Druk twee keer op DUBBING om verder te gaan met kopiëren.

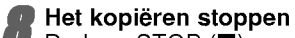

Druk op STOP (■) om het kopiëren op elk willekeurig moment te stoppen. Het kopieren zal automatisch stoppen zodra de VHS band is afgelopen.

#### Timergestuurde opname

De recorder kan tot <sup>1</sup> maand vooruit geprogrammeerd worden, met een maximum van 16 programma's.

Druk op HOME.

Het Home menu wordt geopend.

Gebruik  $\blacktriangleleft / \blacktriangleright$  om te TV optie te selecteren.

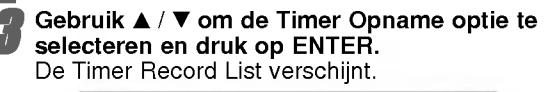

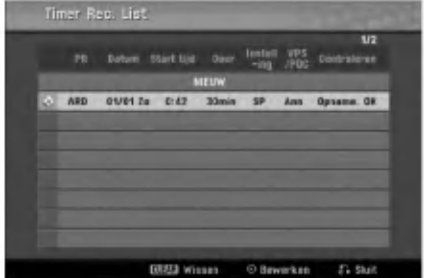

Gebruik  $\blacktriangle$  /  $\blacktriangledown$  om NEW te selecteren en druk op ENTER.

De Timer Record-menu opent.

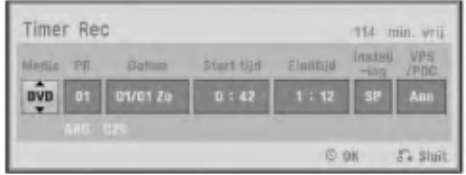

- Media  $-$  Kies media (DVD of VCR)
- PR Kies een opgeslagen programmanummer of één van de externe inputs waaruit u wenst op te nemen.
- Datum Kies een datum binnen 1 maand vooruit of selecteer een dagelijks of wekelijks programma.
- Start tijd Stel de begintijd van de opname in.
- **Eindtijd** Stel de eind tijd van de opname in.
- ? Instelling - Kies een opnamemodus. DVD: SP, LP, EP, XP of AT (Auto) VCR: SP, LP, AT (Auto) AT (Auto) stand bepaald hoeveel tijd beschikbaar

is op de disc of band en verandert de opnamestand naar volledig opnemen van programma. De AT stand is niet beschikbaar indien <sup>u</sup> de VPS/PDC functie ingeschakeld.

• VPS/PDC - Het VPS/PDC-systeem stelt automatisch de opnametijd in zodat <sup>u</sup> de opname van een programma niet mist, zelfs wanneer het programma niet op tijd begint. Voor een goede werking van de VPS/PDC-functie dient <sup>u</sup> de juiste aangekondigde tijd en datum van het programma ingeven. Let erop dat VPS/PDC niet met elk station werkt.

#### Aanbevolen opneembare DVD schijven

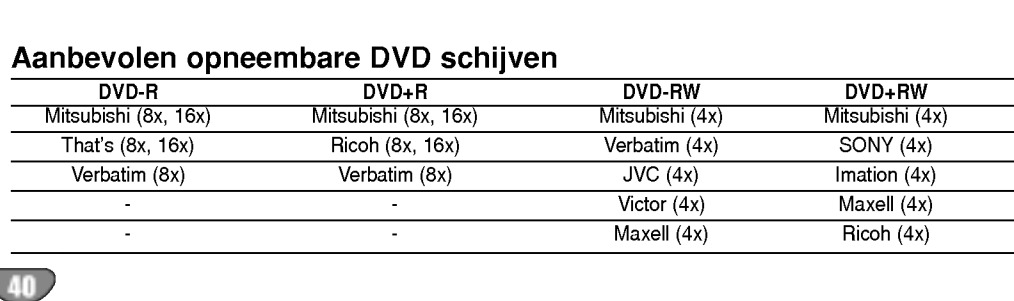

#### **N** Opmerking

- ? Kenmerkend voor stations die VPS/PDC gebruiken, is dat VPS/PDC-informatie in de tv-gidspagina's van teletekst zijn opgenomen. Ga naar deze pagina's wanneer een timerprogrammering wordt ingesteld.
- Deze recorder doet er ongeveer 20 seconden over om in te schakelen en met opnemen te beginnen. Dit betekent dat er gevallen kunnen zijn waarbij het begin van het programma niet wordt opgenomen als VPS/PDC wordt gebruikt.
- 
- 5 Geef de benodigde informatie voor uw timergestuurde opname(s) in.
- $\blacktriangleleft$  /  $\blacktriangleright$  (links/rechts) verplaatst de cursor naar links of naar rechts
- $\blacktriangle$  /  $\blacktriangledown$  (boven/onder) verplaatst de selectie naar de huidige positie van de cursor.
- Druk op RETURN (o) om terug te keren naar het Timer Record-menu.
- Druk op RETURN (8) om de Timer Record List (timergestuurde lijst) weer te geven.
- 6 Druk op ENTER om het programma te bewaren.
- De Timer Record List verschijnt.

Druk op RETURN (o) om de Program List te verlaten.

Controleer of de disc of band leeg is, en opneembaar en druk op POWER om standbye in te schakelen.

#### **N** Opmerkingen

- ? Het Timer indicator lampje op het voorpaneel zal branden. (Er wordt niets getoond in de Energiebesparende stand is ingeschakeld.)
- Indien Disc en Tape indicators knipperen is er geen disc of band geladen, of de geladen band/disc is niet opneembaar.
- De recorder stelt de audio in volgens de huidige TV instelling (Stereo, Mono, of tweetalig). Gebruik de AUDIO knop om de audio in te stellen, voordat <sup>u</sup> de recorder op standby stand instelt.
- Druk op POWER om de timergestuurde opname te stoppen.
- De recorder zal automatisch worden uitgeschakeld zodra de Timer Recording eindigt. Indien de speler in DVD stand staat tijdens VCR timeropname, zal de speler niet automatisch uitschakelen.
- ? Er is een korte vertraging voordat de timer het opnameprogramma bevestigd. Indien twee opnames elkaar overlappen staat het begin van de tweede opname niet op de band/disc.
- Indien u wilt kijken naar DVD afspelen tijdens VCR opname, druk op DVD (of DVD/VCR) om de DVD stand te veranderen en de DVD af te spelen. U kunt geen VCR afspelen tijdens DVD opname.

#### Controle van de timergestuurdedetails

U kunt de programmeringdetails controleren wanneer <sup>u</sup> de recorder aanschakelt. Volg stappen 1-3 zoals getoond op bladzijde 40.

- <sub>• Gebruik ▲ / ▼ om de een geprogrammeerde opname</sub> te selecteren.
- ? Druk op ENTER om de details van het geselecteerde programma te bewerken. Het Timer Record-menu opent.
- Druk op CLEAR om het geselecteerde programma van de Timer Record-lijst te verwyderen.

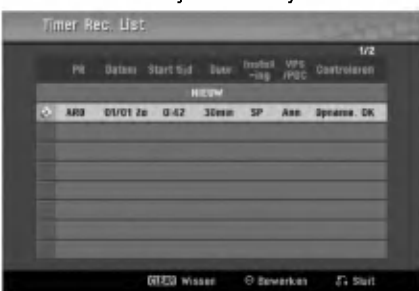

#### Een timergestuurde opname annuleren

U kunt een geprogrammeerde instelling op elk moment wissen alvorens de opname werkelijk begint.

Gebruik ▲ /  $\blacktriangledown$  om het te wissen programma van de Timer Recorder-lijst te selecteren. Druk op CLEAR om het programma te wissen.

#### Een timergestuurde opname in uitvoer **stoppen**

U kunt de opname van een programma opheffen nadat een timergestuurde opname is begonnen. • Druk op POWER.

#### Oplossen van problemen bij een timergestuurde opname

#### Zelfs wanneer de timer is ingesteld, zal de recorder in de volgende situaties niet werken:

- Er is geen schijf (of band) in de lade.
- De schijf (of band) in de lade is niet schrijfbaar.
- De schijfbescherming is aan (ON) in het Setup-menu (pagina 27).
- Het toestel is ingeschakeld (Power on).
- Er zijn reeds 99 titels (DVD-RW, DVD-R) of 49 titels (DVD+RW, DVD+R) op de schijf opgenomen.
- U kunt geen gestuurde programma invoeren wanneer:
- Er is een opname gaande.
- De tijd u probeert in te stellen is al verstreken.
- ? Er zijn reeds 16 timergestuurde programma's geprogrammeerd.

#### Wanneer twee of meer timergestuurde programma's elkaar overlappen:

- ? Het eerst beginnend programma heeft voorrang.
- Wanneer het eerst beginnend programma opgenomen is, begint het volgende.
- Wanneer twee programma's op dezelfde tijd moeten beginnen, heeft het eerste ingevoerde programma voorrang.

Het kan zijn dat, indien de schijf is beschadigd, de opname niet naar behoren wordt afgerond. In dat geval is de opname niet voltooid, al verschijnt het Check-veld "Opname. OK".

 $\overline{\phantom{a}}$ 

#### Opnemen vanuit een externe bron

#### Opnemen vanuit externe componenten

U kunt vanuit externe componenten opnemen, zoals een camcorder of een videorecorder, die op andere externe bronnen van de recorder zijn aangesloten.

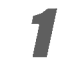

Zorg ervoor dat de component waaruit u wil opnemen correct op de DVD-recorder is aangesloten. Zie pagina 16.

#### Druk herhaaldelijk op AV/INPUT om de externe bron waaruit <sup>u</sup> wil opnemen te selecteren.

- Tuner: Inbouwinstallatie
- AV1: EURO AV1 AUDIO VIDEO, op het achterpaneel gemonteerd
- AV2: EURO AV2 DECODER, op het achterpaneel gemonteerd
- AV3: AV3 IN (VIDEO, AUDIO (L/R), S-VIDEO IN) op het voorpaneel gemonteerd
- ?D V: DV IN, op het voorpaneel gemonteerd

#### **N** Opmerking

Controleer of de AUDIO IN instellingen volgens wens zijn ingesteld. Zie bladzijde 25.

Laadt een opneembare disc of band.

#### 4 Indien nodig, stelt <sup>u</sup> de opnamemodus in door herhaaldelijk op REC MODE te drukken.

DVD: SP (Standaard kwaliteit), LP (lage kwaliteit), XP (hoge kwaliteit), EP (uitgebreide kwaliteit). VCR: SP (standaard afspelen), LP (lang afspelen)

- **5 Druk eenmaal op REC (O).**<br>De opname begint. (De REC-indicator brandt op het display).
	- Opnemen gaat door totdat u STOP ( $\blacksquare$ ) indrukt of totdat de disc of band vol is.
	- Om in te stellen hoe lang de opname moet duren, raadpleeg de "Direct timergestuurde opname" op pagina 38.

6 Druk op STOP (x) om de opname stop te zetten.

**NOpmerking**<br>Wanneer uw bron met CopyGuard tegen kopiëren is beschermd, zal deze recorder niet kunnen opnemen. Voor meer informatie, raadpleeg de Copyright sectie op pagina 8.

### Opnemen vanuit een digitale camcorder

U kunt vanuit een digitale camcorder die op de DV IN-ingang van het voorpaneel is aangesloten opnemen. Met behulp van de afstandbediening kunt <sup>u</sup> de camcorder en de recorder bedienen. Alvorens de opname begint, zorgt <sup>u</sup> ervoor dat <sup>u</sup> de geluidsoutput voor de DV IN-ingang heeft ingesteld (pagina 25).

### **T** Tips

?

- ? Het bronsignaal moet in DVC-SD-formaat zijn.
- ? Sommige camcorder kunnen met deze afstandbediening niet bediend worden.
- ? Indien u een tweede recorder via een DV-kabel aansluit, kunt u het tweede toestel vanaf deze recorder niet bedienen.
- ?Ukunt dit tostel vanuit een component op de DV IN-ingang aangesloten niet bedienen.
- U kunt geen informatie over datum en tijd van een DV-cassette opnemen.

#### Zorg ervoor dat uw digitale comcorder op de DV IN-ingang van het voorpaneel. Zie pagina 16.

## 2 Controleer dat de DV audio-ingang naar

U kunt tussen Audio 1 (origineel geluid) en Audio 2 (gesynchroniseerd geluid) kiezen.

- De DV-ingang wordt in DV Opname Audio in het Setup ondermenu ingesteld. Voor meer informatie, zie DV Geluidsopname op pagina 25.
- Druk herhaaldelijk op AV/INPUT om de DVingang te selecteren.

DV verschijnt op het display en op het TV-scherm.

#### Zoek een positie op de camcorder-cassette<br>waarvan u de opnamen wenst te beginnen.<br>Voor een best resultaat, pauzeert u even het afspelen op waarvan u de opnamen wenst te beginnen.

het punt waarvan <sup>u</sup> de opname wil beginnen.

Afhankelijk van uw camcorder, kunt <sup>u</sup> de afstandsbediening van deze recorder gebruiken om de camcorder met behulp van de STOP-, PLAY-en PAUSE-toetsen te bedienen.

#### Druk op REC ( $\bullet$ ) om de opname te beginnen.

- ? De opname stopt automatisch wanneer de recorder geen signaal ontvangt.
- U kunt de opname pauzeren of stoppen door op PAUSE/STEP (II) of op STOP (I) te drukken. Tijdens de opname kunt <sup>u</sup> de camcorder met deze afstandsbediening niet bedienen.
- In videomodus, kan het zijn dat de laatste scène van de opname op het display blijft verschijnen nadat de opname is gestopt.

#### Opnemen vanuit een externe bron (Vervolg)

### Wat is DV?

U kunt een DV uitgeruste camcorder aansluiten op deze recorder met behulp van een enkele DV kabel voor input en output van audio, video, data en controle signalen.

- ? Deze recorder is alleen met camcorder in DV-formaat (DVC-SD) compatibel. Digitale satellietontvangers en Digital VHS-videorecorders zijn niet compatibel.
- U kunt niet meer dan een DV-camcorder tegelijkertijd op deze recorder aansluiten.
- ?Ukunt deze recorder vanuit een extern toestel via de DV IN-ingang (inclusief twee DVD-recorders) niet bedienen.
- ? Het is niet altijd mogelijk de aangesloten camcorder via de DV IN-ingang te bedienen.
- ? Digitale camcorders kunnen, normaalgesproken, geluid en stereo in 16-bit/48kHz opnemen, of dubbel stereo tracks in 12-bit/32kHz. Deze recorder kan enkel een stereo geluidsnummer opnemen. Zonodig, schakel DV Opname Audio in Audio <sup>1</sup> of Audio <sup>2</sup> (zie pagina 25).
- ? De geluidsinput naar de DV IN-ingang moet 32 of 48 kHz zijn (en niet 44,1 kHz).
- ? Het kan gebeuren dat er beeldstoring op de opname ontstaat wanneer een broncomponent het afspelen pauzeert of een niet opgenomen sectie van de cassette afspeelt of wanneer er de stroom in de component uitvalt of de DV-kabels worden uitgeplugd.
- ? Hoewel DV Opname Audio op Audio <sup>2</sup> is ingesteld en het Audio 2-signaal is niet aanwezig, zal DV Opname Audio automatisch terug naar Audio <sup>1</sup> worden hersteld.

#### DV-verwante berichten

Wanneer <sup>u</sup> de DV IN-ingang gebruikt kunnen de volgende meldingen op het TV-scherm verschijnen.

#### Niet aangesloten op camcorder

De camcorder is niet juist aangesloten of is uitgeschakeld.

#### Teveel aangesloten apparatuur

De DV-ingang op deze recorder ondersteunt enkel een aansluiting van een camcorder.

#### Controleer de tape

Er is geen cassette in het aangesloten toestel geladen.

#### Onbestuurbare apparatuur

Deze recorder kan de camcorder niet bedienen.

#### Informatie aan het bijwerken.

De camcorder is de informatie voor DV aan het aktualiseren.

#### Camera-instelling

De camcorder is in cameramodus.

#### Oplossen van problemen

Indien <sup>u</sup> geen beeld of geluid via de DV IN-ingang ontvangt, controleer de volgende aandachtpunten:

- ? Zorg ervoor dat de DV-kabel correct is aangesloten.
- ? Schakelt het toestel uit en weer aan.
- ? Schakelt de geluidsinput uit en aan.

#### **M** Opmerking

- ? Afhankelijk van de aangesloten camcorder, kan het gebeuren dat <sup>u</sup> het toestel via de met de recorder meegeleverde afstandsbediening niet kan bedienen.
- Verlaag het volume van de aangesloten geluidsdrager indien <sup>u</sup> de mode van uw camrecorder instelt naar camera mode. Er kan een hard geluid plaatsvinden.

#### Titeloverzicht menu en Hoofdstukkenoverzicht menu

#### Gebruik van het Titeloverzicht-Origineel

#### -menu **WR**

De Titeloverzicht-Origineel menu is waar <sup>u</sup> uw speellijst creëert en bewerkt en waarvan u titels kan verwyderen en andere wijzigingen van de originele inhoud kan uitvoeren. U kunt ook de titels individueel afspelen direct vanuit het Titeloverzicht-Origineel-menu . Om de bewerking via Titeloverzicht-Origineel uit te voeren moet de recorder gestopt zijn.

#### <sup>1</sup> Druk herhaaldelijk op DISC MENU/LIST om de Titeloverzicht weer te geven.

- Indien er meer dan 6 titels zijn, gebruik de  $\blacktriangle$  /  $\nabla$ -toetsen om naar de vorige of volgende pagina te gaan.
- ? Om het Titeloverzicht-Origineel-menu te verlaten, drukt <sup>u</sup> op RETURN.

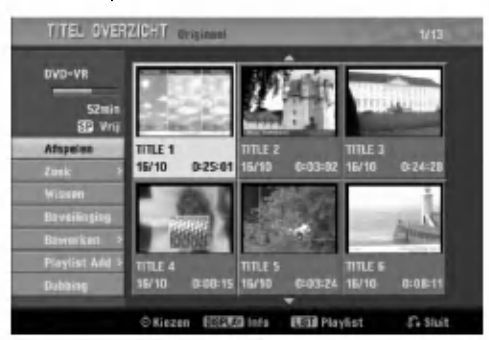

## 2 Om de Titeloverzicht-Origineel-opties weer te geven, selecteert u de gewenste titel en drukt u op ENTER.

De Titeloverzicht-Origineel opties verschijnen aan de linkerzijde van het menu.

#### Gebruikt  $\blacktriangle$  /  $\nabla$  om een optie te selecteren en druk op ENTER om te bevestigen.

Afspelen: Begint de geselecteerde titel af te spelen.

#### Zoek

- ? Hoofdstuk: Geeft het Hoofdstukkenoverzicht-Origineel-menu van de titel weer.(aan de rechterzijde van deze pagina)
- ? Tijd: Zoek de tijd waar <sup>u</sup> de titel wilt afspelen. (pagi- na 53)

Wissen: Verwijdert de titel. (pagina 50) Beveilinging: Beschermt tegen een ongewenste opname, bewerking of verwijdering van de titel. (pagina 52)

- Bewerken: Selecteert de bewerkingsopties.
- Titel: Bewerkt de naam van de titel. (pagina 51)
- Deel wissen: Verwijdert een deel van de titel. (pagi-<br>na 50)

Playlist Add: Voegt de titel aan de afspeellijst toe. (pagina 49)

Dubbing: Kopieert de titel naar een VHS band.

Druk herhaaldelijk op RETURN (¿^o) om het Titeloverzicht-Origineel-menu te verlaten.

#### $T$ <sub>Tip</sub>

Druk op DISPLAY om gedetailleerde informatie over de geselecteerde titel weer te geven.

#### Gebruik van het Hoofdstukkenoverzicht-

#### Origineel -menu

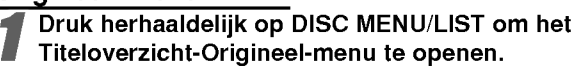

<mark>4</mark> Gebruik ▲ ▼ ◀ ▶ om de titel die u in het<br>Hoofdstukkenoverzicht -Origineel-menu wil zien en druk vervolgens op ENTER. De Origineel-lijst opties verschijnen aan de linkerzi-

jde van het menu.

● Gebruik ▲ / ▼ om de 'Zoek-Hoofdstuk' uit de<br>● Titeloverzicht-Origineel-opties te selecteren en druk vervolgens op ENTER.

Het Hoofdstukkenoverzicht-Origineel-menu wordt op het TV-scherm weergegeven.

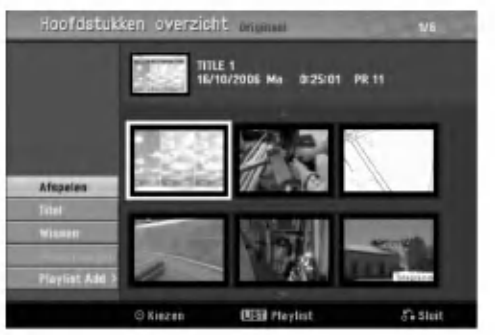

4 Om de Hoofdstukkenoverzicht -Origineel-opties weer te geven, selecteert <sup>u</sup> het gewenste hoofdstuk en drukt <sup>u</sup> op ENTER.

De Hoofdstukkenoverzicht -Origineel opties verschijnen aan de linkerzijde van het menu.

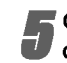

Gebruikt  $\blacktriangle$  /  $\nabla$  om een optie te selecteren en druk op ENTER om te bevestigen.

Afspelen: Begint het geselecteerde hoofdstuk af te spleen.

Titel: Verplaats het Titeloverzicht-Origineel-menu van het hoofdstuk. (aan de linkerzijde van deze pagina)

Wissen: Verwijdert het hoofdstuk. (pagina 50) Samenvoegen: Combineert twee hoofdstukken in één. (pagina 51)

Playlist Add: Voegt het hoofdstuk aan de afspeellijst toe. (pagina 49)

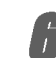

Druk herhaaldelijk op RETURN (6) om het Hoofdstukkenoverzicht -Origineel-menu te verlaten.

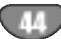

#### Titeloverzicht menu en Hoofdstukkenoverzicht menu (Vervolg)

#### Gebruik van het Titeloverzicht -Playlist

#### -menu

<sup>1</sup> Druk herhaaldelijk op DISC MENU/LIST om de Titeloverzicht-afspeellijst weer te geven.

- Indien er meer dan 6 titels zijn, gebruik de  $\blacktriangle$  /  $\blacktriangledown$ -toetsen om naar de vorige of volgende pagina te gaan.
- Om het Titeloverzicht-Playlist-menu te verlaten, drukt u op RETURN (8).

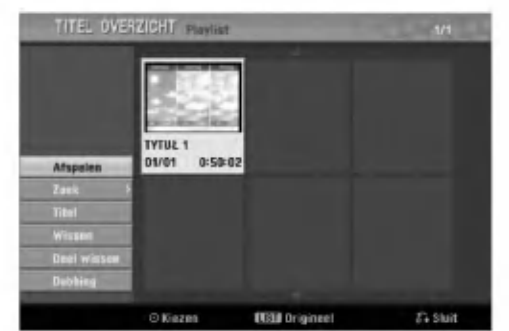

2 Om de Titeloverzicht-Playlist -opties weer te geven, selecteert <sup>u</sup> de gewenste titel en drukt <sup>u</sup> op ENTER.

De Playlist-lijst opties verschijnen aan de linkerzijde van het menu.

#### Gebruikt  $\blacktriangle$  /  $\nabla$  om een optie te selecteren en druk op ENTER om te bevestigen.

Afspelen: Begint de geselecteerde titel af te spelen.

Zoek

- Hoofdstuk: Verplaats het Hoofdstukkenoverzicht-Playlist-menu van de titel. (aan de rechterzijde van deze pagina)
- **Tijd:** Zoek de tijd waar u de titel wilt afspelen. (pagi-<br>na 53)

Titel: Bewerkt de naam van de titel. (pagina 51) Wissen: Verwijdert de titel van het Titeloverzicht-Playlist menu. (pagina 50)

Deel wissen: Verwijdert een deel van de titel. (pagina 50)

Dubbing: Kopieert de titel naar een VHS band.

Druk herhaaldelijk op RETURN (¿^o) om het Titeloverzicht-Playlist-menu te verlaten.

 $T_{\text{Tip}}$ 

Druk op DISPLAY om gedetailleerde informatie over de geselecteerde titel weer te geven.

#### Gebruik van het Hoofdstukkenoverzicht

#### -Playlist- menu VR VR

- Druk herhaaldelijk op DISC MENU/LIST om de Titeloverzicht-afspeellijst weer te geven.
- **2** Gebruik  $\blacktriangle \blacktriangledown \blacktriangle \blacktriangleright$  om de titel die u in het
- Hoofdstukkenoverzicht -Playlist-menu wil zien en druk vervolgens op ENTER.

De Playlist-lijst opties verschijnen aan de linkerzijde van het menu.

Gebruik ▲ / V om de 'Zoek-Hoofdstuk' uit de Titeloverzicht-Playlist -opties te selecteren en druk vervolgens op ENTER.

Het Hoofdstukkenoverzicht -Playlist-menu wordt op het TV-scherm weergegeven.

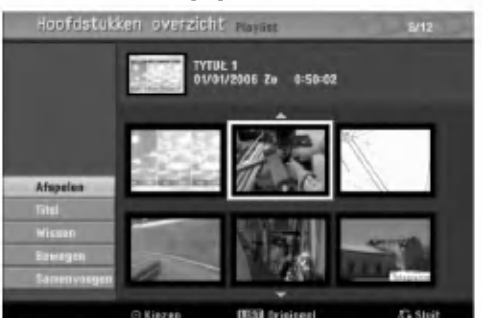

Om de Hoofdstukkenoverzicht -Playlist-opties weer te geven, selecteert <sup>u</sup> het gewenste hoofdstuk en drukt <sup>u</sup> op ENTER.

De afspeellijst (hoofdstuk)-opties verschijnen aan de linkerzijde van het menu.

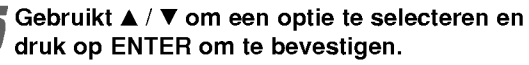

Afspelen: Begint het geselecteerde hoofdstuk af te spleen.

Titel: Verplaats het Titeloverzicht-Playlist-menu van het hoofdstuk. (aan de linkerzijde van deze pagina) Wissen: Verwijdert het hoofdstuk van het

Hoofdstukkenoverzicht-Playlist menu.(pagina 50) Bewegen: Verplaatst een hoofdstuk van het Hoofdstukkenoverzicht-Playlist-menu op een positie in menu. (pagina 52)

Samenvoegen: Combineert twee hoofdstukken in één. (pagina 51)

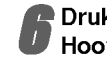

Druk herhaaldelijk op RETURN (6.) om het Hoofdstukkenoverzicht -Playlist-menu te verlaten.

#### Gebruik van het Titeloverzicht menu

#### Video

Op het Titeloverzicht-menu kunt <sup>u</sup> titels afspelen, benoemen en verwyderen.

Wanneer de schijf in videomodus is afgerond, verandert de weergave van het Titeloverzicht-scherm en alles wat <sup>u</sup> kan doen is de titels selecteren om ze af te spelen.

#### <sup>1</sup> Druk op DISC MENU/LIST om de Titeloverzicht weer te geven.

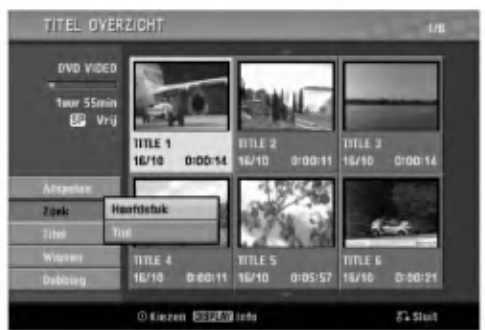

#### Gebruik  $\blacktriangle$  /  $\blacktriangledown$  om een titel te selecteren en druk vervolgens op ENTER.

De Titeloverzicht-opties verschijnen aan de linkerzijde van het Titeloverzicht-display.

#### Gebruikt  $\blacktriangle$  /  $\nabla$  om een optie te selecteren en druk op ENTER om te bevestigen.

Afspelen: Begint de geselecteerde titel af te spelen.

Zoek

- ? Hoofdstuk: Verplaats het Hoofdstukkenoverzichtmenu van de titel.
- **Tijd:** Zoek de tijd waar u de titel wilt afspelen. (pagi-<br>na 53)

Titel: Bewerkt de naam van de titel. (pagina 51) Wissen: Verwijdert de titel van het Titeloverzicht. Dubbing: Kopieert de titel naar een VHS band.

#### Druk herhaaldelijk op RETURN (¿^o) om het Titeloverzicht-menu te verlaten.

 $T$ <sub>Tip</sub>

Druk op DISPLAY om gedetailleerde informatie over de geselecteerde titel weer te geven.

#### Een Titeloverzicht verwyderen **(**Wilse

Alvorens een schijf wordt afgerond kunt <sup>u</sup> de in de schijf opgenomen titels verwyderen.

## $\bigwedge\hspace{-0.15cm}\bigcup\limits_{\begin{subarray}{c} \text{Let op} \end{subarray}}$

- Wanneer u een titel van een DVD-R-schijf verwijdert, wordt de titel uit de Titeloverzicht-menu gewist maar de resterende opnametijd wordt niet langer.
- Wanneer u een titel van een DVD-RW-schijf verwijdert, wordt de resterende opnametijd beschikbaar voor opname langer alleen indien de verwijderde titel de laatste van de schijf was.

<sup>1</sup> Druk op DISC MENU/LIST om de Titeloverzicht weer te geven.

- Gebruik  $\blacktriangle \blacktriangledown \blacktriangle \blacktriangleright$  om een te verwyderen titel te selecteren en druk vervolgens op ENTER. De Titeloverzicht-opties verschijnen aan de linkerzijde van het Titeloverzicht-menu.
	- Gebruikt ▲ / ▼ om 'Wissen' selecteren en druk op ENTER om te bevestigen.

De bevestigingsboodschap voor verwijderen zal verschijnen.

Gebruik ◀ / ▶ om "OK" te selecteren en druk op ENTER.

Het geselecteerde hoofdstuk of titel is verwijderd. Het nieuwe, bijgewerkte menu verschijnt nadat <sup>u</sup> ENTER heeft ingedrukt.

5 Herhaal stap 2-4 om andere titels van de Titeloverzicht te verwyderen.

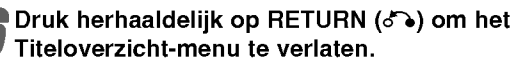

#### Indien de schijf al klaar is

Een soortelijk scherm verschijnt op het scherm:

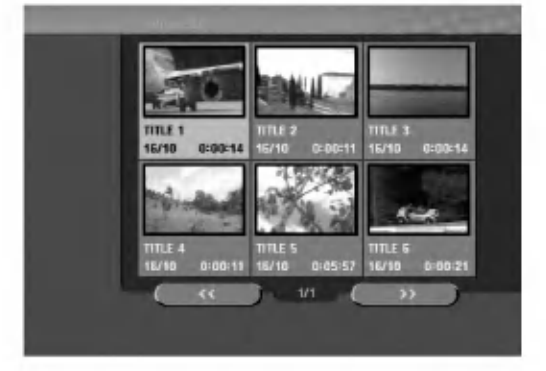

### Titeloverzicht menu en Hoofdstukkenoverzicht menu (Vervolg)

#### Gebruik van het Titeloverzicht-menu

#### $+RW$   $+R$

De Titeloverzicht is waar <sup>u</sup> alle opgenomen titels kan bekijken, en waar <sup>u</sup> titels kan verwyderen en andere wijzigingen van de originele inhoud kan uitvoeren. U kunt ook de titels individueel afspelen direct vanuit het Title lijst menu.Om de bewerking via de Titeloverzichtmenu uit te voeren moet de recorder gestopt zijn.

#### <sup>1</sup> Druk op DISC MENU/LIST om de Titeloverzicht weer te geven.

- Indien er meer dan 6 titels zijn, gebruik de  $\blacktriangle$  /  $\nabla$ toetsen om naar de vorige of volgende pagina te gaan.
- Om het Titeloverzicht-menu te verlaten, drukt u op RETURN  $(\delta \rightarrow)$ .

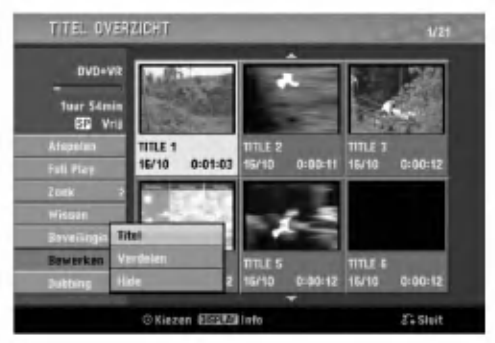

Om de Titeloverzicht-opties weer te geven, selecteert <sup>u</sup> de gewenste titel en drukt <sup>u</sup> op ENTER. De Tittel-lijst opties verschijnen aan de linkerzijde van het menu.

#### Gebruikt  $\blacktriangle$  /  $\nabla$  om een optie te selecteren en druk op ENTER om te bevestigen.

Afspelen: Begint de geselecteerde titel af te spelen behalve de verborgen hoofdstukken.

Full Play: Begint de geselecteerde titel af te spelen, inclusief de verborgen hoofdstukken. Zoek

- Hoofdstuk: Verplaats het Hoofdstukkenoverzichtmenu van de titel. (aan de rechterzijde van deze pagina)
- **Tijd:** Zoek de tijd waar u de titel wilt afspelen. (pagi-<br>na 53)

Wissen: Verwijdert de titel. (pagina 50) Beveilinging: Beschermt tegen een ongewenste opname, bewerking of verwijdering van de titel. (pagina 52)

- Bewerken: Selecteert de bewerkingsopties.
- Titel: Bewerkt de naam van de titel. (pagina 51) • Verdelen: Splitst een titel in twee. (+RW) (pagina
- 53) • Hide (Tonen): Verbergt (of toont) alle hoofd-
- stukken binnen de titel. (pagina 52)

Dubbing: Kopieert de titel naar een VHS band.

Druk herhaaldelijk op RETURN (¿~o) om het Titeloverzicht-menu te verlaten.

#### $T$ <sub>Tip</sub>

Druk op DISPLAY om gedetailleerde informatie over de geselecteerde titel weer te geven.

### Let op <del>(+RW</del>

Wanneer u op REC (·) drukt terwijl het Titeloverzichtmenu open staat, wordt de geselecteerde titel gewist en begint de opname. (Zie pagina 54 voor details).

#### Gebruik van het Hoofdstukkenoverzicht -menu +RW +R

Druk op DISC MENU/LIST om het Titeloverzichtmenu weer te geven.

2) Gebruik ▲ ▼ ◀ ▶ om de titel die u in het<br>Hoofdstukkenoverzicht-menu wil zien en druk vervolgens op ENTER.

De Tittel-lijst opties verschijnen aan de linkerzijde van het menu.

4 Gebruik ▲ / ▼ om de 'Zoek-Hoofdstuk' uit de<br>● Titeloverzicht opties te selecteren en druk vervolgens op ENTER.

Het Hoofdstukkenoverzicht-menu wordt op het TVscherm weergegeven.

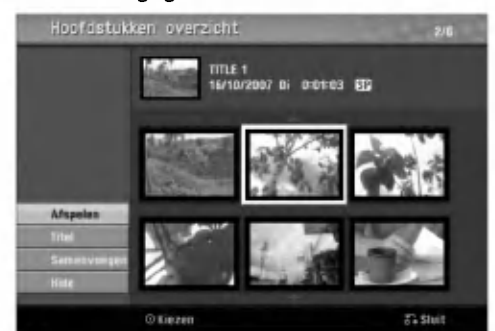

Om de Hoofdstukkenoverzicht-opties weer te geven, selecteert <sup>u</sup> het gewenste hoofdstuk en drukt <sup>u</sup> op ENTER.

De hoofdstuklijst opties verschijnen aan de linkerzijde van het menu.

Gebruikt  $\blacktriangle$  /  $\nabla$  om een optie te selecteren en druk op ENTER om te bevestigen.

Afspelen: Begint het geselecteerde hoofdstuk af te spleen.

Titel: Verplaats het Titeloverzicht-menu van het hoofdstuk. (aan de linkerzijde van deze pagina) Samenvoegen: Combineert twee hoofdstukken in één. (pagina 51)

Hide (Tonen): Verbergt (of toont) het geselecteerde hoofdstuk. (pagina 52)

Druk herhaaldelijk op RETURN (¿) om het Hoofdstukkenoverzicht-menu te verlaten.

47

#### Bewerken van titels en hoofdstukken

De bewerkingen die <sup>u</sup> op de Originele inhoud uitvoert zijn ook van kracht op de huidige inhoud van de schijf. Bijvoorbeeld: indien <sup>u</sup> een titel o een hoofdstuk van de Origineel inhoud (Titel of Hoofdstuk) verwijdert, wordt dat item ook van de schijf verwijderd, wat extra vrije opnametijd geeft.

Aan de andere kant, wanneer <sup>u</sup> de Afspeellijst bewerkt, verandert <sup>u</sup> de inhoud van de schijf niet. Bijvoorbeeld: wanneer <sup>u</sup> een titel van de Playlist verwijdert vertelt <sup>u</sup> de recorder dat, dat nummer niet moet worden afgespeeld, maar <sup>u</sup> verwijdert het niet van de schijf.

#### Titels, hoofdstukken en delen

De titels op de originele inhoud van de schijf bevatten een of meer hoofdstukken. Wanneer u een titel aan de Afspeellijst toevoegt, worden alle hoofdstukken binnen die titel weergegeven. Met andere woorden: de hoofdstukken in de afspeellijst gedragen zich net als de hoofdstukken op een DVD-videoschijf. Delen zijn secties van titels in het origineelmenu (Origineel) of in het afspeellijstmenu (Playlist). Op de Origineel-en Playlist menu's kunt <sup>u</sup> delen toevoegen of verwyderen. Wanneer <sup>u</sup> een hoofdstuk of een titel aan de afspeellijst toevoegt, wordt er een nieuwe titel voor de sectie (hoofdstuk) van de originele titel aangemaakt. Wanneer <sup>u</sup> een deel verwijdert, wist <sup>u</sup> ook een deel van een titel in het Origineel-of Playlist menu.

#### Let op

- Wanneer u met behulp van de Delete (verwyderen), Add (toevoegen) en Move (verplaatsen) bewerkingen uitvoert, kan het zijn dat de begin-en eind scènes niet meer overeenkomen met het begin-en eindpunt zoals <sup>u</sup> op het scherm had ingesteld.
- Tijdens het weergeven van de afspeellijst, kunt u misschien een korte pauze tussen de bewerkingen ondervinden. Dit is geen slechte werking.

#### Hoofdstukverwijzingen toevoegen **VR** +RW +R

Tijdens het opnemen of het afspelen kunt <sup>u</sup> een hoofdstuk markering op een willekeurige positie in de titel van afspeellijst of de origineel. Eenmaal het hoofdstuk is gemarkeerd, kunt <sup>u</sup> de Chapter Search (Hoofdstuk zoeken)-functie gebruiken, evenals hoofdstukken in de Hoofdstukkenoverzicht-Origineel of Hoofdstukkenoverzicht- Playlist-menu's verwyderen, combineren en verplaatsen. U kunt tot maximaal 999 hoofdstuk markeringen in

Origineel en Playlist inhouden invoegen.

#### **N** Opmerking

Hoofdstuk markeringen worden automatisch gelijkmatig ingevoegd. U kunt deze interval in het Initial Setup menu wijzigen (zie Auto-Hoofdstuk op pagina 25).

#### De titel afspelen (origineel of afspeellijst)

## Druk op CHP. ADD op het punt waaruit u een<br>nieuw hoofdstuk wil beginnen.

- Het icoontje van de hoofdstuk markering verschijnt op het TV-scherm.
- U kunt ook hoofdstuk markeringen tijdens de opname invoegen.

#### Titelminiaturen wijzigen

#### $VR$   $+RW$   $+R$

De titel in de Titeloverzicht-menu weergegeven wordt door een miniatuurbeeld uit het begin van de titel uitgebeeld.

U kunt een ander beeld uit een titel kiezen.

## De titel afspelen (origineel of afspeellijst)

## 2 Druk op THUMBNAIL zodat het huidige

weergegeven beeld ook in het Origineel-of Playlist menu verschijnt. Het gekozen stilbeeld wordt in beide menu's

weergegeven.

#### $T_{\text{Tip}}$

U kunt ook het mininuatuur beeld van een titel op de Hoofdstukkenoverzicht-Origineel-menu of op de Hoofdstukkenoverzicht-Playlist-menu wijzigen. Selecteer het hoofdstuk van het Hoofdstukkenoverzicht-Origineel-menu of het Hoofdstukkenoverzicht-Playlistmenu en druk op THUMBNAIL. Het miniatuurbeeld van de titel die het hoofdstuk bevat wordt gewijzigd.

#### Een nieuwe afspeellijst maken (WR

Gebruik deze functie om een originele titel of een origineel hoofdstuk aan de afspeellijst toe te voegen. Hiermee wordt de hele titel naar de afspeellijst verplaatst (u kunt bits die u verder niet zal gebruiken hier verwyderen - zie Een titel of hoofdstuk van de origineel-of afspeellijst menu's verwyderen, op pagina 50).

De titel verschijnt in de afspeellijst compleet met de hoofdstuk markeringen zoals in het origineel staan. aan het origineel toevoegt, zullen deze niet automatisch worden gekopieerd in de afspeellijsttitel.

U kunt aan één disc tot 999 titels toevoegen. Als u alleen een hoofdstuk of een titel wilt toevoegen. gebruik dan Toevoegen van een titel/hoofdstuk aan de Playlist op deze pagina.

<sup>1</sup> Druk herhaaldelijk op DISC MENU/LIST om het Titeloverzicht-Origineel-menu te openen. Indien u het Hoofdstukkenoverzicht-Origineel-menu wil openen, raadpleeg de sectie "Gebruik van het Hoofdstukkenoverzicht-Origineel-menu", op pagina 44.

Selecteer een titel of een hoofdstuk in het Origineel-menu om in de afspeellijst aan toe te voegen en druk op ENTER.

De originele (titel of hoofdstuk)-opties verschijnen aan de linkerzijde van het Origineel-menu.

● Gebruik ▲ / ▼ om de 'Playlist Add' uit de Origineel-<br>● opties te selecteren en druk vervolgens op ENTER.

4 Selecteer 'Nieuwe Pla...' en druk op ENTER. De nieuwe titel verschijnt in de bijgewerkte afspeellijst. Alle hoofdstukken van de titel worden aan de afspeellijst toegevoegd.

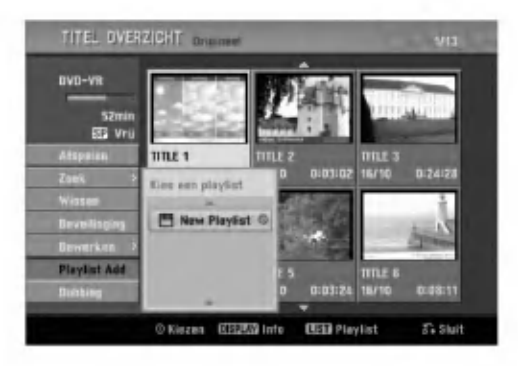

#### Titels en hoofdstukken aan de afspeellijst toevoegen **(VR**

U kunt en originele titel of een origineel hoofdstuk aan een afspeellijsttitel toevoegen, zelfs wanneer hij al is geregistreerd.

- Druk herhaaldelijk op DISC MENU/LIST om het Titeloverzicht-Origineel-menu te openen. Indien u het Hoofdstukkenoverzicht-Origineel-menu wil openen, raadpleeg de sectie "Gebruik van het Hoofdstukkenoverzicht-Origineel-menu", op pagina 44.
- 2 Selecteer een originele titel of een hoofdstuk om in de afspeellijst aan toe te voegen en druk op ENTER.

De originelenopties van het-menu verschijnen aan de linkerzijde van het display.

- 47 Gebruik ▲ / ▼ om de 'Playlist Add' uit de<br>● Origineel opties te selecteren en druk vervolgens op ENTER.
	- Selecteer een titel van de afspeellijst die reeds geregistreerd is om er een titel of een hoofdstuk aan toe te voegen en druk op ENTER.

De nieuwe titel of het hoofdstuk verschijnt in de bijgewerkte afspeellijst.

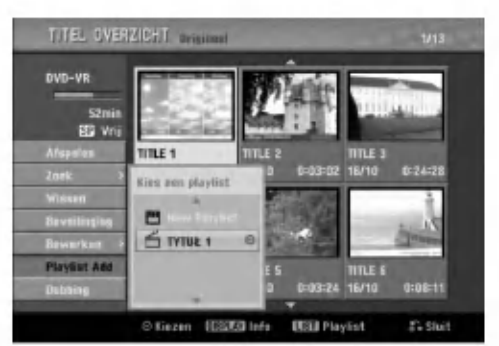

5 Herhaal stappen 1-4 om titels of hoofdstukken aan de afspeellijst toe te voegen.

Druk op RETURN (o) om het-menu te verlaten of op DISC MENU/LIST om terug naar het Titeloverzicht-Origineel-menu te gaan.

#### Een titel of hoofdstuk verwyderen VR +RW +R

Indien <sup>u</sup> een titel of een hoofdstuk van het afspeellijstmenu wil verwyderen van een DVD-RW-schijf die in VRmodus was geformatteerd, verwijdert <sup>u</sup> het item van de Playlist maar de titel of het hoofdstuk blijft in het Origineel-menu.

Indien <sup>u</sup> een titel of een hoofdstuk van het Origineel (Titel of Hoofdstuk)-menu wil verwyderen, wordt het item van de schijf gewist en de resterende opnametijd neemt toe. De uit het Origineel-menu verwijderde titels en hoofdstukken worden ook van de afspeellijst gewist.

### **N** Opmerking

Hoofdstukken die korter dan 3 seconden zijn kunnen niet worden verwijderd.

Gebruik A V < > om een te verwyderen hoofdstuk of titel van het Titeloverzicht-menu of Hoofdstukkenoverzicht-menu te selecteren en druk vervolgens op ENTER.

De opties verschijnen aan de linkerzijde van het display

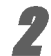

#### Selecteer 'Wissen' in de menuopties.

In geval u 'Wissen' in het Titeloverzicht-Origineelmenu selecteerde.

Druk op ENTER om te bevestigen. Er zal een bevestiging voor de verwijdering openen.

#### Gebruik < / ▶ om "Ja" te selecteren en daarna drukt <sup>u</sup> op ENTER.

De titel of het hoofdstuk wordt gewist. Nadat <sup>u</sup> op ENTER heeft gedrukt, wordt het nieuw bijgewerkte menu weergegeven.

5 Herhaal stappen 1-4 om andere items van het menu te verwyderen.

Druk herhaaldelijk op RETURN (¿) om het menu te verlaten.

#### **N**Opmerkingen

- Bij DVD+RW-opnamen, wordt de naam van de verwijderde titel 'Verwijderde Titel'.
- Indien er meer dan twee verwijderde items zijn, worden de titels in één samengevoegd.

#### Een deel verwyderen **(WR**

U kunt een deel van de titel dat u niet meer wil gebruiken verwyderen.

- Druk herhaaldelijk op DISC MENU/LIST om het Titeloverzicht-Origineel of Hoofdstukkenoverzicht - Origineel-menu te openen.
- 2 Gebruik ▲ ▼ ◀ ▶ om een te verwyderen titel te<br>Selecteren en druk vervolgens op ENTER.
	- De opties verschijnen aan de linkerzijde van het menu.
	- 3 Selecteer 'Deel wissen' in de menuopties.

In geval u 'Deel wissen' in het Titeloverzicht-Origineel-menu selecteerde.

**4 Druk op ENTER.**<br>Het Titel bewerken (Delete Part)-menu verschijnt op het TV-scherm. Het "Start punt" icoontje wordt gemarkeerd.

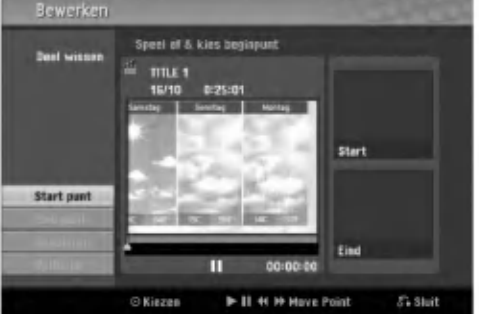

- 5 Begint af te spleen en gebruikt de opties pauzestap, zoeken en achteruit vertraagd afspelen (pause step, search en slow motion, respectivelijk) om het startpunt te vinden.
- 6 Druk op ENTER op de startpositie van de sectie die u wil verwyderen.

Het "Eind punt" icoontje wordt gemarkeerd. Het deel wordt op de progresbalk weergegeven.

7 Gebruik de pauzestap, zoeken, overslaan en achteruit vertraagd afspelen opties om een eindpunt te vinden.

te vinden.<br>Druk op ENTER op de eindpositie van de sectie die u wil verwyderen.

U kunt het geselecteerde punt annuleren, gebruik<br>▲ / ▼ om het pictogram 'Annuleren' te selecteren en druk daarna op ENTER.

Indien u klaar met bewerken bent, selecteert u het icoon 'Voltooid' en drukt <sup>u</sup> op ENTER. Er zal een verwijder bevestigingsbericht openen.

Gebruik < /  $\blacktriangleright$  om "OK" te selecteren en daarna drukt <sup>u</sup> op ENTER.

Het geselecteerde deel wordt van de titel verwijderd en het Titeloverzicht-Origineel of Titeloverzicht-Playlist- menu opent.

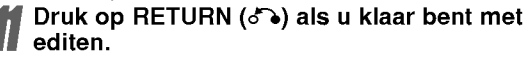

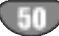

#### Een titel benoemen VR Video +RW +R VR +RW +R

Hiermee kunt <sup>u</sup> de naam van een titel afzonderlijk wijzigen. De naam mag maximaal 32 teken bevatten.

#### Gebruik  $\blacktriangle \blacktriangledown \blacktriangle \blacktriangleright$  om de titel die u in het Titeloverzicht-menu wil benoemen en druk vervolgens op ENTER.

De opties verschijnen aan de linkerzijde van het display.

#### Gebruik ▲/▼ om de 'Titel'-optie te selecteren en daarna drukt <sup>u</sup> op ENTER.

In geval u 'Titel' in het Titeloverzicht-Origineel-menu selecteerde.

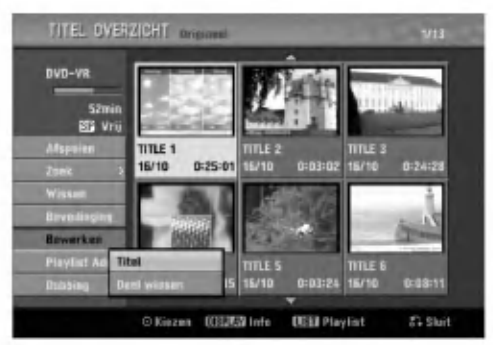

- Geef een naam voor de titel in. Druk op  $\blacktriangle \blacktriangledown \blacktriangle \blacktriangleright$ om een teken te selecteren en dan op ENTER om de selectie te bevestigen. Lees step <sup>3</sup> zoals op pagina 19 wordt weergegeven (Hernoemen van station).
- 4 Druk op OK en vervolgens op ENTER om de instelling te bevestigen en naar het vorige menu terug te gaan.

5 Druk herhaaldelijk op RETURN (O) om het menu te verlaten.

#### **N**Opmerkingen

- ? De naam mag maximaal 32 teken bevatten.
- Voor schijven die op een andere DVD-recorder zijn geformatteerd zult <sup>u</sup> enkel een beperkt aantal tekens.
- Wanneer u een DVD-R, DVD+R of DVD+RW opneemt, wordt de volledige naam alleen op het scherm van de DVD-speler weergegeven.

## Twee hoofdstukken in één combineren

Gebruik deze functie om twee omliggende hoofdstukken van Playlist of van Origineel in één te combineren.

#### **N** Opmerking

Indien er maar één hoofdstuk zich in de titel bevindt, is deze functie niet beschikbaar.

- 1 Op het Hoofdstukkenoverzicht-menu, selecteer het tweedehoofdstuk van de twee hoofdstukken die <sup>u</sup> wil combineren en druk op ENTER. De hoofdstuklijst opties verschijnen aan de linkerzijde van het menu.
- 27 Gebruik ▲ / ▼ om 'Samenvoegen' te selecteren.<br>■ De combinatie-indicator verschijnt tussen de twee hoofdstukken die u wil combineren. In geval u 'Samenvoegen' in het Hoofdstukkenoverzicht -Origineel-menu selecteerde.

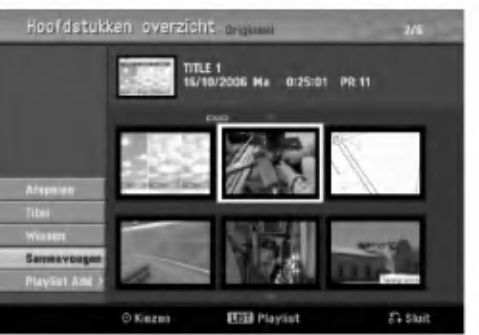

- Druk op ENTER om te bevestigen. Nadat <sup>u</sup> op ENTER heeft gedrukt, wordt het nieuw
- 

4 Herhaal stappen 1-3 om verder te gaan met het samenvoegen van het menu.

bijgewerkte menu weergegeven.

Druk herhaaldelijk op RETURN (d) om het menu te verlaten.

#### **N**Opmerking

U kunt deze functie in de volgende situaties niet gebruiken;

- ? Indien een titel maar <sup>1</sup> hoofdstuk bevat.
- Indien twee hoofdstukken worden gecreëerd door het verwijderen van een stuk van de titel.
- ? Indien het twee hoofdstukken van verschillende titels betreft.
- ? Indien er twee hoofdstukken zijn ontstaan door verplaatsen van de oorspronkelijke titel.

#### Een hoofdstuk van een afspeellijst verplaatsen **WR**

Gebruik deze functie om de afspeelvolgorde van de hoofdstukken in de afspeellijst op het Titeloverzicht-Playlist-menu te schikken.

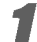

<sup>1</sup> Druk herhaaldelijk op DISC MENU/LIST om de Titeloverzicht-afspeellijst weer te geven. Om het Hoofdstukkenoverzicht-Playlist-menu te openen, raadpleeg "Gebruik van het Hoofdstukkenoverzicht-Playlist-menu", op pagina 45.

#### **N** Opmerking

Indien er maar één hoofdstuk is, is deze functie niet beschikbaar.

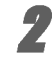

## 2 Selecteer het hoofdstuk van het Hoofdstukkenoverzicht-Playlist-menu.

**3 Druk op ENTER.**<br>1 De afspeellijst (hoofdstuk)-opties verschijnen aan de linkerzijde van het menu.

A Gebruik ▲ / ▼ om 'Bewegen' uit de Playlist-<br>● opties te selecteren en druk vervolgens op ENTER.

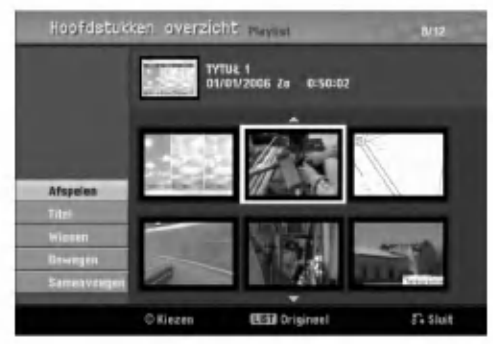

Gebruik  $\blacktriangle \blacktriangledown \blacktriangle \blacktriangleright$  om de positie te kiezen waar naar u het hoofdstuk wil verplaatsen en druk vervolgens op ENTER.

Nadat <sup>u</sup> op ENTER heeft gedrukt, wordt het nieuw bijgewerkte menu weergegeven.

6 Herhaal stappen 2-5 om het menu te verlaten.

Druk herhaaldelijk op RETURN (d) om het menu te verlaten.

#### Een titel beschermen VR +RW + R

Beschermt tegen een ongewenste opname, bewerking of verwijdering van de titel.

<sup>1</sup> Druk op DISC MENU/LIST om het Titeloverzichtmenu weer te geven.

2)<br>Le Gebruik ▲ ▼ ◀ ▶ om de titel die u wil<br>Le beschermen te selecteren en druk vervolgens op ENTER.

De opties verschijnen aan de linkerzijde van het display.

#### 3 Selecteer de 'Beveilinging'-optie bij de opties.

In geval u 'Beveilinging' in het Titeloverzicht-menu selecteerde. (DVD+RW/+R)

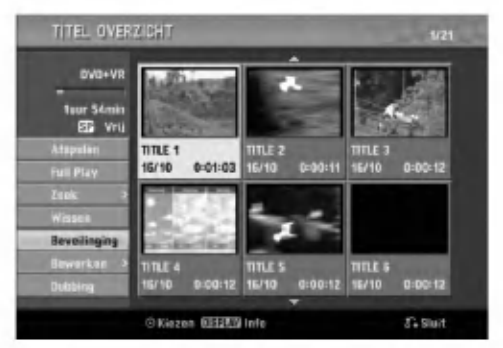

Druk op ENTER om te bevestigen. De vergrendelingsmarkering wordt op het miniatuurbeeld van de titel weergegeven.

#### $T$ <sub>Tip</sub>

Indien <sup>u</sup> een titel selecteert die reeds op het Titeloverzichtmenu is vergrendeld, kunt <sup>u</sup> hem 'bevrijden' door de "Beveilinging"-optie in het Titeloverzicht-menu te kiezen. Vervolgens kunt <sup>u</sup> de schijf bewerken en verwyderen.

#### Een titel of hoofdstuk verbergen  $+RW +R$

Verbergt een titel of een hoofdstuk van de Titeloverzicht of het hoofdstuklijst-menu.

-<br>1 Gebruik ▲▼ ◀ ▶ om een te verwyderen hoofd-<br>stuk of titel van het Titeloverzicht-menu of Hoofdstukkenoverzicht-menu te selecteren en druk vervolgens op ENTER. De opties verschijnen aan de linkerzijde van het display.

Selecteer de 'Hide'-optie bij de opties.

In geval u 'Hide' in het Titeloverzicht-menu selecteerde.

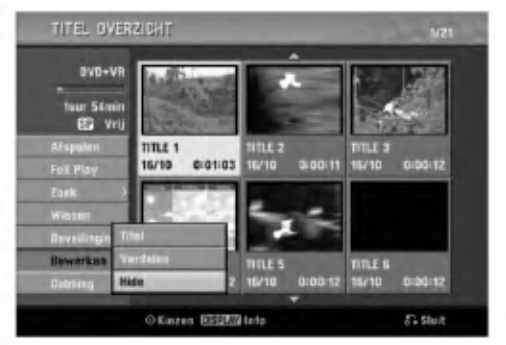

#### **47 Druk op ENTER om te bevestigen.**<br>11 Het miniatuurbeeld van de titel wordt Het miniatuurbeeld van de titel wordt vervaagd.

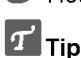

Indien <sup>u</sup> een titel selecteert die reeds op het Titeloverzicht-menu is vervaagd, kunt <sup>u</sup> hem 'Tonen' door de "Tonen"-optie in het Titeloverzicht-menu te kiezen. Vervolgens kunt <sup>u</sup> de titel weergeven.

52

#### Een titel in twee splitsen

<sup>u</sup> wil splitsen en druk op ENTER.

scherm.

Gebruik deze functie om een titel in twee nieuwe titels te splitsen.

<sup>1</sup> Op het Titeloverzicht-menu, selecteer de titel die

De opties verschijnen aan de linkerzijde van het

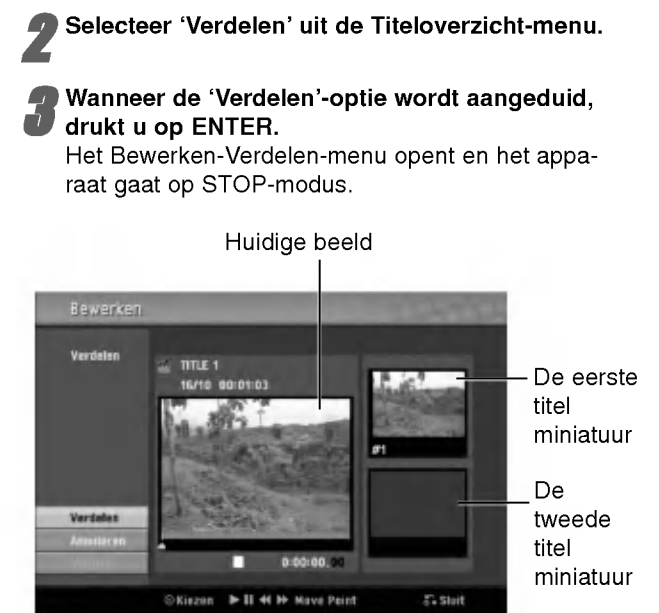

4 Gebruik pauze, zoeken, overslaan en vertraagd afgespeeld om het startpunt te vinden waar <sup>u</sup> de titel wil splitsen.

#### Vanneer de 'Verdelen'-optie is geselecteerd, drukt <sup>u</sup> op ENTER op dat punt.

U kunt het splitspunt wissen en het Titel Bewerken-Verdelen-menu verlaten door op ▲ / ▼ drukken om de 'Annuleren'-optie te selecteren en vervolgens op ENTER te drukken. Het splitspunt wordt gewist.

6 Om het splitspunt vast te zetten, selecteert <sup>u</sup> de 'Voltooid'-optie en drukt <sup>u</sup> op ENTER. De titel wordt in twee nieuwe titels verdeeld. Deze handeling zal maximaal 4 minuten duren.

#### Tijd Zoeken

menu.

U kunt uw startpunt van de titel selecteren.

Gebruik  $\blacktriangle$  /  $\blacktriangleright$  /  $\blacktriangle$  /  $\blacktriangledown$  om de titel uit de Titellijst te kiezen en druk op ENTER. De opties verschijnen aan de linkerkant van het

2 Selecteer de Tijd optie en druk op ENTER.

Voorbeeld: Titellijst (DVD-VR).

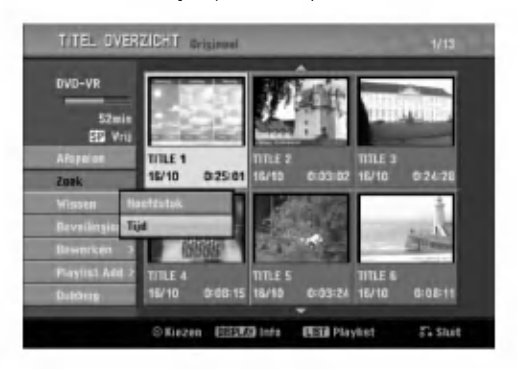

Het Tijd Zoek menu wordt getoond op het TV scherm.

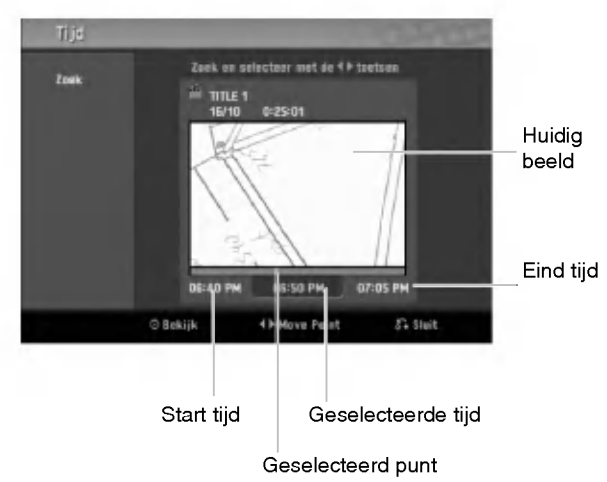

● Gebruik < /  $\blacktriangleright$  om het punt te zoeken waar u wilt<br>■ starten. Het punt verspringt met 1 minuten stap-

pen. Indien u de  $\blacktriangleleft$  /  $\blacktriangleright$  ingedrukt houdt, wordt dit ver-

hoogd tot 5 minuten.

4 Druk op ENTER om het geselecteerde punt te starten.

#### Bijkomende informatie

### Een opname overschrijven <del>OR</del>W

Om een nieuwe opname aan de vorige opgenomen titel toe te voegen, volgt <sup>u</sup> de volgende stappen. Deze functie is op een DVD+R niet beschikbaar, want deze neemt altijd aan het eind van de schijf op.

<sup>1</sup> Selecteer de inputbron die <sup>u</sup> wil gebruiken voor de opname (kanaal, AV1-3, DV).

#### 2 Druk op DISC MENU/LIST om de Titeloverzicht weer te geven.

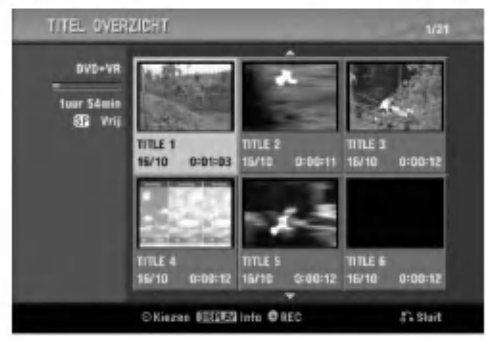

#### Gebruik  $\blacktriangle \blacktriangledown \blacktriangle \blacktriangleright$  om de titel die u wil overschrijven te selecteren. Druk op REC (C) om de overschrijving te

beginnen.

De overschrijvende opname begint vanaf het startpunt van de titel.

5 Druk op STOP (x) om de overschrijvende opname stop te zetten.

De nieuwe titel wordt gemaakt en heet bijgewerkte menu weergegeven.

#### **M** Opmerkingen

- Deze functie is niet beschikbaar voor een beschermde titel.
- Indien de overschrijving langer duurt dan de opnamelengte van de huidige titel, wordt de volgende titel overgeschreven. Maar indien de volgende titel beschermd is, stopt de overschrijving op het startpunt van de titel.
- Indien de opname van de titel minder dan 10 seconden duurt, wordt de volgende titel overgeschreven. Maar als de volgende titel is beschermd, stopt de overschrijving.

#### Het Titeloverzicht-menu dat op andere DVD-recorders wordt weergegeven bekijken +RW + R

Indien een andere DVD-speler DVD+RW of DVD+R kan afspelen, kunt u het Titeloverzicht-menu dat op dat apparaat wordt weergegeven bekijken.

#### <sup>1</sup> Plaats een reeds opgenomen DVD+R-of een DVD+RW-schijf.

#### Druk op TITLE.

Het Titeloverzicht-menu opent als hieronder weergegeven.

#### $T$ <sub>Tip</sub>

U kunt het Titeloverzicht-menu verwyderen door op  $STOP$  ( $\blacksquare$ ) te drukken.

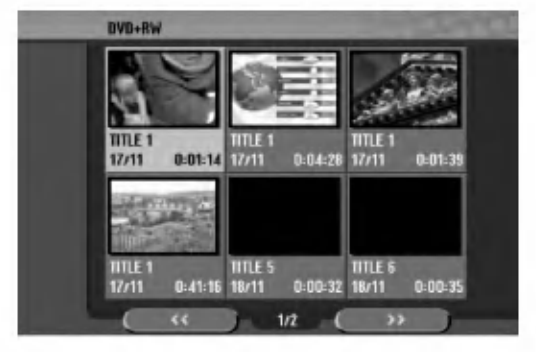

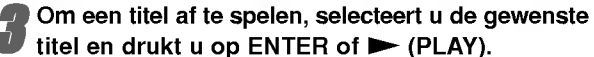

#### Uw opnamen op andere DVD-spelers afspelen (afsluiten van een schijf)

De meeste DVD-spelers kunnen afgesloten DVD+R-of DVD+RW-schijven die in videomodus zijn opgenomen afspelen.

Enkele toestellen kunnen ook DVD-RW in VR-modus opgenomen schijven afspelen, al zijn ze niet beeindigd. Raadpleeg de handleiding van het andere toestel om na te gaan welke schijven kunnen worden afspelen. De Finalizing (afsluiten)-optie stelt de opnamen en bewerkingen "vast" zodat <sup>u</sup> de schijf op een gewone DVDspeler of op een PC met een geschikte DVD-ROM drive kan afspelen.

Na afsluiten van een videoschijf wordt een menu gecreëerd om op de schijf te navigeren. U heeft hiertoe toegang door op DISC MENU/LIST of TITLE te drukken. Om een schijf af te sluiten zie "Beëindigen" op pagina 26.

#### **N**Opmerkingen

- Niet afgesloten DVD+RW-schijven zijn afspeelbaar op gewone DVD-spelers
- Eenmaal de schijf is afgesloten, kan de bewerkte inhoud op een normale DVD-speler worden afgespeld.
- Niet alle bewerkte inhoud van een DVD+R-schijf kan op een gewone DVD-speler worden afgespeeld. (Verborgen, hoofdstukcombinatie, toegevoegde bladwijzer, enz)

54

## Taalcodes en Regiocodes

#### Taalcodes

Gebruik deze lijst om uw gewenste taal in te geven voor de volgende begininstellingen: Schijf, Audio, Schijf Ondertiteling, Schijfmenu.

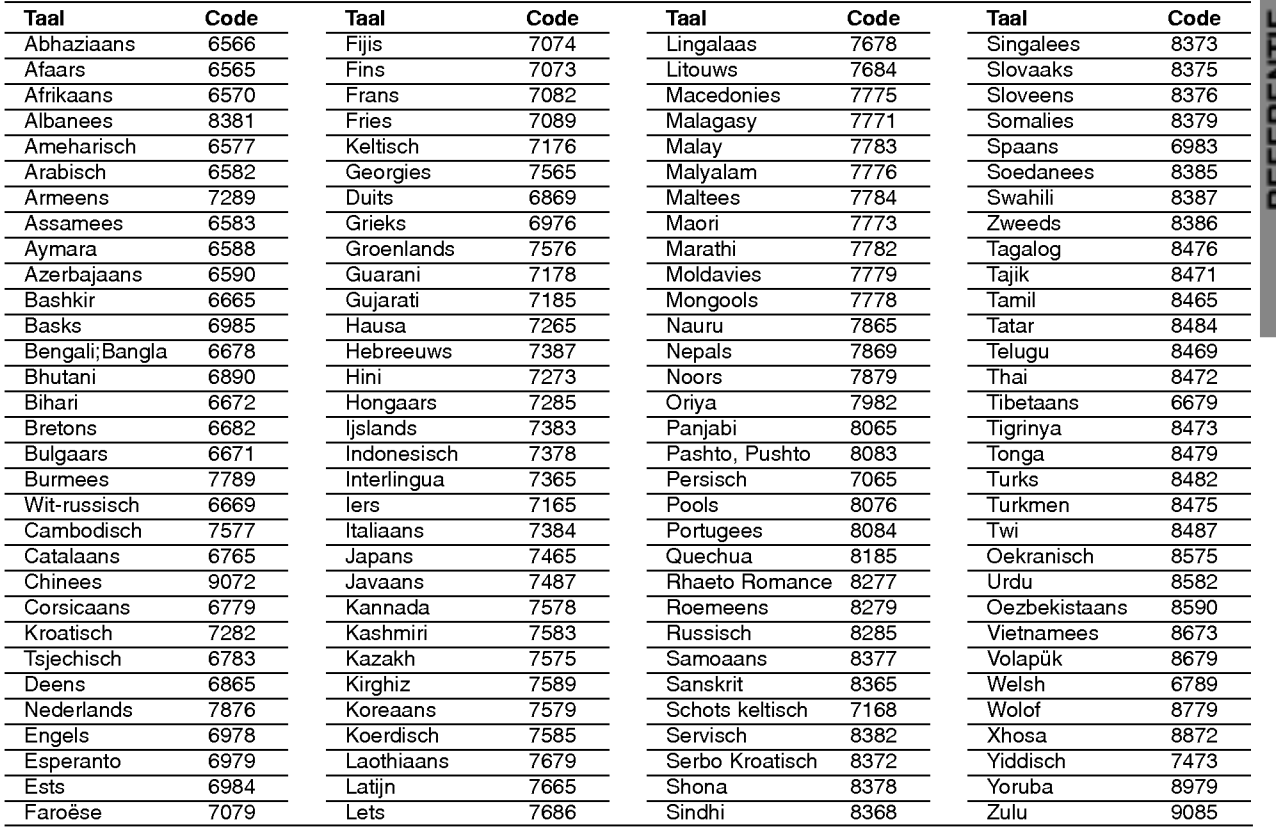

#### Regiocodes

Kies een regiocode uit de lijst.

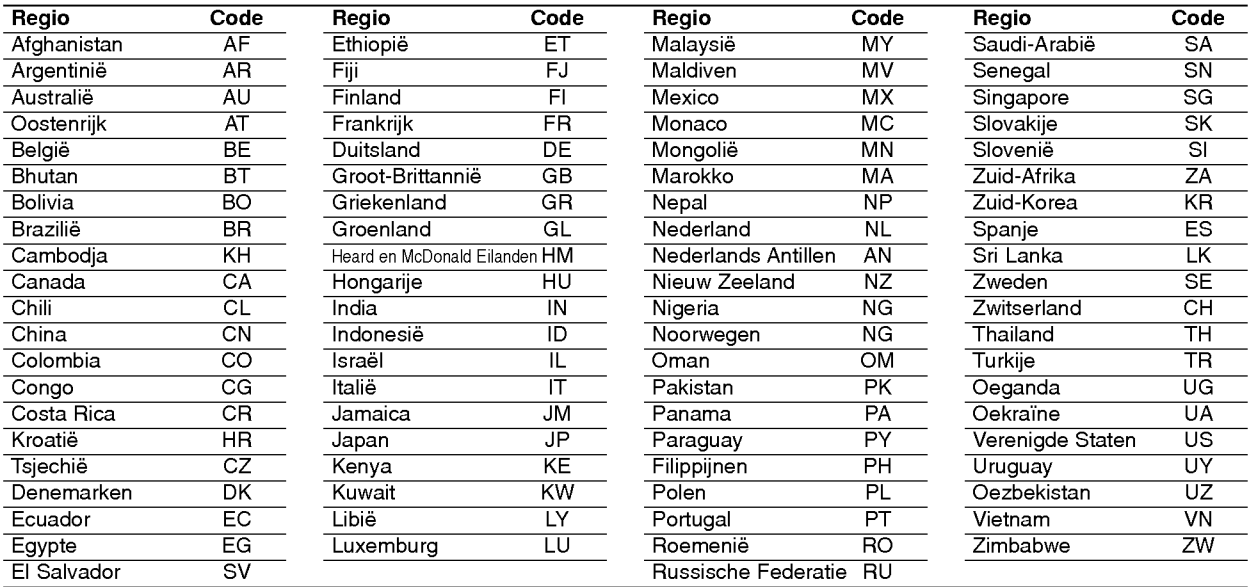

REFERENTIE

## TV-bediening met afstandsbediening

U kunt het geluidsniveau, het ingangssignaal en de hoofdschakelaar van uw LG TV met de meegeleverde afstandsbediening regelen.

Met de onderstaande knopen kunt <sup>u</sup> de TV-functies bedienen.

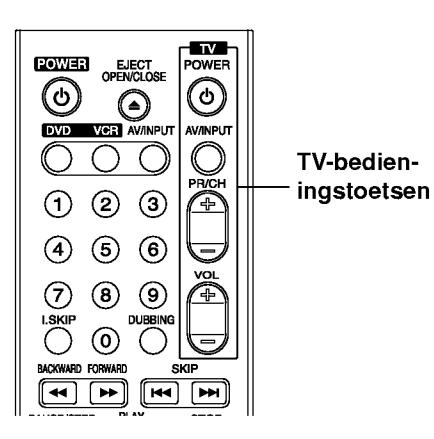

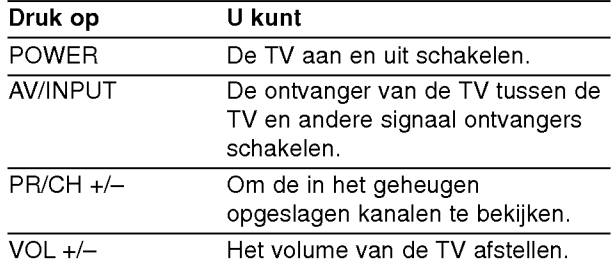

#### Bediening van andere TV's met afstandsbediening

U kunt ook het geluidsniveau, het ingangssignaal en de hoofdschakelaar van anders dan een LG TV met de meegeleverde afstandsbediening regelen. Indien uw TV op de lijst hieronder verschijnt, kunt <sup>u</sup> de code van de bijbehorende fabrikant ingeven.

- 1. Druk op de nummerieketoesten terwijl u op de TV POWER drukt om de code van de fabrikant voor uw TV te selecteren (zie onderstaande tabel).
- 2. Laat de TV POWER los.

#### Codenummers van TV's die bediend kunnen worden

Indien er meer dan een code op de lijst vershijnt, probeert <sup>u</sup> de codes een voor een in te geven tot <sup>u</sup> de code vindt die goed samen met uw TV werkt.

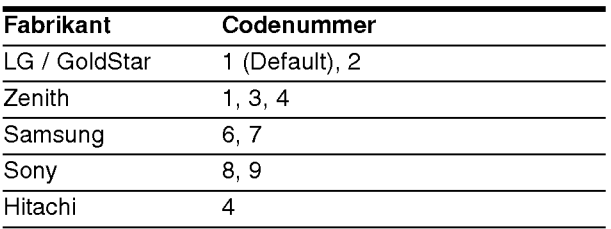

#### $N$ Opmerkingen

- Afhankelijk van uw TV, kan het zijn dat sommige of alle knopen samen met uw toestel niet functioneren, zelfs niet nadat <sup>u</sup> de juiste fabrikantscode heeft ingegeven.
- Indien <sup>u</sup> een nieuw codenummer ingeeft, zal de eerder in het geheugen opgeslagen code worden gewist.
- Wanneer <sup>u</sup> de batterijen van de afstandsbediening vervangt, zal het codenummer dat <sup>u</sup> heeft ingegeven naar de standardinstelling gaan. Geef op nieuw het juiste codenummer in.

## Oplossen van problemen

Voor <sup>u</sup> contact opneemt met uw servicebedrijf, neemt <sup>u</sup> best even het volgende overzicht door om de eventuele oorzaak van het probleem te vinden.

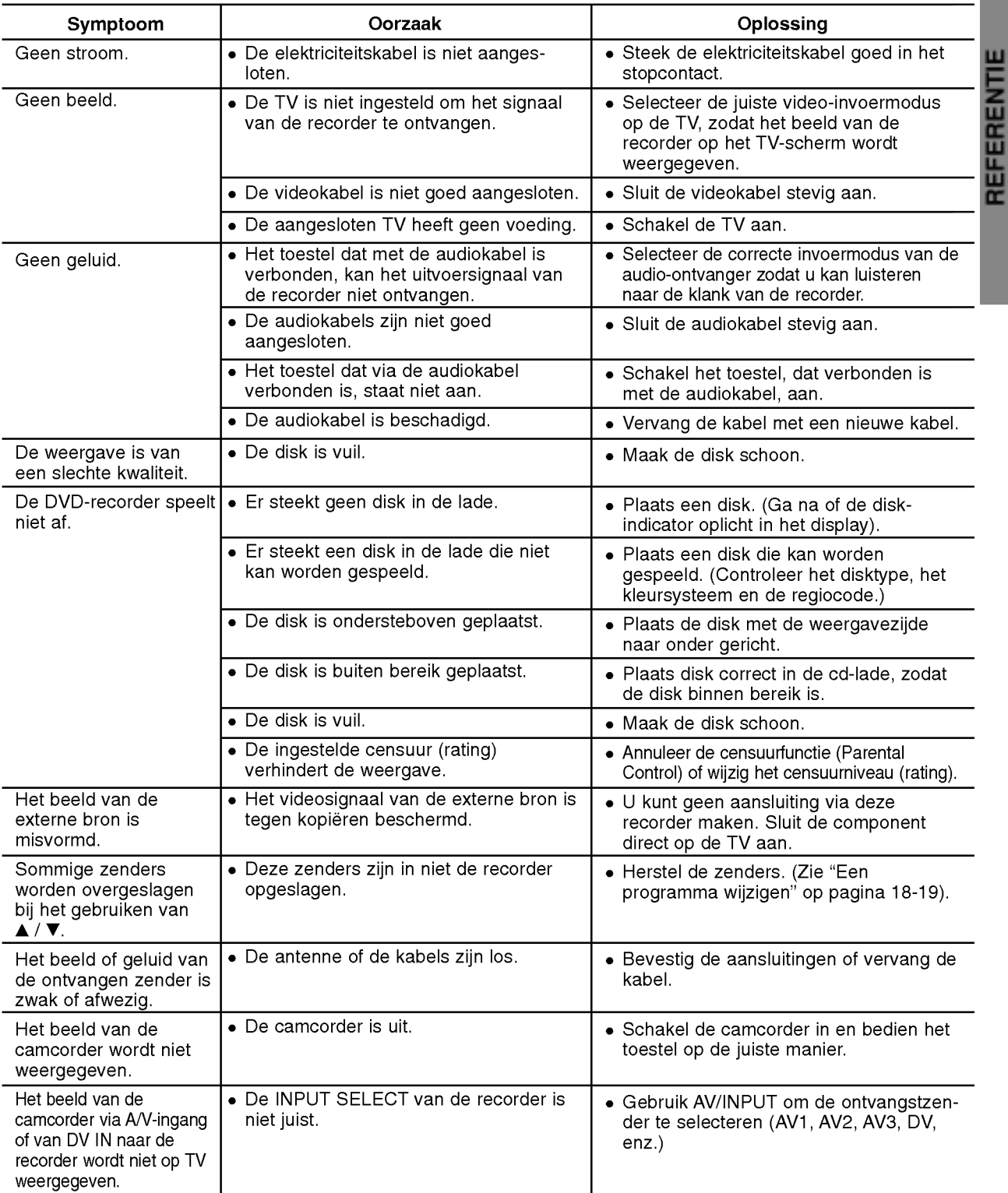

 $\sqrt{57}$ 

## Oplossen van problemen (Vervolg)

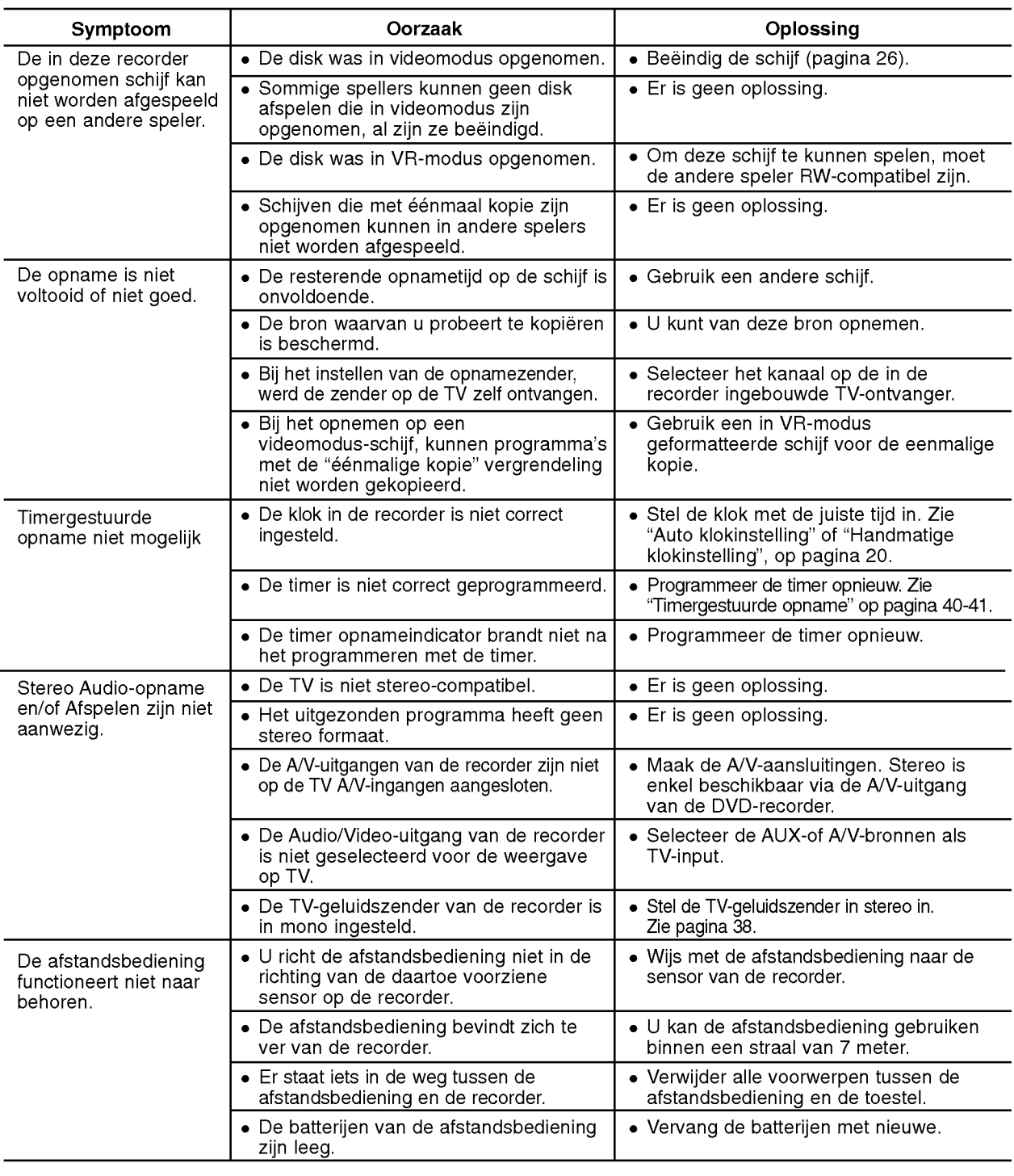

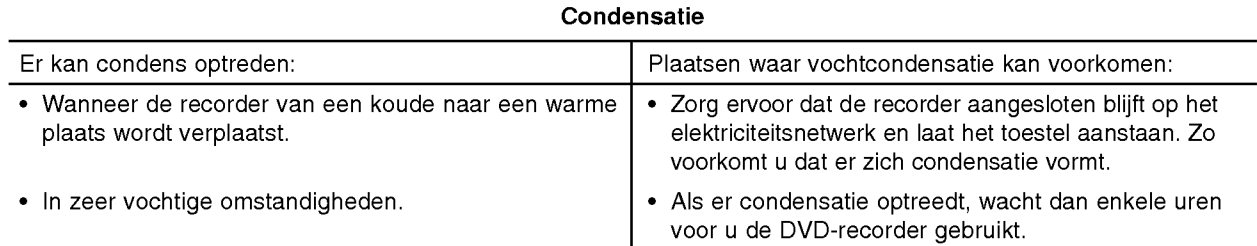

## Technische specificaties

#### Algemeen

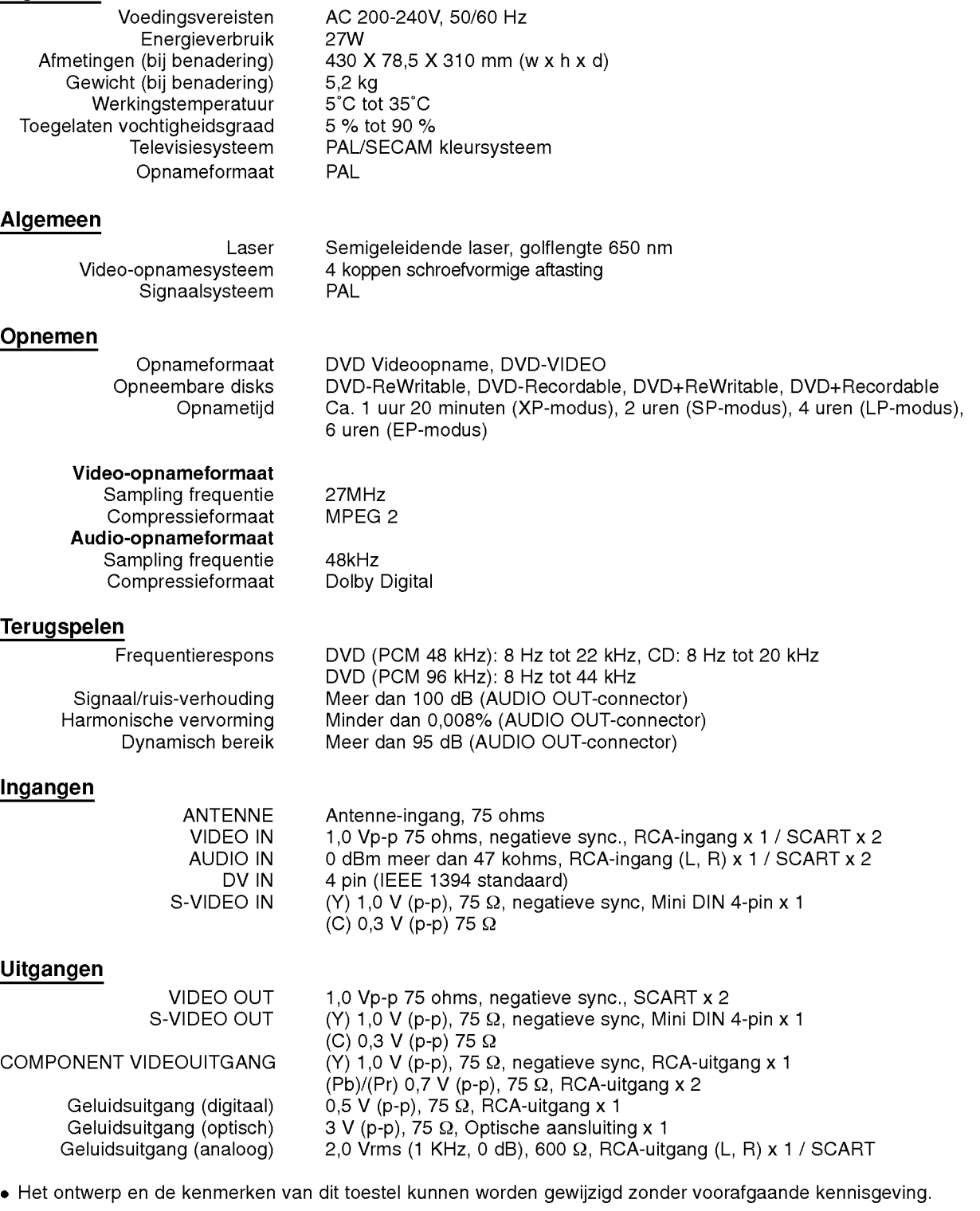

- Geproduceerd onder licentie van Dolby Laboratories. "Dolby", "Pro Logic" en het dubbele D-symbool zijn handelsmerken van Dolby Laboratories.
- DTS en DTS Digital Out zijn handelsmerken van Digital Theatre Systems, Inc.

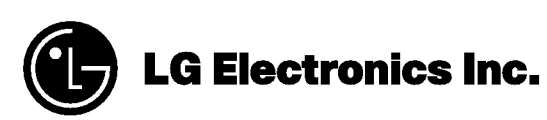

P/NO : 3834RV0054D